Social Media Analytics and Decision Support Tools Enabling Sustainable Integration Policies and Measures

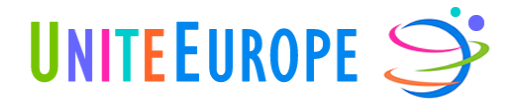

www.uniteeurope.org

# **D5.2 WP5 Application development and functionality Report 1**

R - Report, RE - Restricted

The UniteEurope Consortium:

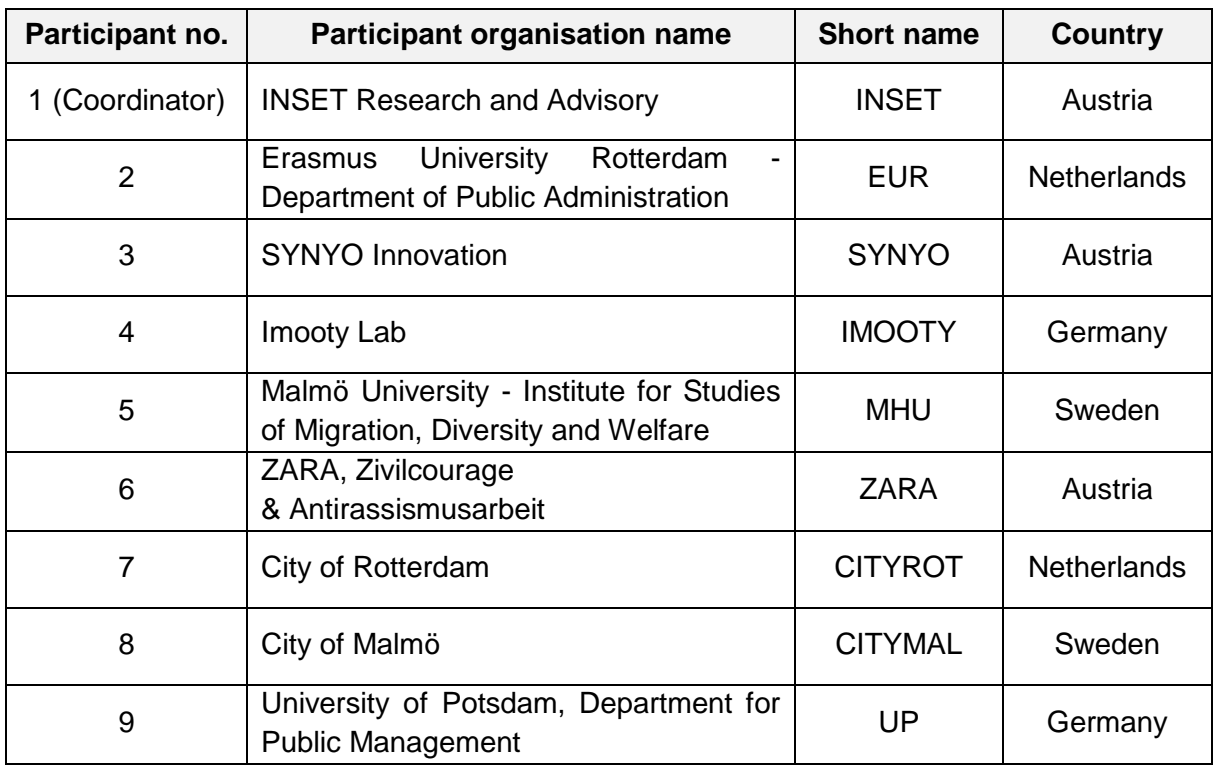

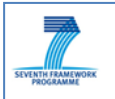

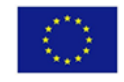

UNITEEUROPE S

# <span id="page-1-0"></span>**Document Information**

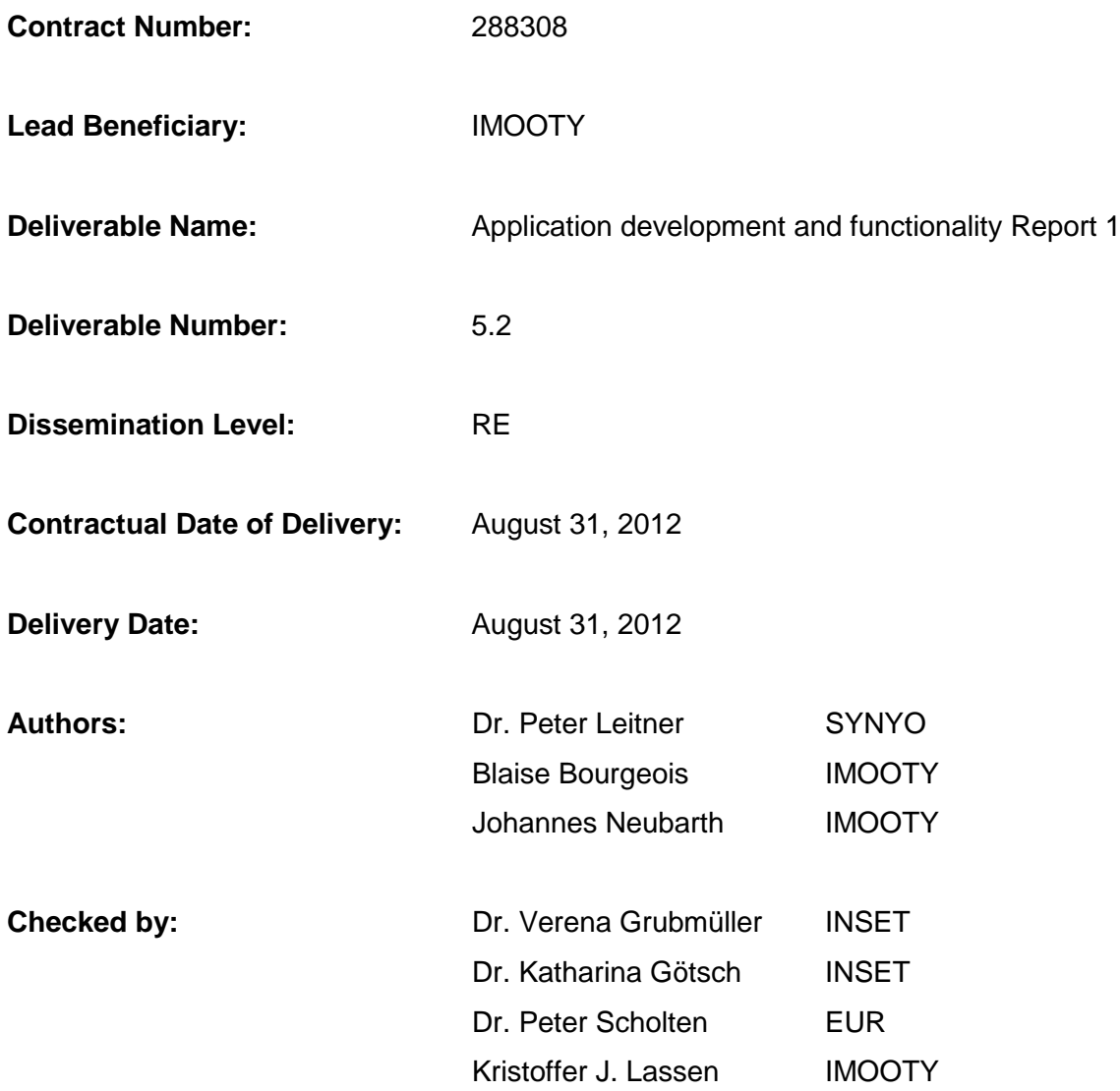

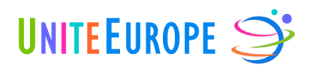

# <span id="page-2-0"></span>**Table of contents**

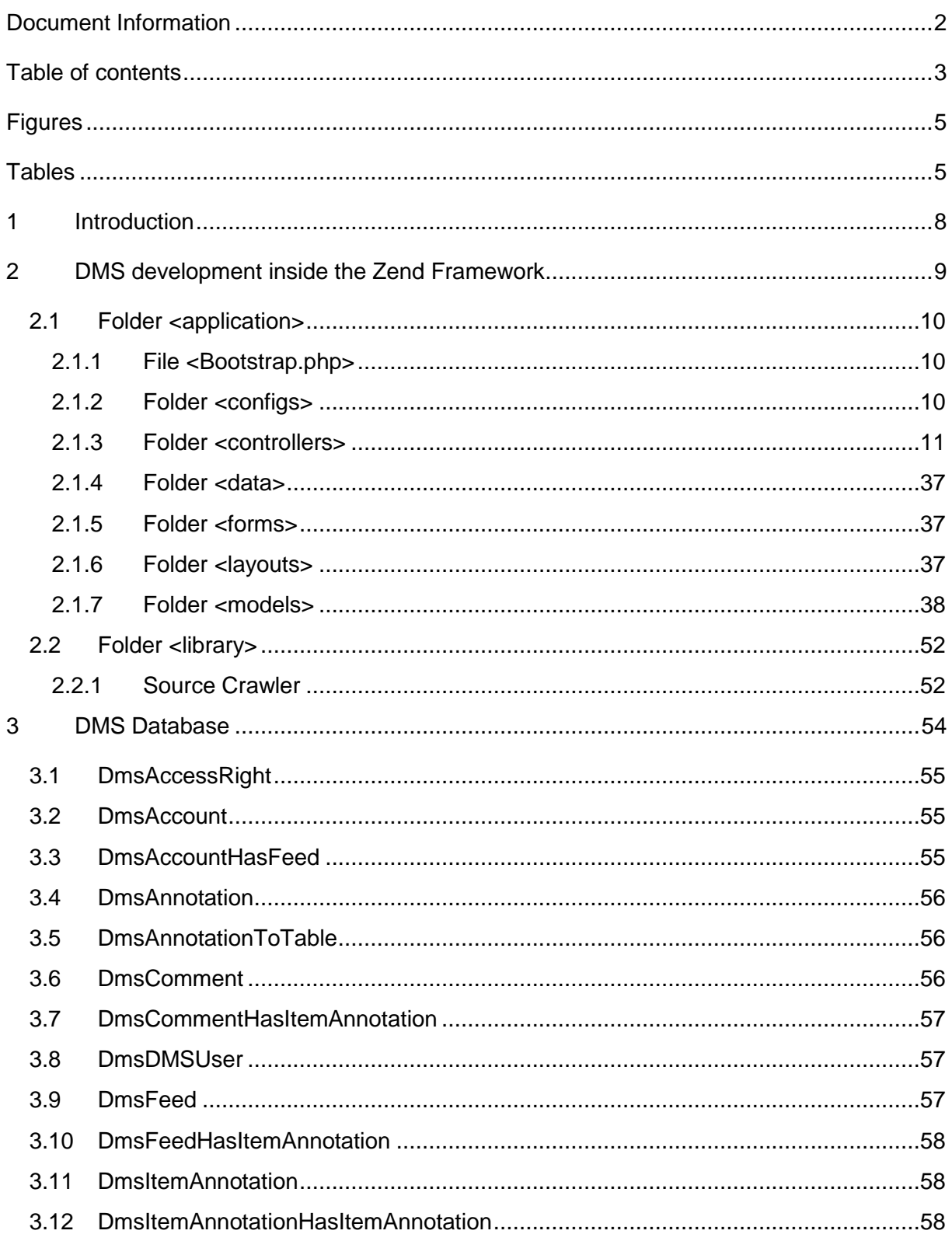

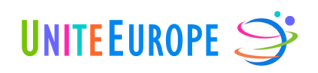

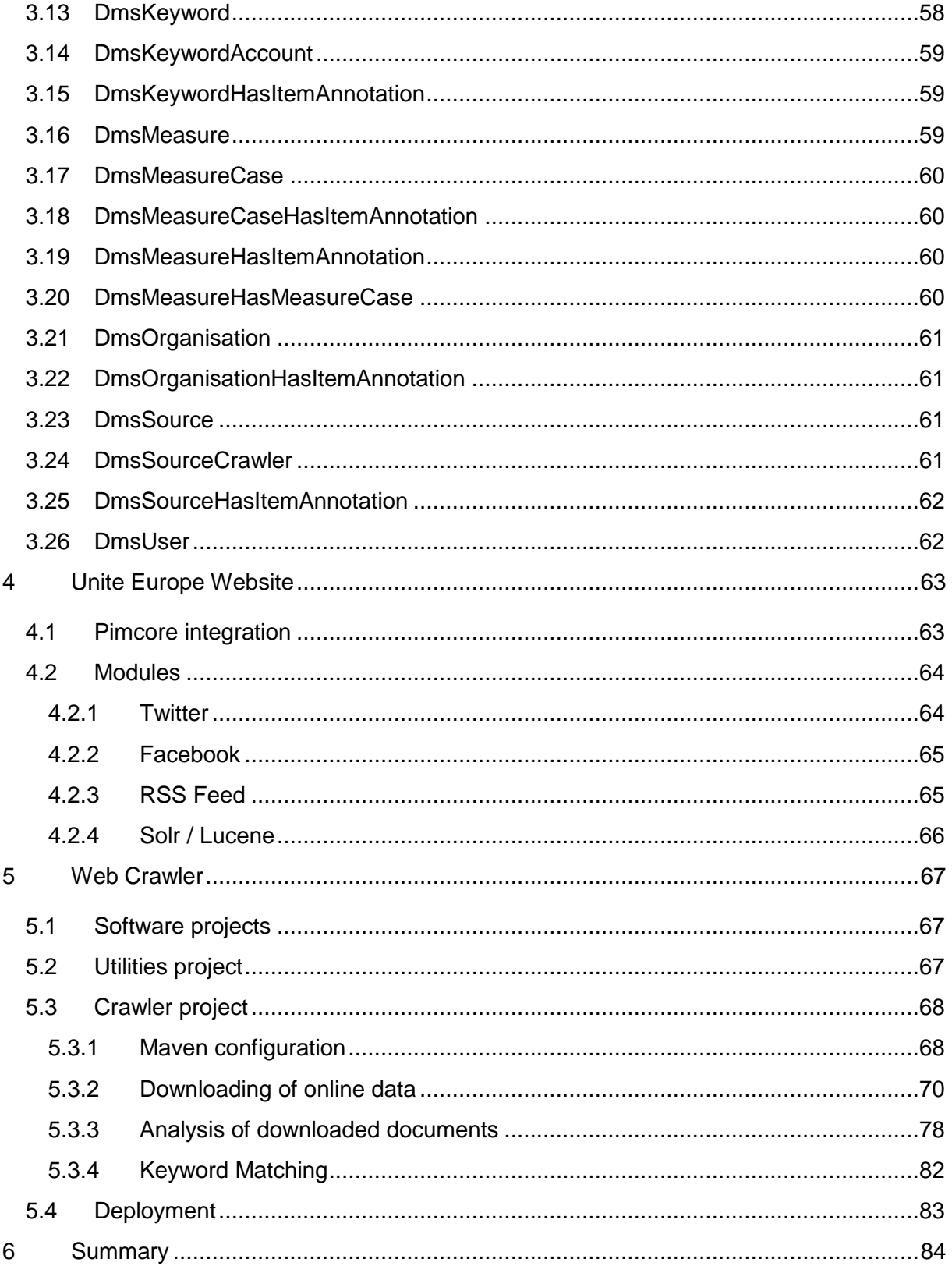

© Copyright 2012, UniteEurope<br>Deliverable 5.2 Application development and functionality Report 1<br>Lead Beneficiary: IMOOTY

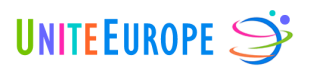

# <span id="page-4-0"></span>**Figures**

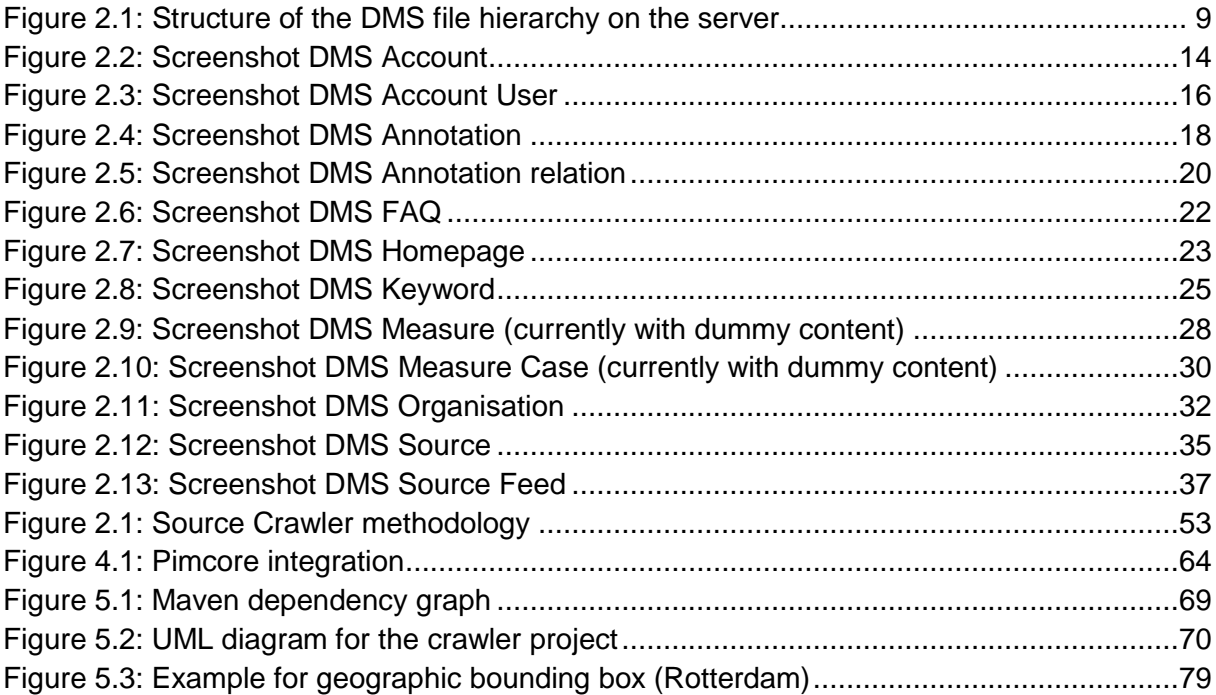

# <span id="page-4-1"></span>**Tables**

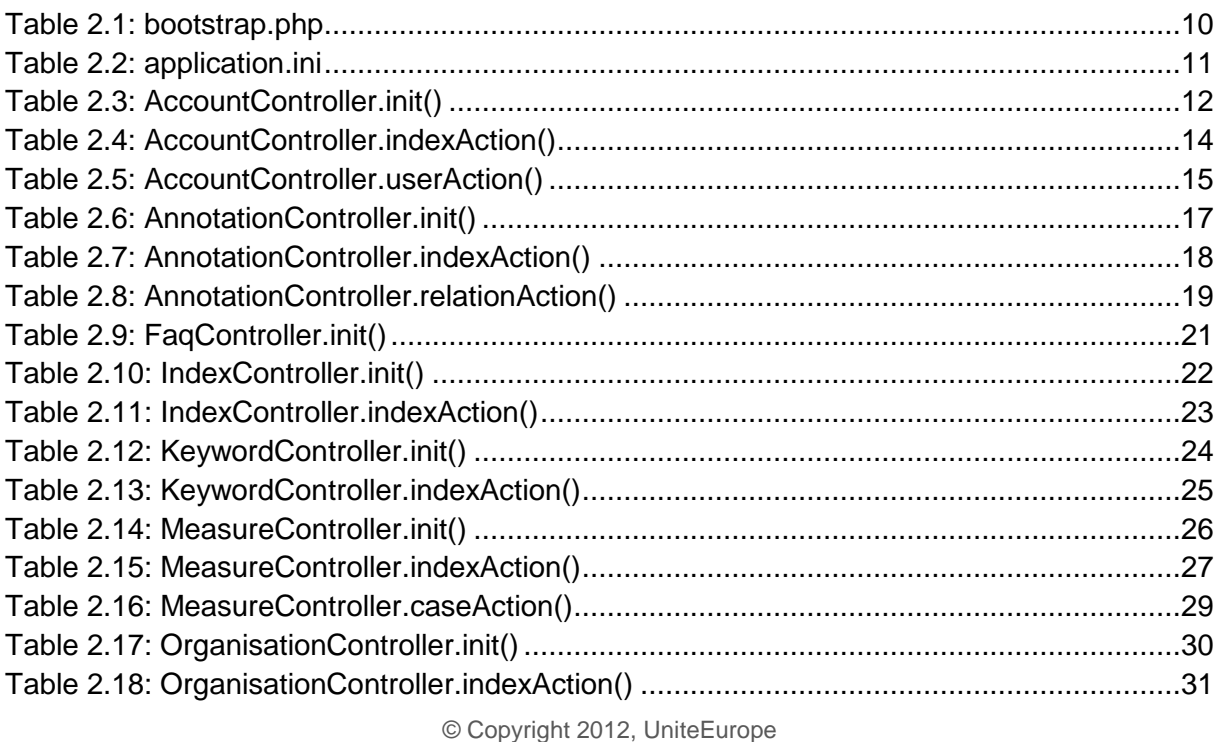

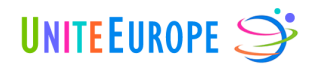

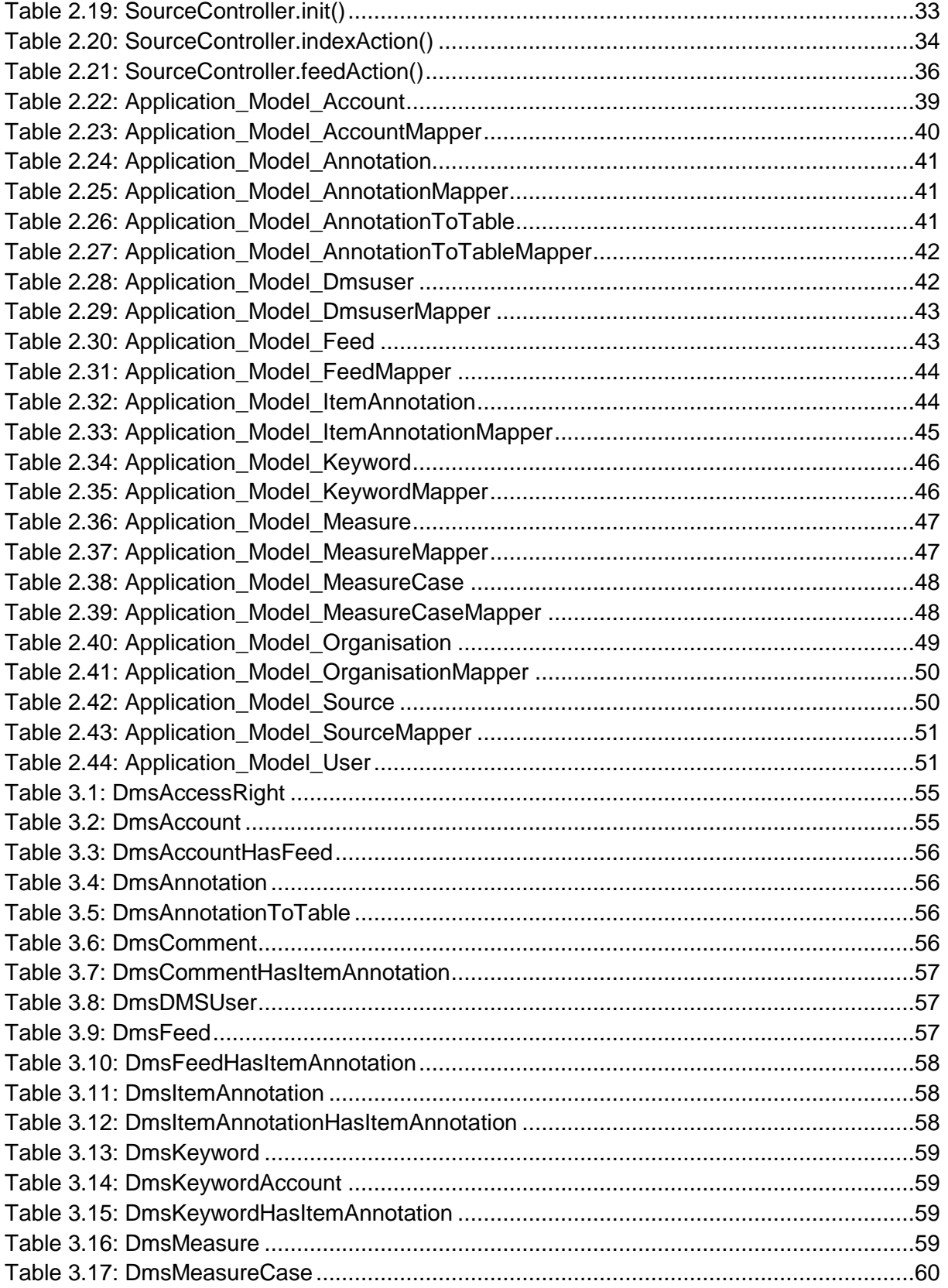

© Copyright 2012, UniteEurope

Deliverable 5.2 Application development and functionality Report 1

Lead Beneficiary: IMOOTY

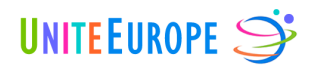

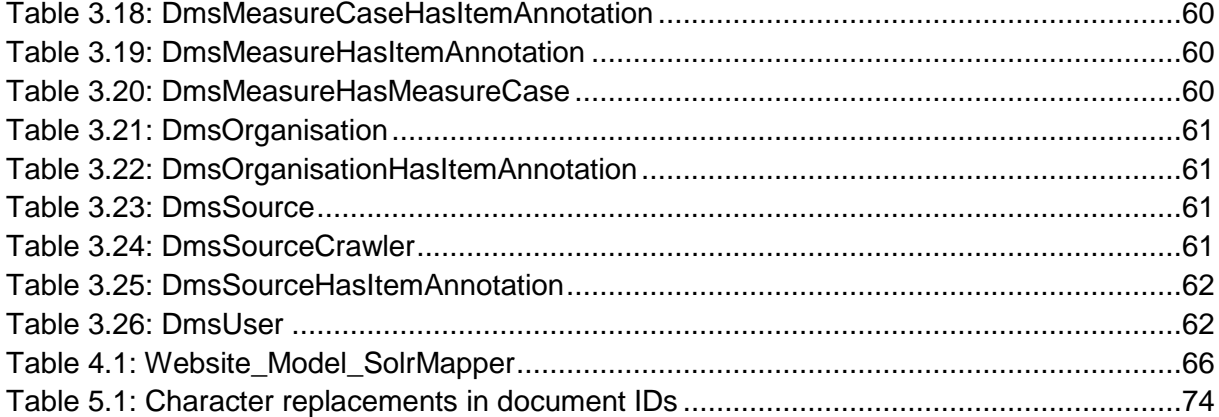

 $\overline{a}$ 

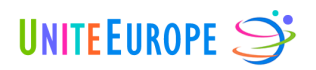

# <span id="page-7-0"></span>**1 Introduction**

The aim of this deliverable is to document the current development status of the project. The report will focus on all parts of the architecture: the Data Management System (DMS), the crawler index, and the website $1$ .

As presented in deliverable D5.1, the first component of the UniteEurope application is the Data Management System (DMS). It serves as the configuration tool for the whole project, and is targeted at the UniteEurope team members. Its main focus is to manage the sources, the keywords, the annotations, the integration measures, the organisations and the user accounts. It also ensures that every web source is augmented with a predefined set of annotations. In addition, a monitoring page displays several performance indicators for the tool, such as the server traffic load, the status of the crawler process or a list of sources that are disabled and need to be revised.

Section 2 of this document will demonstrate the development of the DMS inside the Zend Framework and illustrate how the Model-View-Controller pattern was realised. The subsequent section will then describe the database where the DMS data are stored.

In section 4, we give a short overview of the UniteEurope website structure as well as the modules we have developed and which will be integrated into the Pimcore CMS later.

Finally, section 5 describes the UniteEurope web crawler. We document the crawler's main workflow (downloading of online news and posts, linguistic and geographic analysis of these data including keyword matching, and database storage) in a detailed but understandable way.

© Copyright 2012, UniteEurope Deliverable 5.2 Application development and functionality Report 1 Lead Beneficiary: IMOOTY  $1$  For this report, the term "UniteEurope website" exclusively refers to the tool platform for the end users.

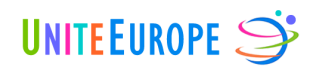

# <span id="page-8-0"></span>**2 DMS development inside the Zend Framework**

Zend Framework 1.11 is installed on the UniteEurope development server and is available at the subdomain [http://dms.uniteeurope.org/.](http://dms.uniteeurope.org/) The whole DMS is developed within this framework.

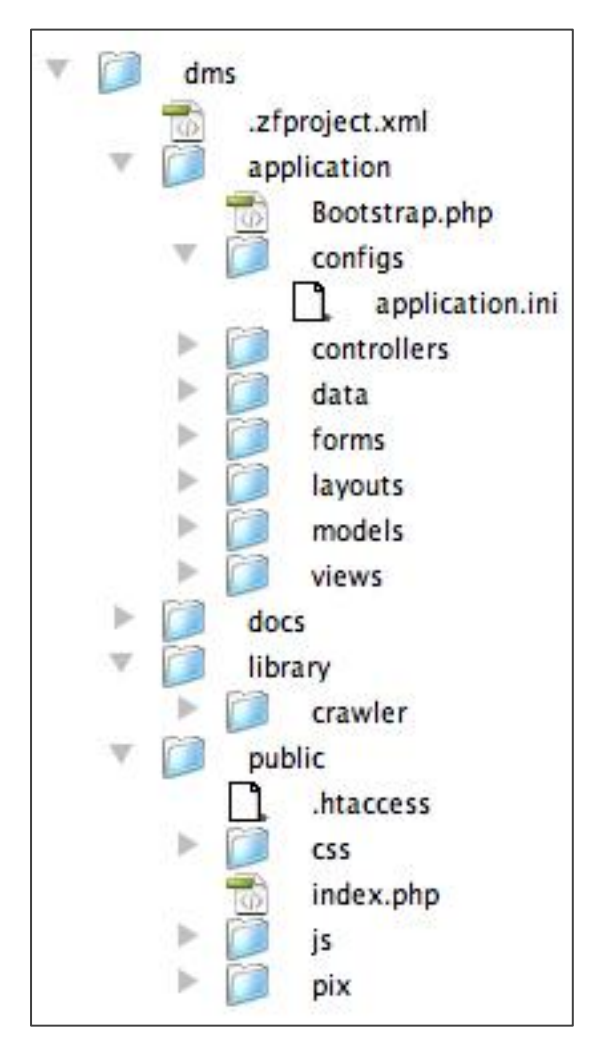

<span id="page-8-1"></span>**Figure 2.1: Structure of the DMS file hierarchy on the server**

The Zend Framework, being a typical Model-View-Controller framework, is comprised of the corresponding folders (*configs*, *controllers*, *models*, *views* …), visible in [Figure 2.1.](#page-8-1) Two main folders are relevant regarding the functionality of the DMS: *application* and *library*.

.

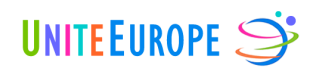

# <span id="page-9-0"></span>**2.1 Folder <application>**

The *application* folder organises the back end of the framework, and is composed of several PHP classes, configuration parameters and HTML templates. We easily recognise the MVC structure that builds on PHP scripts for the models, views and controllers. These scripts are saved in folders with the respective names. The folder *configs* contains the file application.ini which specifies the main configuration parameters, such as the database access credentials. The *data*, *layouts* and *forms* folders are used to save parts of the HTML.

# <span id="page-9-1"></span>**2.1.1 File <Bootstrap.php>**

This file defines the class Bootstrap, representing the top of the MVC framework. Everything that is initialised in this file is usable by every other file of the website.

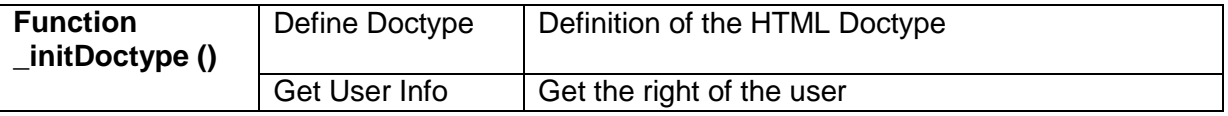

<span id="page-9-3"></span>**Table 2.1: bootstrap.php**

# <span id="page-9-2"></span>**2.1.2 Folder <configs>**

The *configs* folder contains the file application.ini. In this file, the default variables and configuration parameters are defined. For example, the path to library files is specified by includePaths.library, while other parameters define PHP settings (phpSettings.display startup errors) and also default values (default.page). Furthermore, the credentials for MySQL connections are defined in this file. The *production* parameters are always available, and will be updated when the application environment of the project is switched to *staging* or *development* in the .htaccess file of the website.

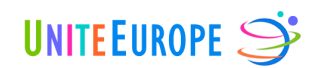

### **[production]**

phpSettings.display\_startup\_errors =  $0$ phpSettings.display\_errors = 0

includePaths.library = APPLICATION\_PATH "/../library" bootstrap.path = APPLICATION\_PATH "/Bootstrap.php" bootstrap.class = "Bootstrap" appnamespace = "Application" resources.frontController.controllerDirectory = APPLICATION\_PATH "/controllers" resources.frontController.params.displayExceptions = 1 resources.view[] =

resources.db.adapter = PDO\_MYSQL resources.db.params.charset = utf8 resources.db.params.host = localhost resources.db.params.username = XXXXXXXXX resources.db.params.password = XXXXXXXXX resources.db.params.dbname = uniteeurope

resources.layout.layoutPath = APPLICATION\_PATH "/layouts/scripts/"

 $default-page = 0$ 

**[staging : production]**

#### **[development : production]**

phpSettings.display\_startup\_errors = 1 phpSettings.display\_errors =  $1$ resources.frontController.params.displayExceptions = 1

#### <span id="page-10-1"></span>**Table 2.2: application.ini**

# <span id="page-10-0"></span>**2.1.3 Folder <controllers>**

In this section, we present the **controllers** of the website, which represent its internal logic. The controller classes organise the repartition of the website's tasks. Whenever the website is called by the user, the controller functions organise the different tasks to perform the query, for example by examining the **models**. The models and their functionalities will be presented in section [2.1.7.](#page-37-0)

A Zend controller is built so that each of its functions is connected to an action and page. For example, the function indexAction of the AccountController will be called by the default account page [\(http://dms.uniteeurope.org/account/\)](http://dms.uniteeurope.org/account/) whereas the userAction of this same controller will be called by the page [http://dms.uniteeurope.org/account/user.](http://dms.uniteeurope.org/account/user)

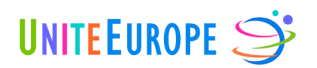

According to the current structure of the DMS, the different controllers are:

- AccountController
- AnnotationController
- **FaqController**
- IndexController
- KeywordController
- MeasureController
- MonitoringController
- OrganisationController
- SourceController

# 2.1.3.1 AccountController

The AccountController controls and manages the different account parameters of the DMS and of the UniteEurope website. The functions of the controller are described below.

# Function init()

The function  $init()$  initialises the controller and defines variables that will be active in every page of the controller. The actions are built around the following logic:

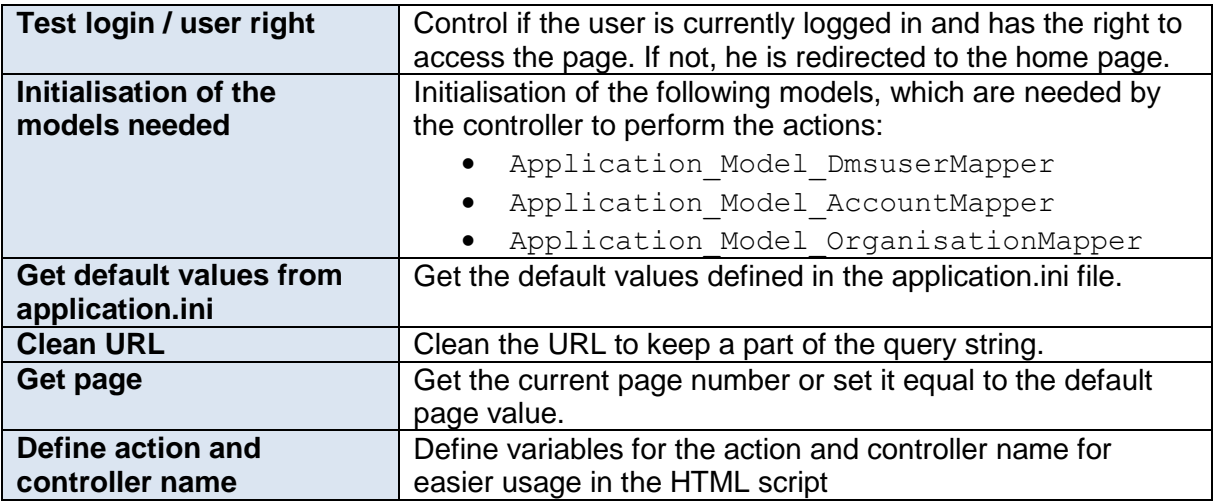

<span id="page-11-0"></span>**Table 2.3: AccountController.init()**

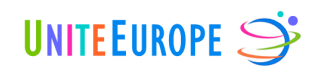

# Function indexAction()

The function indexAction() controls the default page of the controller [\(http://dms.uniteeurope.org/account/\)](http://dms.uniteeurope.org/account/). This page manages the DMS users, i.e. users can be added, updated or deleted. The different functions called in indexAction() are defined in the models Application Model Dmsuser and Application Model Dmsuser-Mapper*,* respectively, which are described later in this document. The actions are built around the following logic:

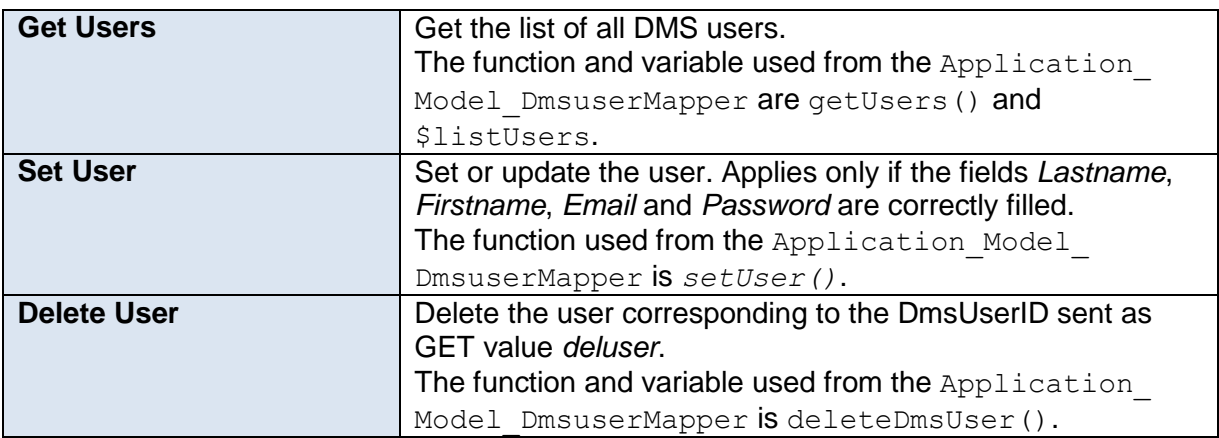

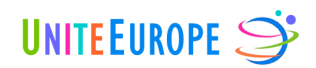

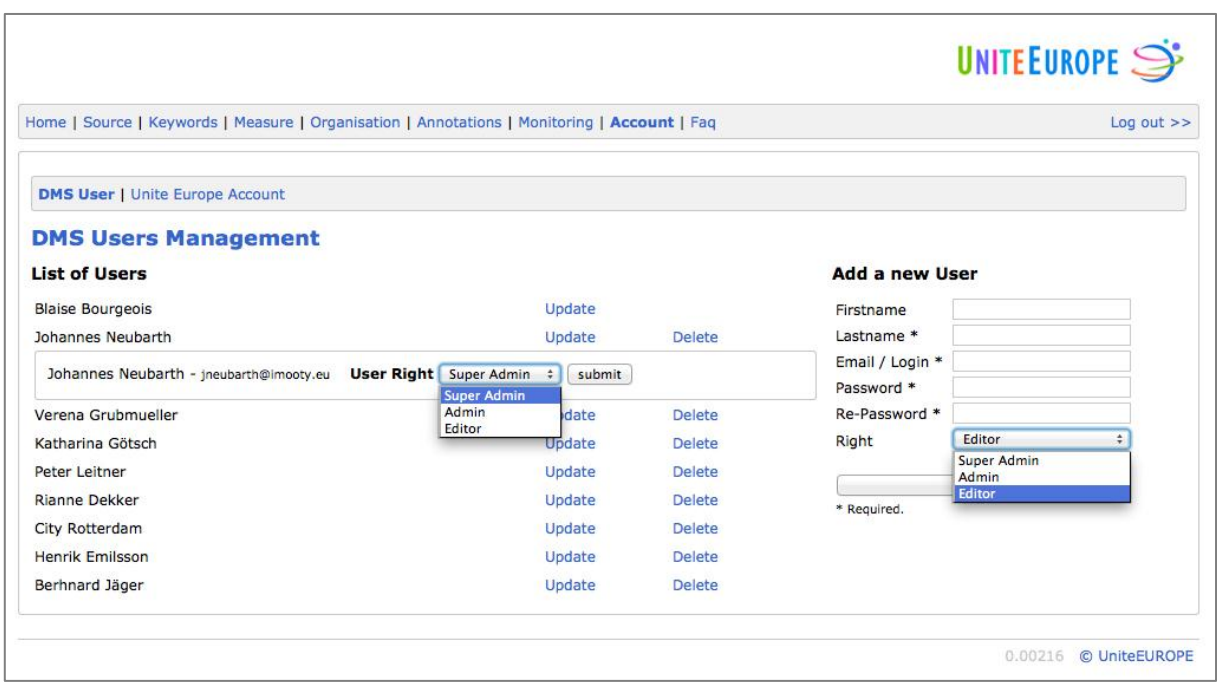

**Figure 2.2: Screenshot DMS Account**

#### <span id="page-13-0"></span>**Table 2.4: AccountController.indexAction()**

#### Function userAction()

The function userAction() controls the user page of the controller [\(http://dms.uniteeurope.org/account/user\)](http://dms.uniteeurope.org/account/user). This page manages the users of UniteEurope and allows team members to add, update, delete and define authorisation details for the UniteEurope users. The functions called in userAction() are defined in the models Application Model User, Application Model Account and Application Model AccountMapper, respectively, and are described later in this document. The actions are built around the following logic:

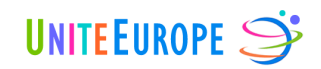

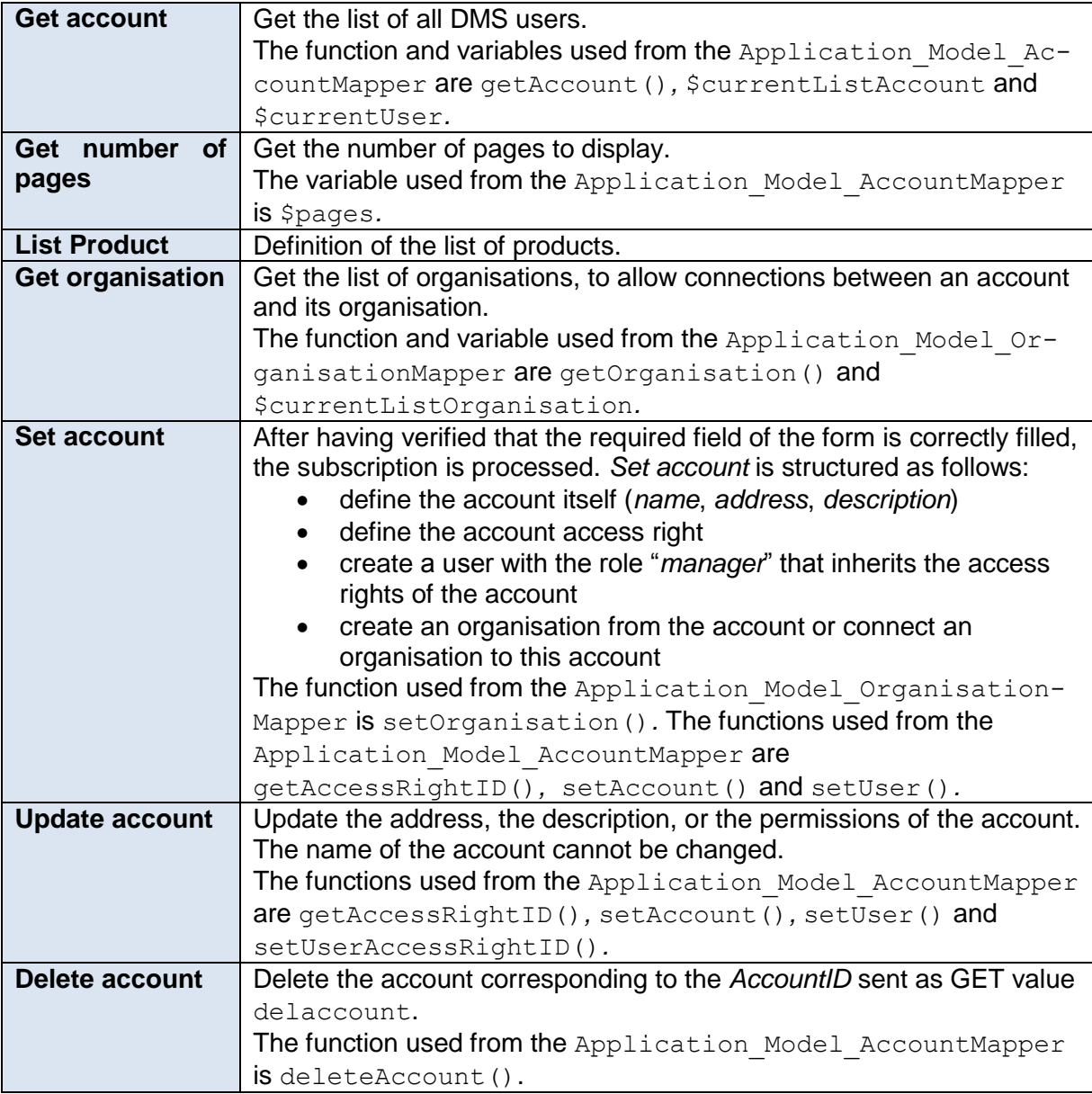

<span id="page-14-0"></span>**Table 2.5: AccountController.userAction()**

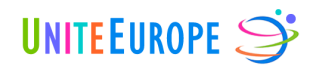

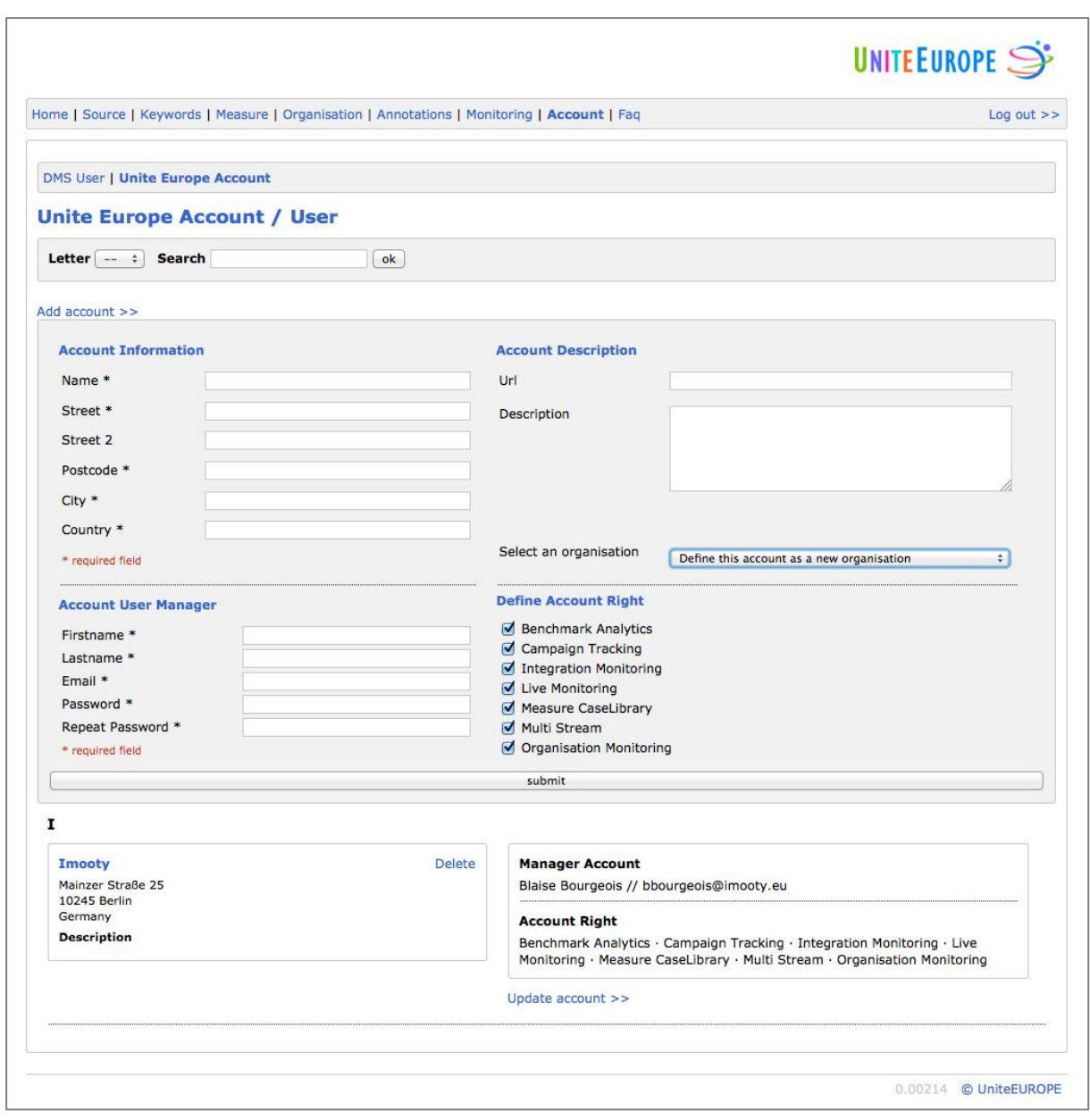

**Figure 2.3: Screenshot DMS Account User**

# 2.1.3.2 AnnotationController

The AnnotationController controls and manages the *Annotation*, *ItemAnnotation* and *ItemAnnotation Relation* parameters. The functions of the AnnotationController are described below.

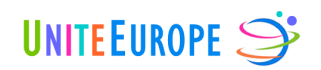

### Function init()

The function  $init()$  initialises the controller and defines variables that will be active in every page of the controller. The actions are built around the following logic:

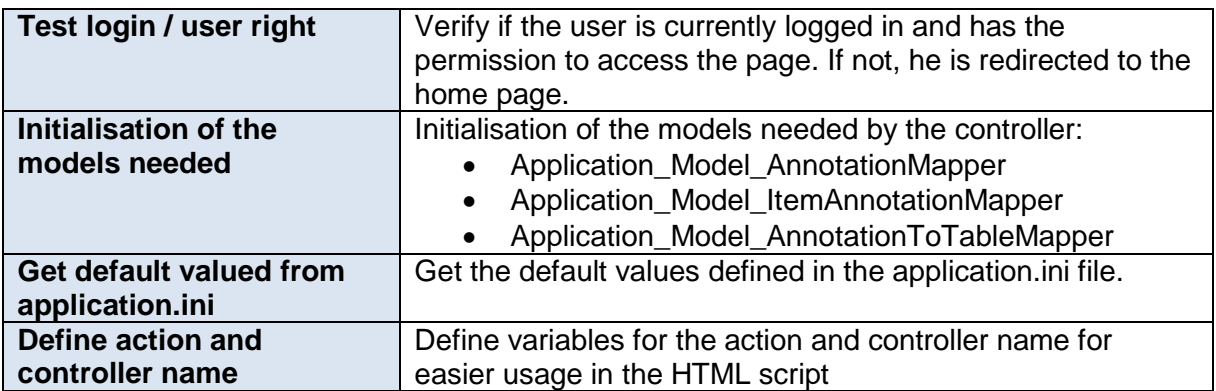

#### <span id="page-16-0"></span>**Table 2.6: AnnotationController.init()**

#### Function indexAction()

The function indexAction() controls the default page of the controller [\(http://dms.uniteeurope.org/annotation/\)](http://dms.uniteeurope.org/annotation/). This page manages *Annotations* and *ItemAnnotations*. It allows the user to add, update or delete *Annotations* and *ItemAnnotations*. The functions called in indexAction() are defined in the models Application Model AnnotationMapper, Application Model ItemAnnotation Mapper and Application Model AnnotationToTableMapper, respectively, which are described later in this document. The actions are built around the following logic:

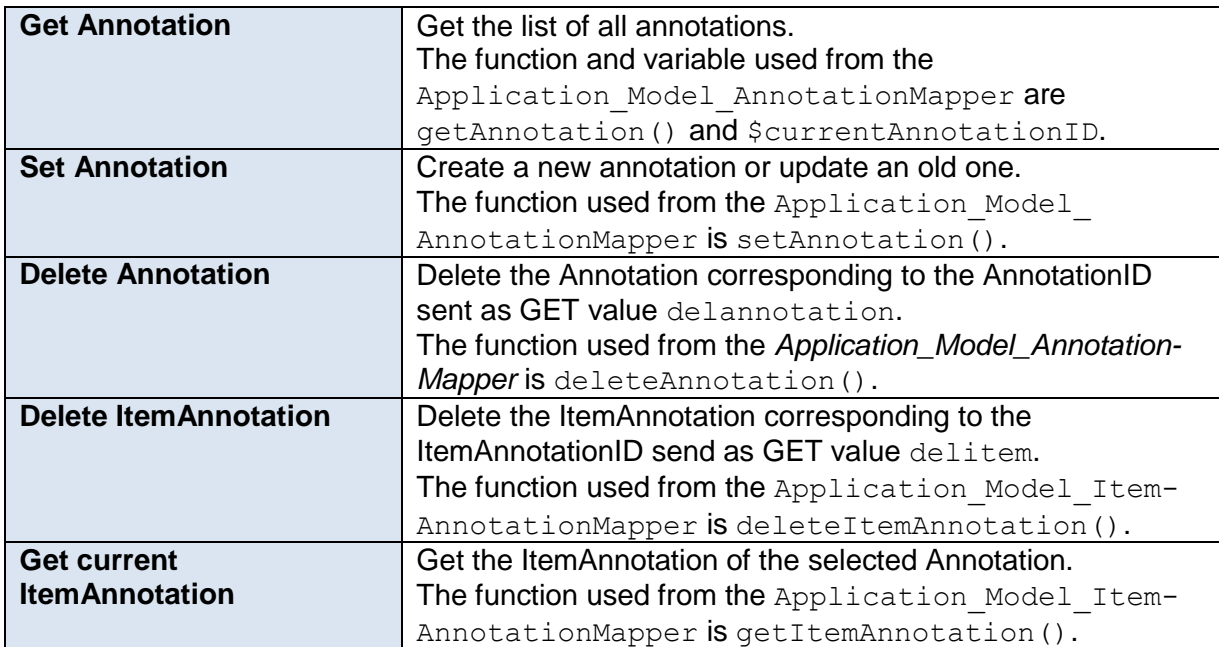

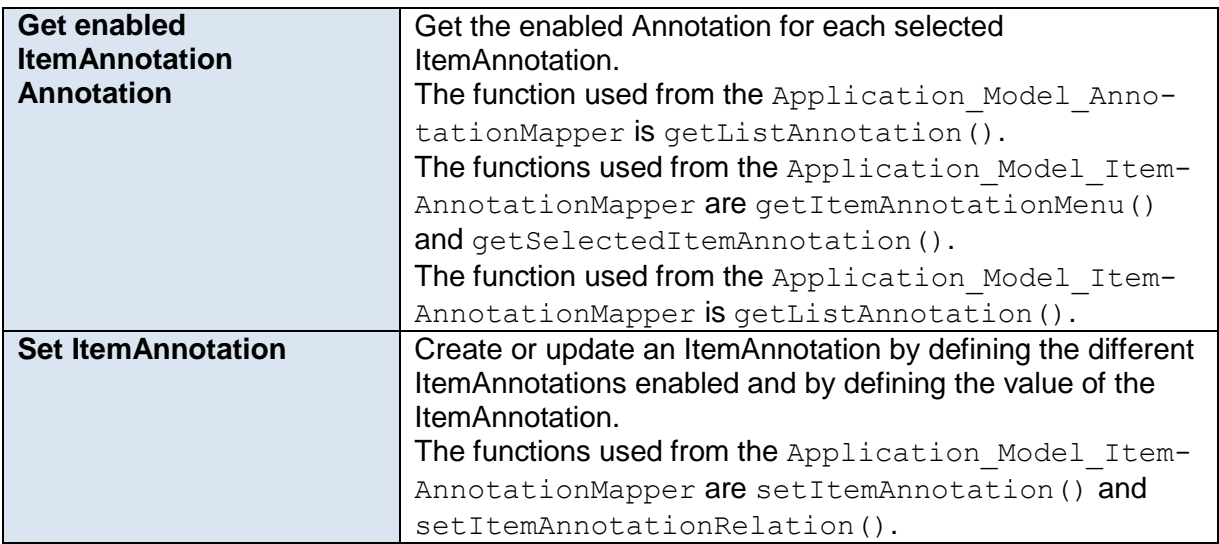

<span id="page-17-0"></span>**Table 2.7: AnnotationController.indexAction()**

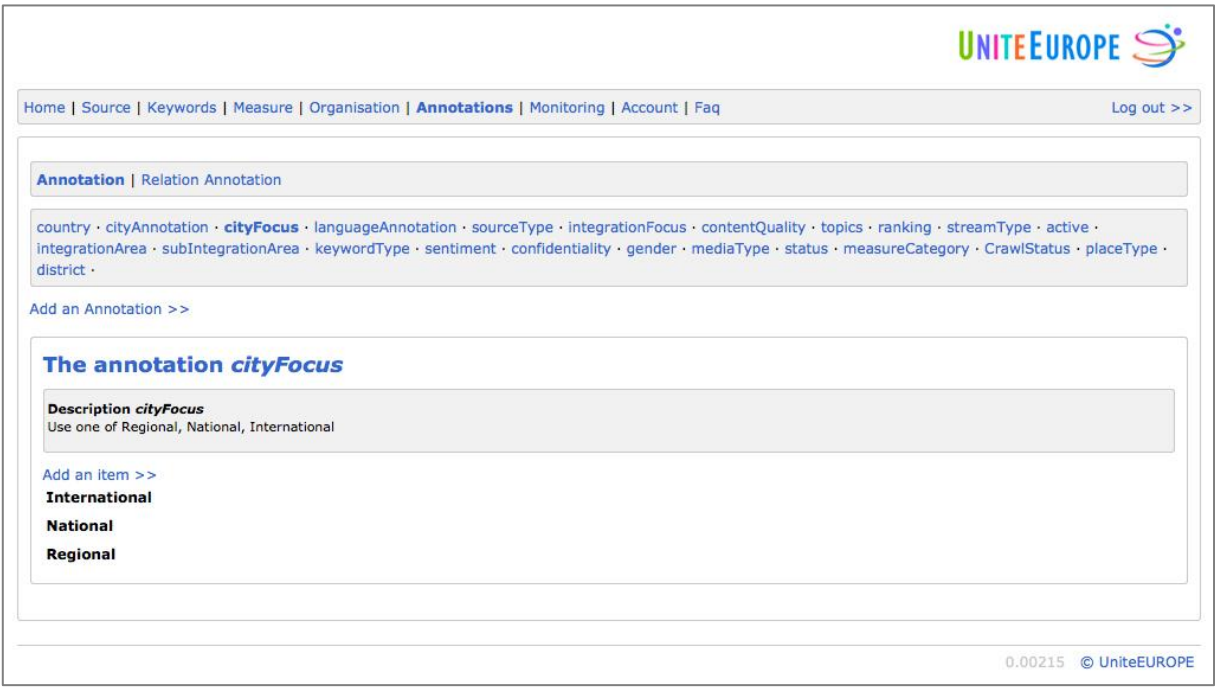

#### **Figure 2.4: Screenshot DMS Annotation**

#### Function relationAction()

The function relationAction() controls the *relation* page of the controller [\(http://dms.uniteeurope.org/annotation/relation\)](http://dms.uniteeurope.org/annotation/relation). This page manages the relations between

> © Copyright 2012, UniteEurope Deliverable 5.2 Application development and functionality Report 1 Lead Beneficiary: IMOOTY

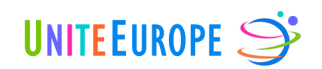

Annotations and Elements, defining which Annotations can be applied to each Element. This relation also determines which Annotations will be enabled as filter options for the UniteEurope website dashboard.

The different functions called in relationAction() are defined in the models Application Model AnnotationMapper, Application Model ItemAnnotation Mapper and Application Model AnnotationToTableMapper, respectively, which are described later in this document. The actions are built around the following logic:

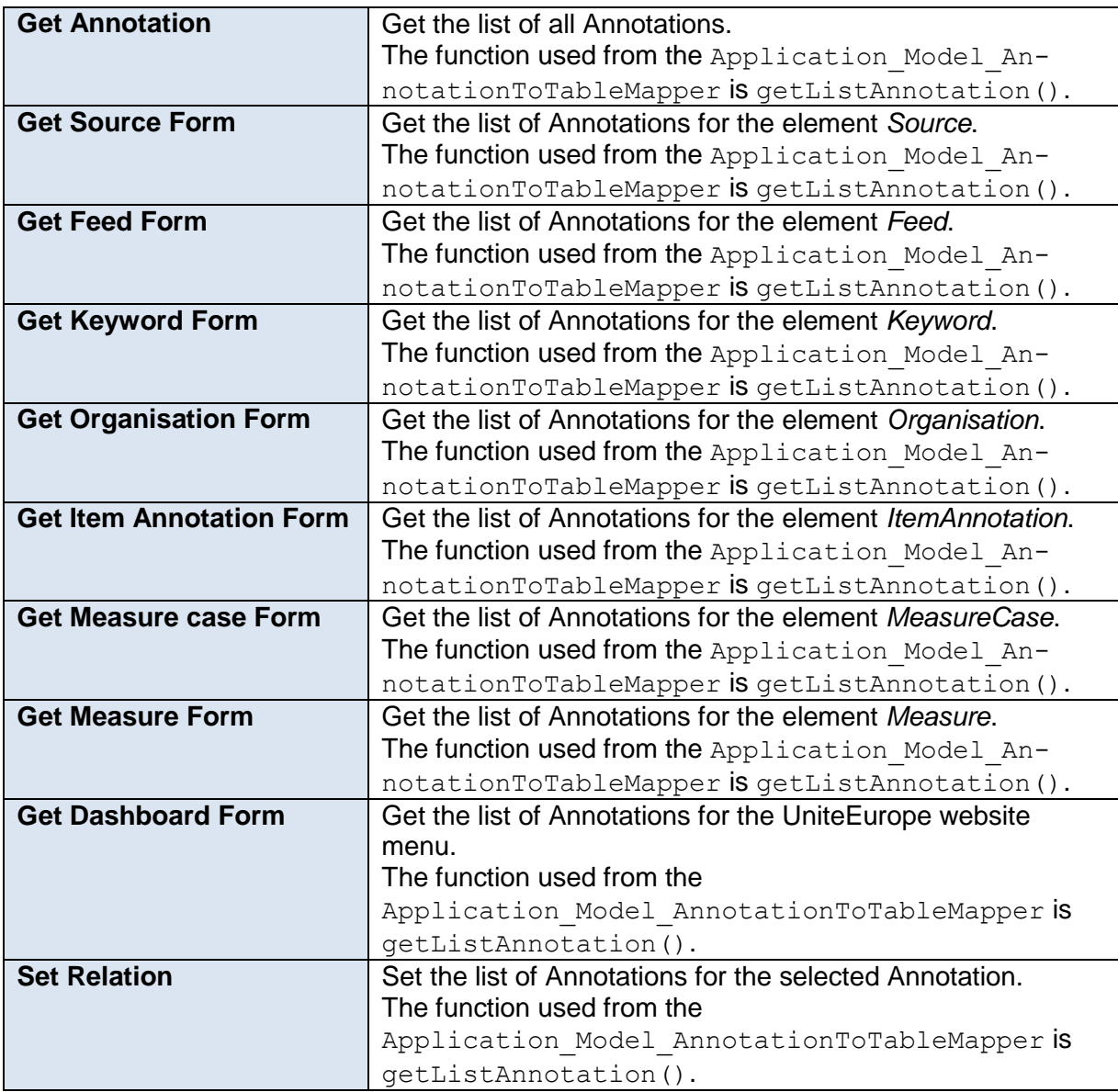

<span id="page-18-0"></span>**Table 2.8: AnnotationController.relationAction()**

#### **2 DMS** development inside the Zend Framework

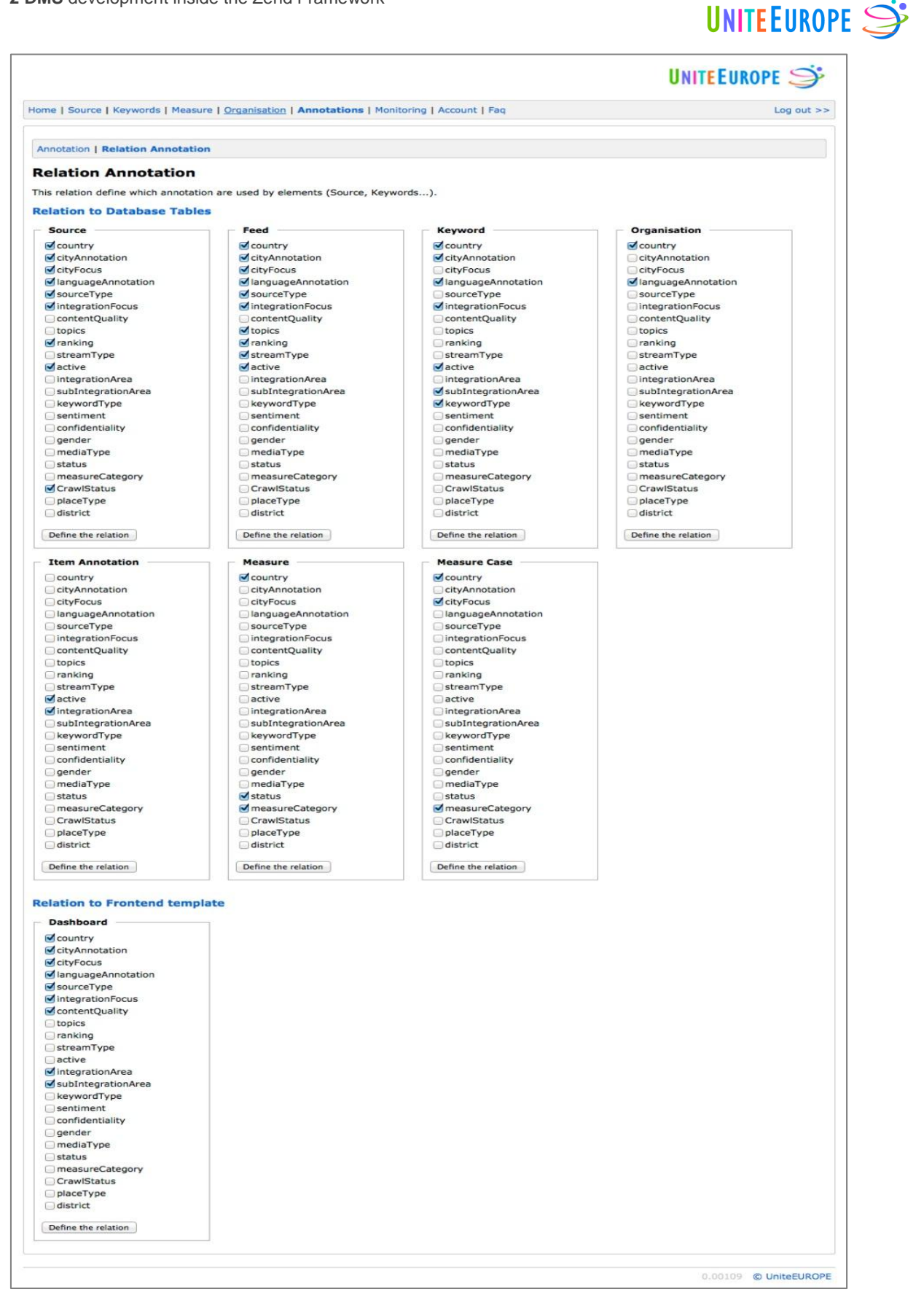

**Figure 2.5: Screenshot DMS Annotation relation**

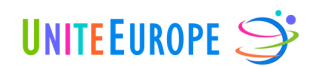

# 2.1.3.3 FaqController

The FaqController does not manage anything, it simply displays the content of the FAQ (frequently asked questions). The different functions of the FaqController are described below.

#### Function init()

The function init() initialises the controller and defines variables that will be active in every page of the controller.

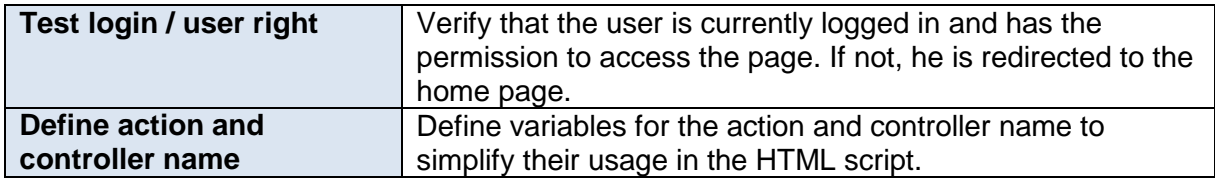

#### <span id="page-20-0"></span>**Table 2.9: FaqController.init()**

#### Function indexAction()

The function indexAction() is currently empty and simply calls the default page [\(http://dms.uniteeurope.org/faq\)](http://dms.uniteeurope.org/faq). The content is a static HTML file that contains the FAQ.

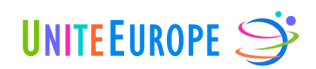

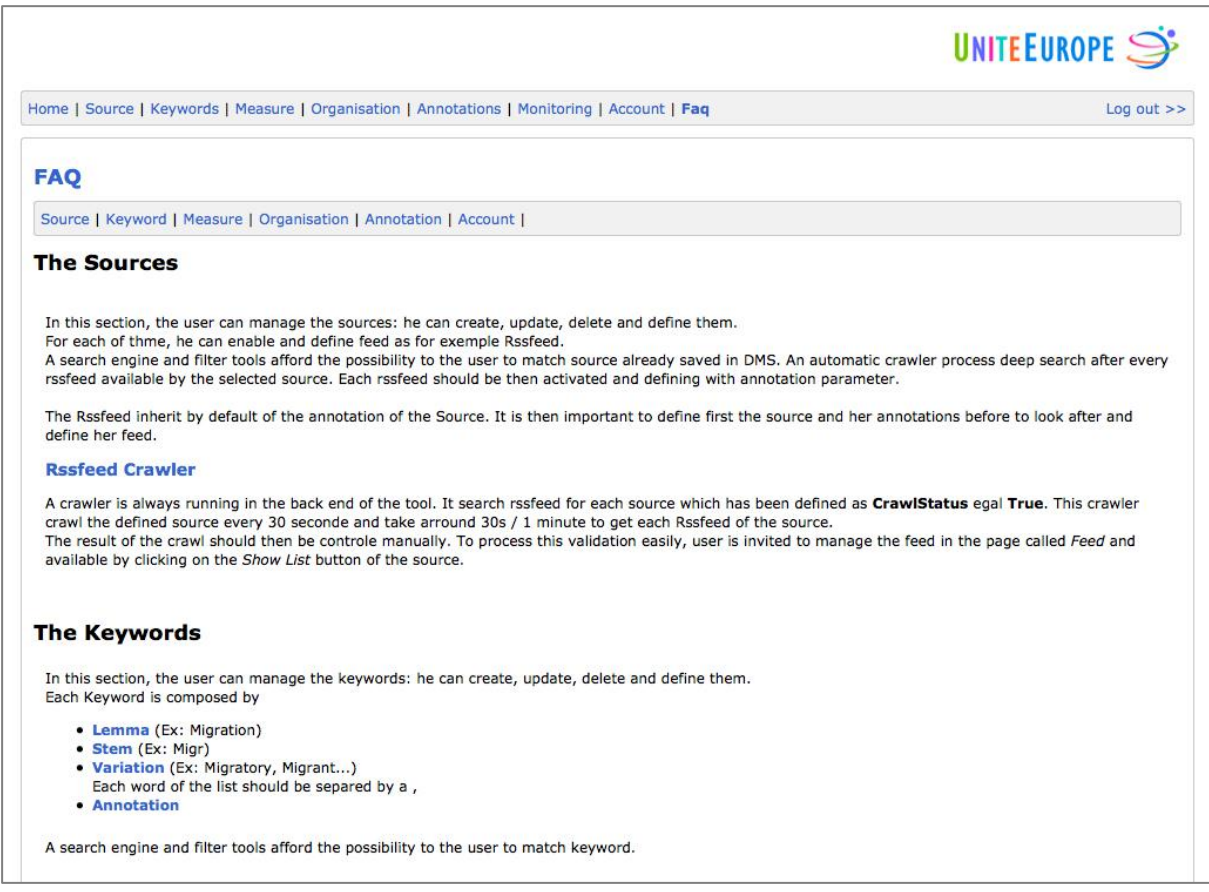

#### **Figure 2.6: Screenshot DMS FAQ**

#### 2.1.3.4 IndexController

The IndexController controls and manages the authentication process. The functions of the IndexController are described below.

#### Function init()

The function  $init()$  initialises the controller and defines variables that will be active in every page of the controller.

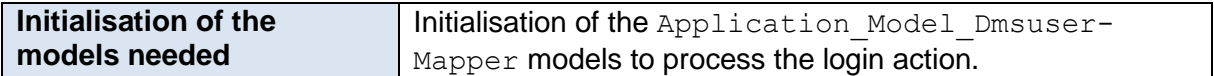

#### <span id="page-21-0"></span>**Table 2.10: IndexController.init()**

#### Function indexAction()

The function indexAction() controls the default page of the DMS website [\(http://dms.uniteeurope.org/\)](http://dms.uniteeurope.org/) The authentication process is controlled here. The model used is Application Model DmsuserMapper, it is described later in this document.

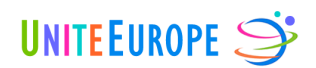

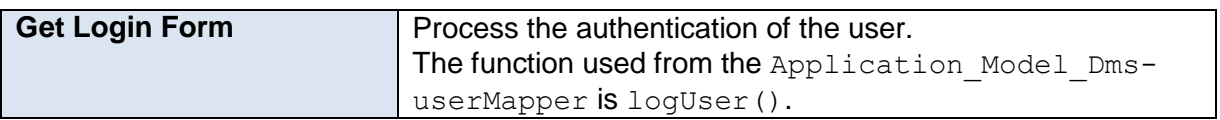

#### <span id="page-22-0"></span>**Table 2.11: IndexController.indexAction()**

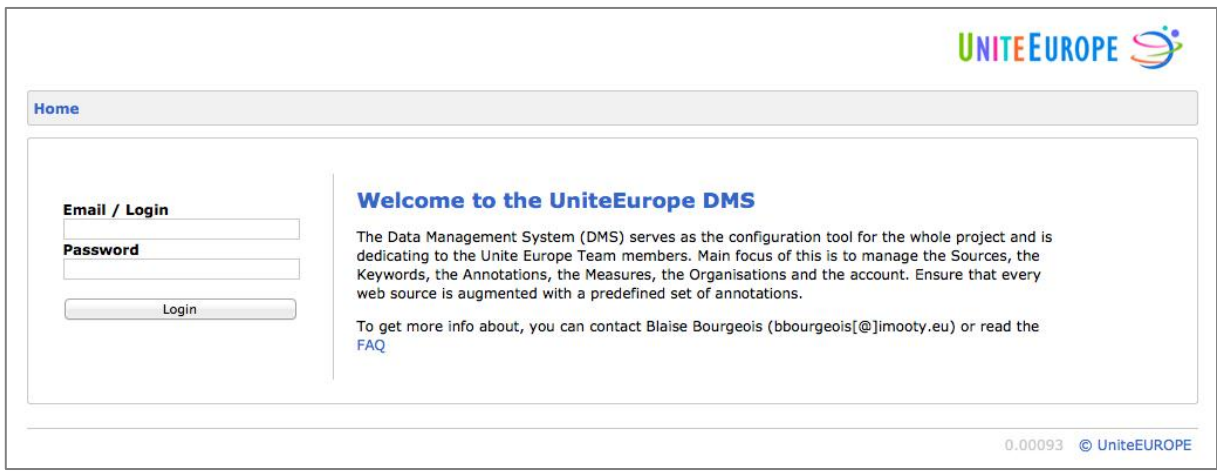

#### **Figure 2.7: Screenshot DMS Homepage**

#### Function logoutAction()

The function logoutAction() controls the logout page of the DMS website [\(http://dms.uniteeurope.org/index/logout\)](http://dms.uniteeurope.org/index/logout). By calling this page, the authentication of the user is reinitialised.

Logging out clears the identity of the user with *Zend\_Auth*. The user is then redirected to the homepage.

#### 2.1.3.5 KeywordController

The KeywordController controls and manages the Keyword parameters. The functions of the KeywordController are described below.

#### Function init()

The function  $init()$  initialises the controller and defines variables that will be active in every page of the controller.

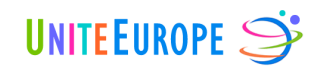

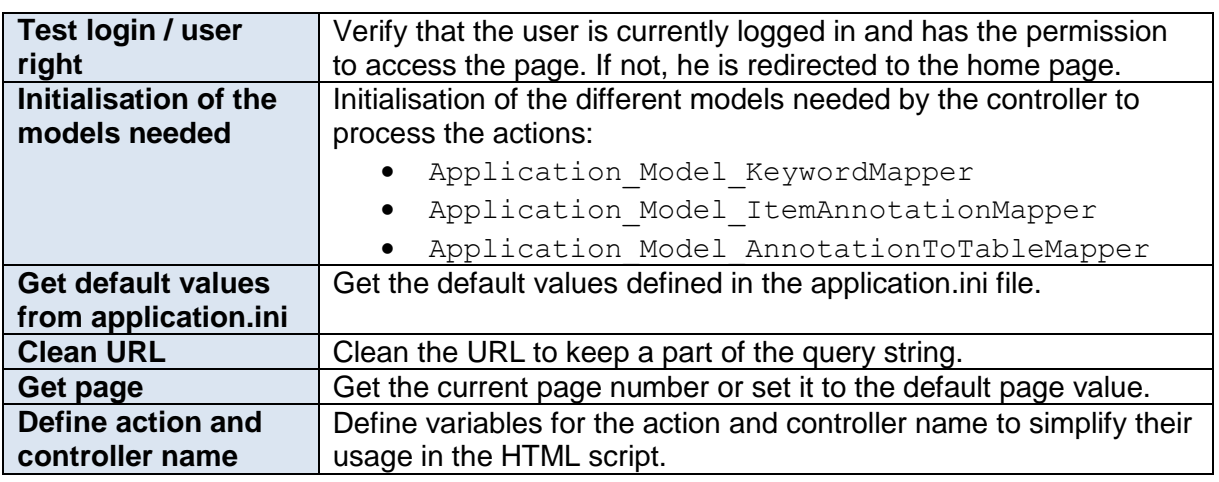

#### <span id="page-23-0"></span>**Table 2.12: KeywordController.init()**

#### Function indexAction()

The function indexAction() controls the default page of the controller [\(http://dms.uniteeurope.org/keyword/\)](http://dms.uniteeurope.org/keyword/). This page manages the keywords. It allows the user to add, update or delete keywords. The different functions called in indexAction() are defined in the models Application Model KeywordMapper, Application Model ItemAnnotationMapper and Application Model AnnotationToTableMapper, respectively, which are described later in this document.

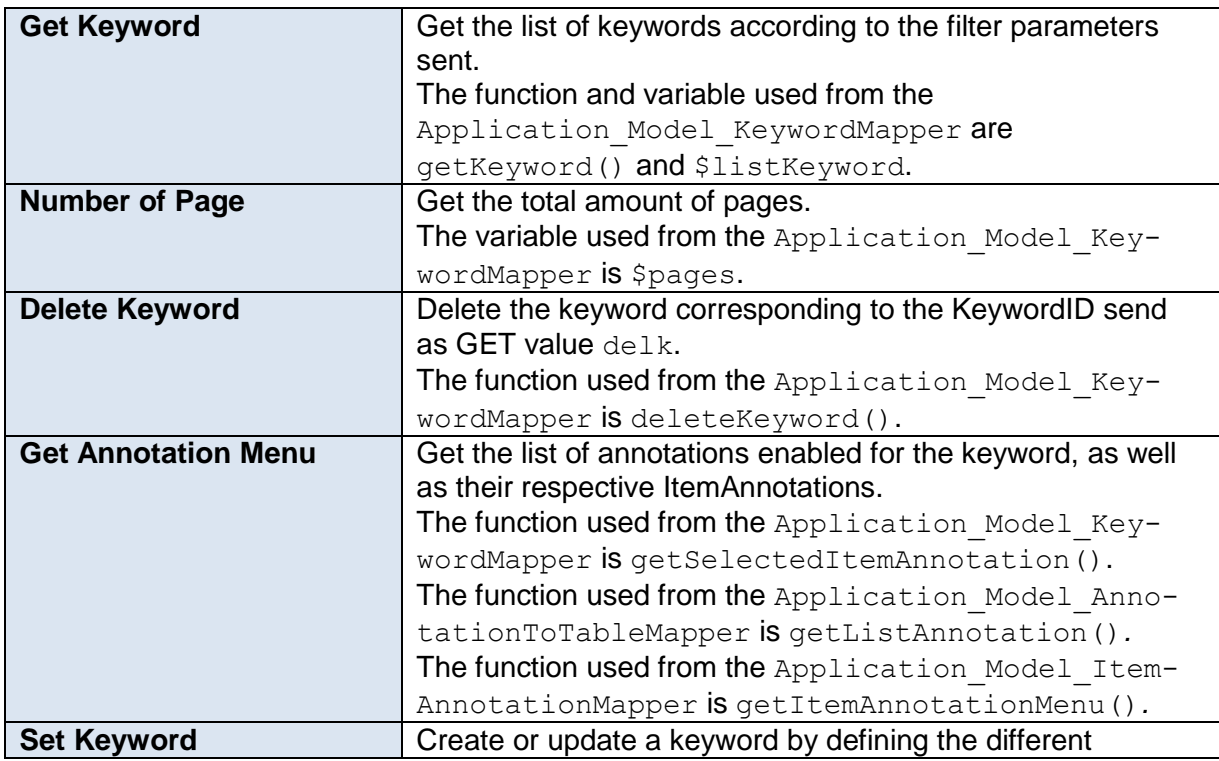

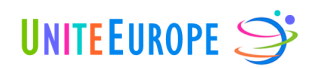

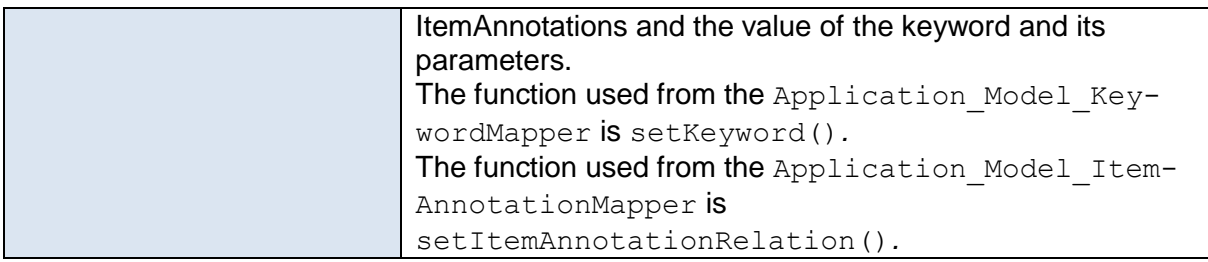

#### <span id="page-24-0"></span>**Table 2.13: KeywordController.indexAction()**

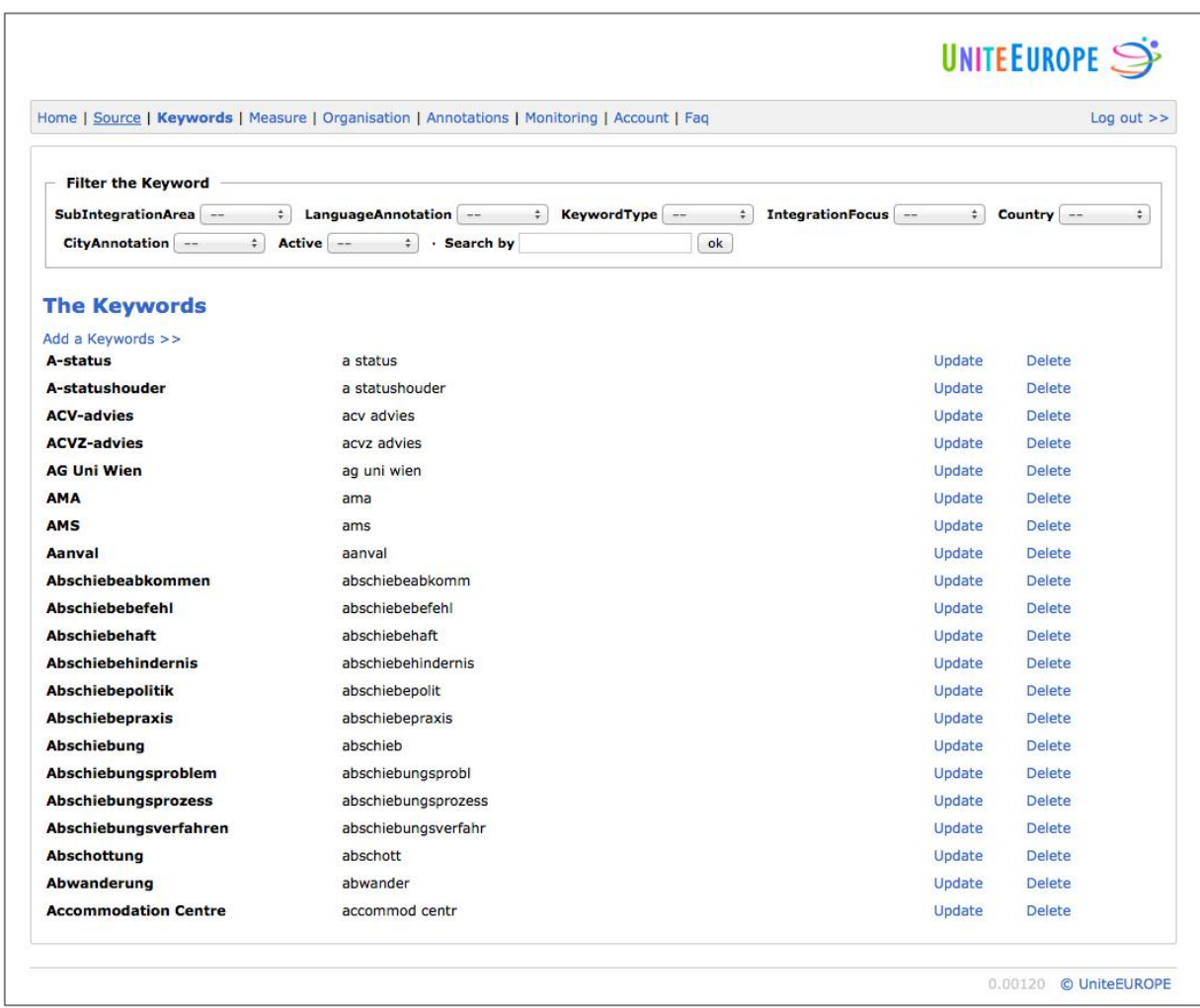

#### **Figure 2.8: Screenshot DMS Keyword**

#### 2.1.3.6 MeasureController

The MeasureController controls and manages the different integration measure and measure case parameters. The functions of the MeasureController are described below.

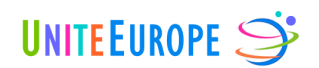

# Function init()

The function  $init()$  initialises the controller and defines variables that will be active in every page of the controller.

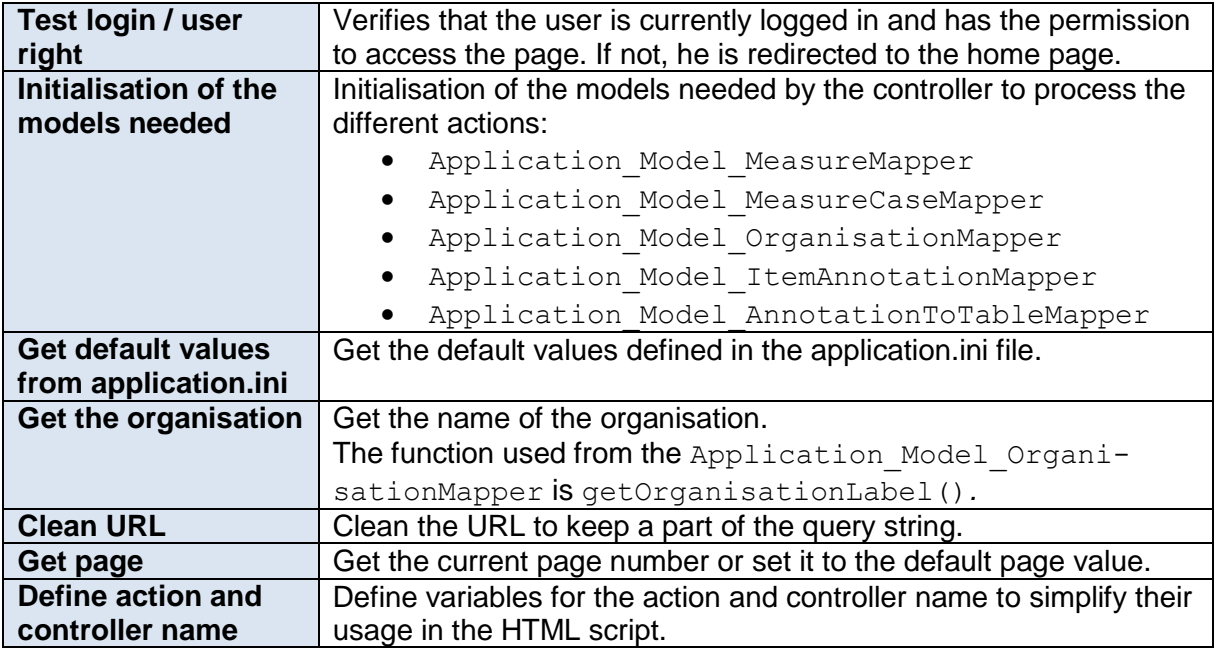

#### <span id="page-25-0"></span>**Table 2.14: MeasureController.init()**

#### Function indexAction()

The function indexAction() controls the default page of the controller [\(http://dms.uniteeurope.org/measure/\)](http://dms.uniteeurope.org/measure/). This page manages the integration measures. It allows the user to add, update or delete measures. The different functions called in indexAction() are defined in the models Application\_Model\_MeasureMapper*,*  Application\_Model\_MeasureCaseMapper*,* Application\_Model\_ItemAnnotation Mapper and Application Model AnnotationToTableMapper, respectively, which are described later in this document.

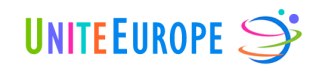

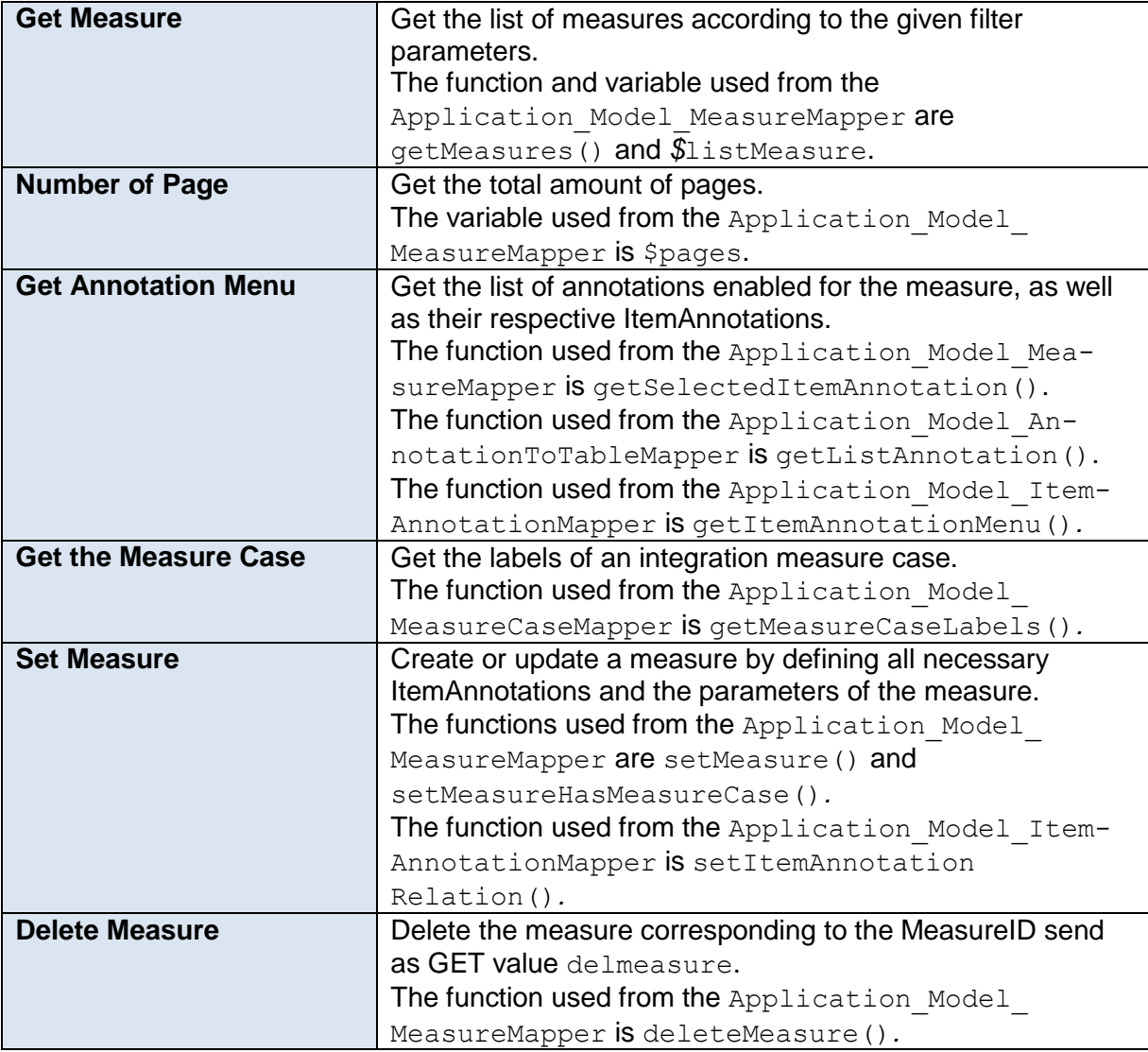

<span id="page-26-0"></span>**Table 2.15: MeasureController.indexAction()**

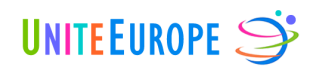

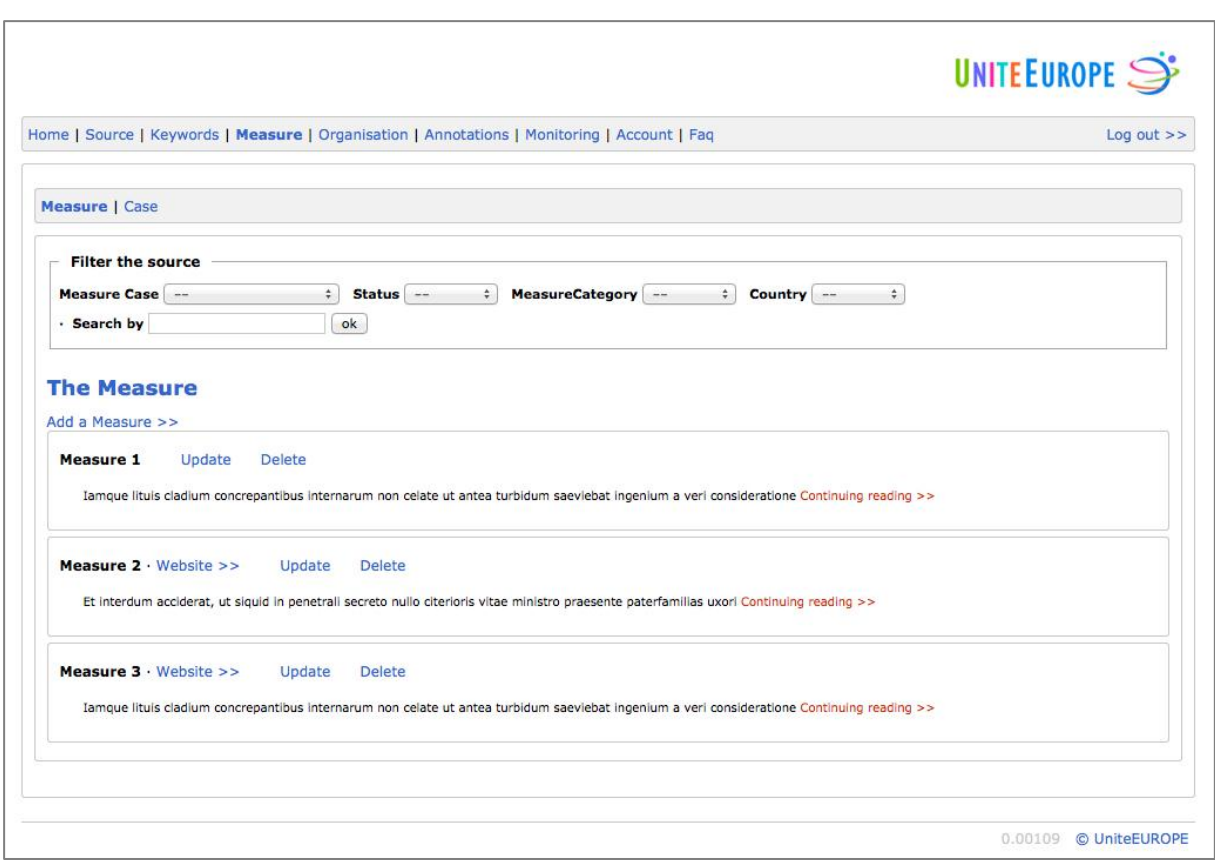

**Figure 2.9: Screenshot DMS Measure (currently with dummy content)**

#### Function caseAction()

The function caseAction() controls the integration measure case page of the controller [\(http://dms.uniteeurope.org/measure/case\)](http://dms.uniteeurope.org/measure/case). This page manages the integration measure cases. It allows the user to add, update or delete a case. The functions called in caseAction() are defined in the models Application Model MeasureMapper, Application\_Model\_MeasureCaseMapper*,* Application\_Model\_ItemAnnotation Mapper and Application Model AnnotationToTableMapper, respectively, which are described later in this document.

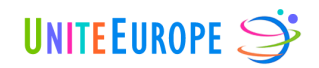

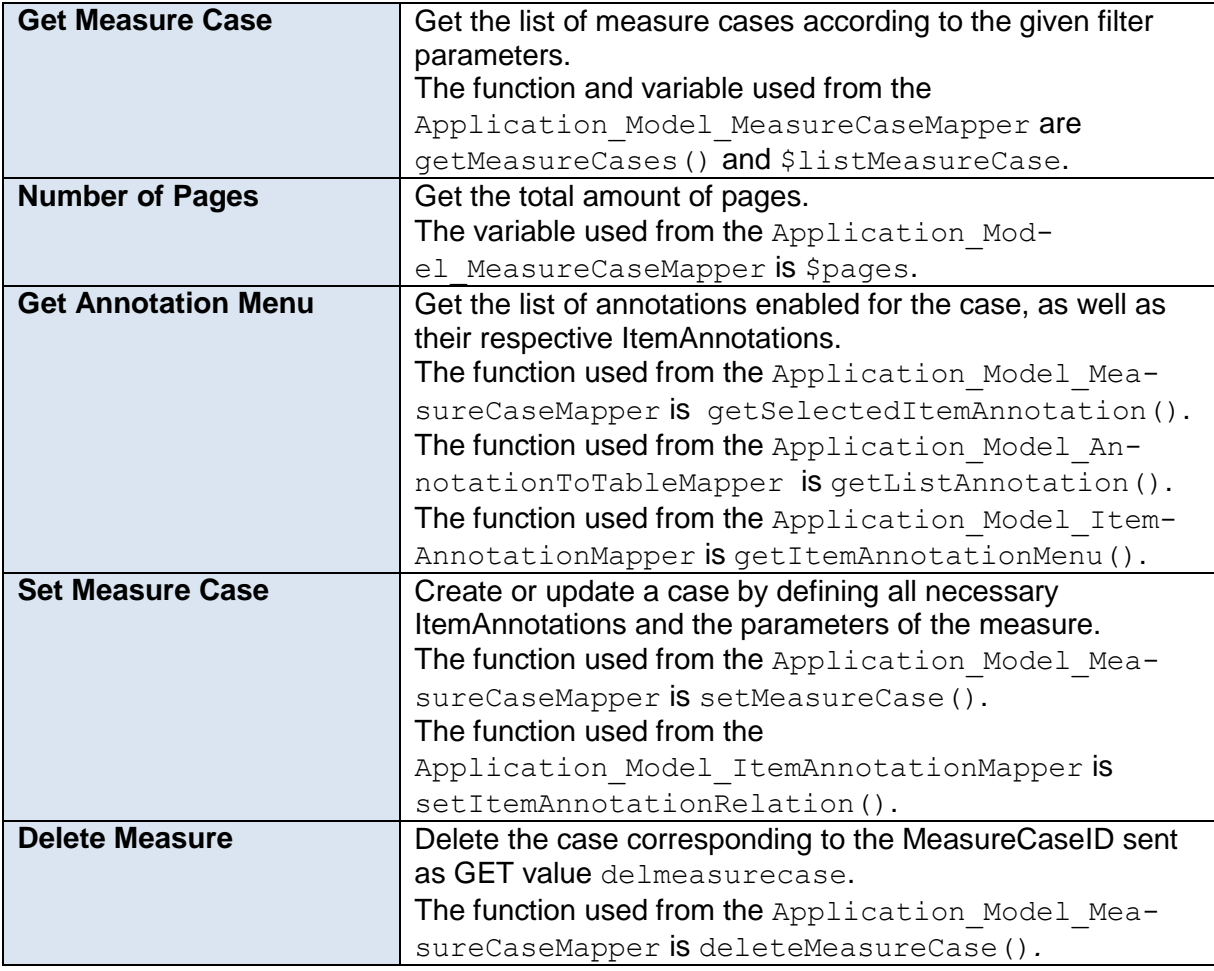

<span id="page-28-0"></span>**Table 2.16: MeasureController.caseAction()**

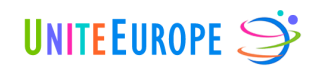

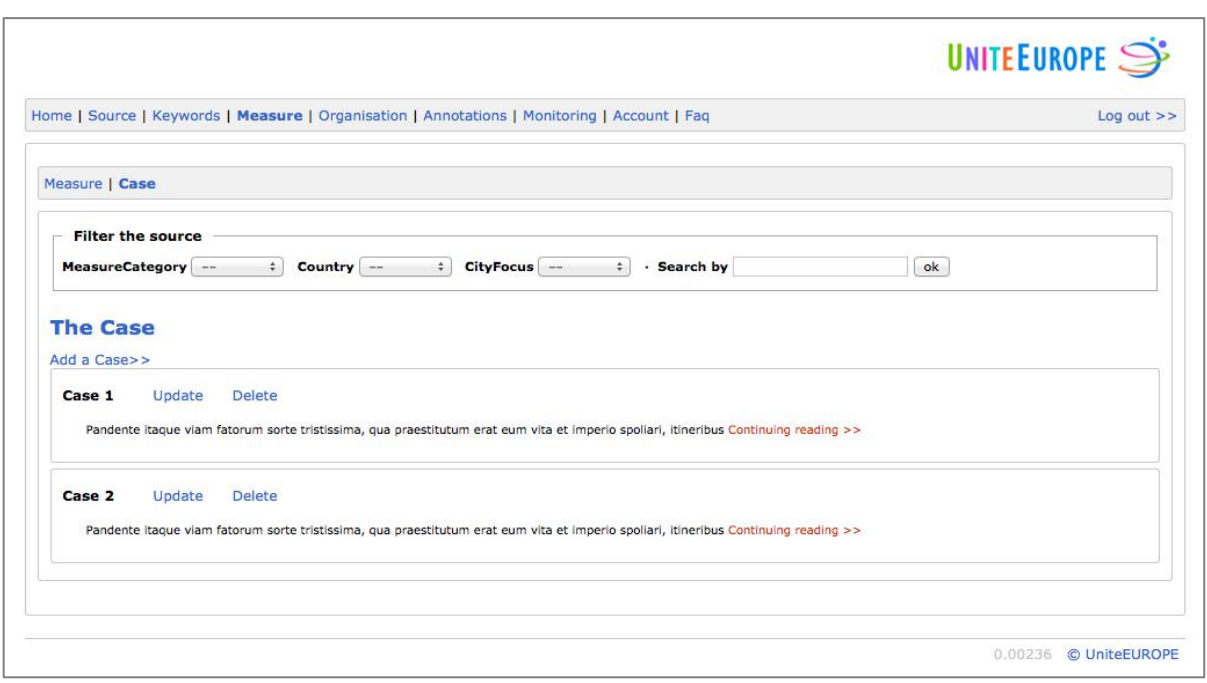

#### **Figure 2.10: Screenshot DMS Measure Case (currently with dummy content)**

# 2.1.3.7 MonitoringController

This part of the DMS is not yet implemented.

# 2.1.3.8 OrganisationController

The OrganisationController controls and manages the different organisation parameters. The functions of the OrganisationController are described below.

#### Function init()

The function  $int()$  initialises the controller and defines variables that will be active in every page of the controller.

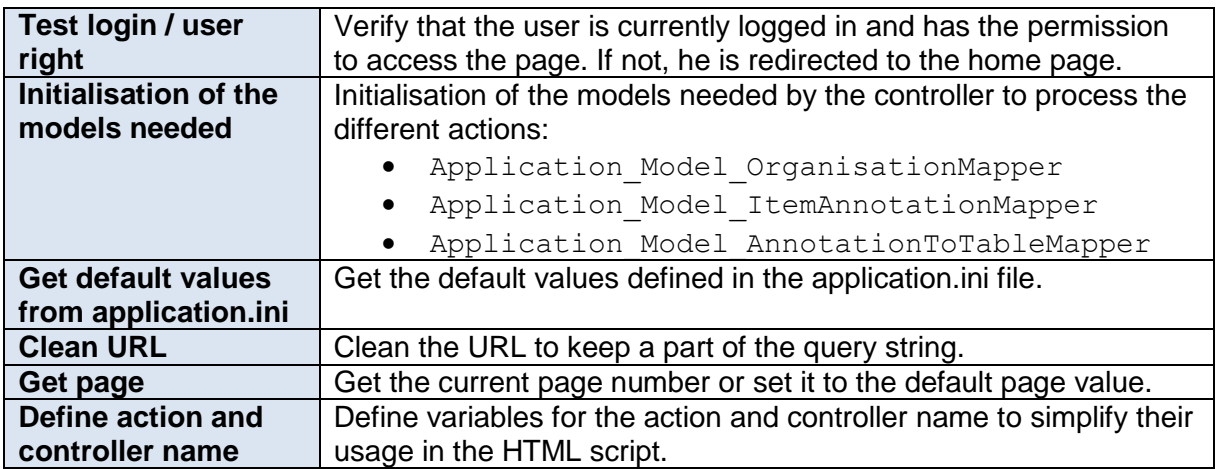

<span id="page-29-0"></span>**Table 2.17: OrganisationController.init()**

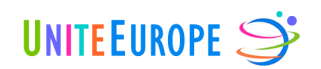

# Function indexAction()

The function indexAction() controls the default page of the controller [\(http://dms.uniteeurope.org/organisation/\)](http://dms.uniteeurope.org/organisation/). This page manages the organisations. It allows the user to add, update or delete an organisation. The different functions called in indexAction() are defined in the models Application Model Organisa tionMapper*,* Application\_Model\_ItemAnnotationMapper and Application\_ Model\_AnnotationToTableMapper, respectively, which are described later in this document.

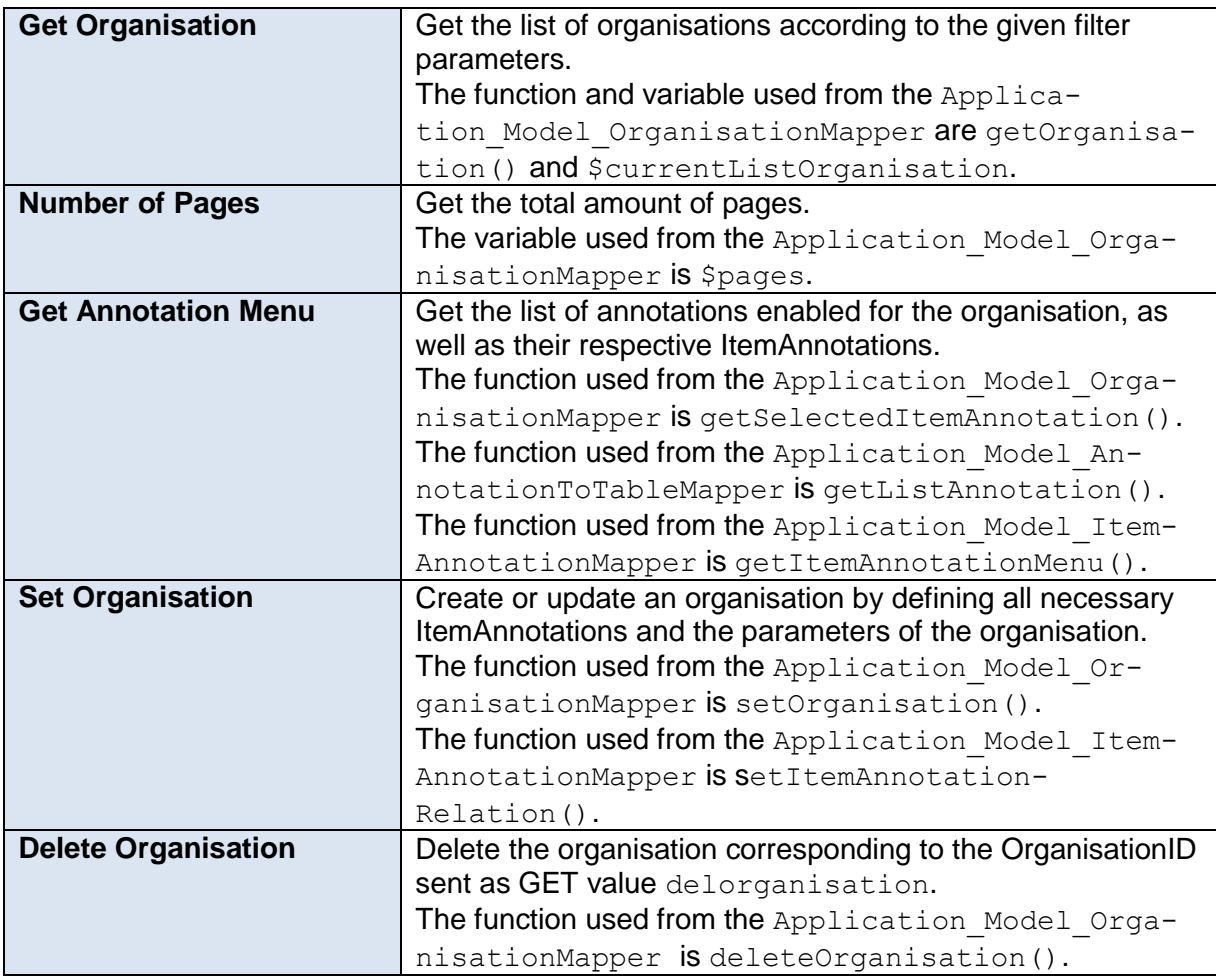

<span id="page-30-0"></span>**Table 2.18: OrganisationController.indexAction()**

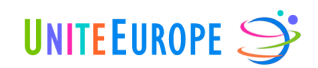

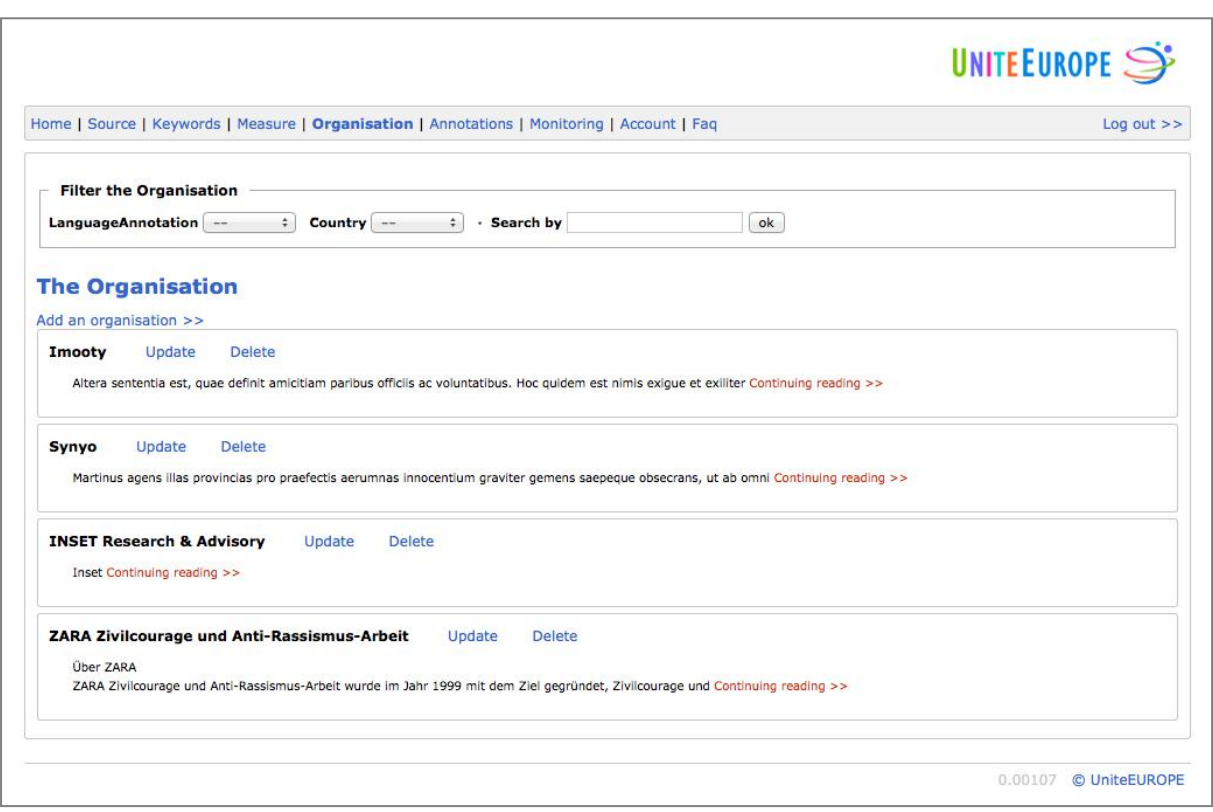

#### **Figure 2.11: Screenshot DMS Organisation**

# 2.1.3.9 SourceController

The SourceController controls and manages the web source and web feed parameters. The functions of the SourceController are described below.

#### Function init()

The function init() initialises the controller and defines variables that will be active in every page of the controller.

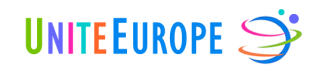

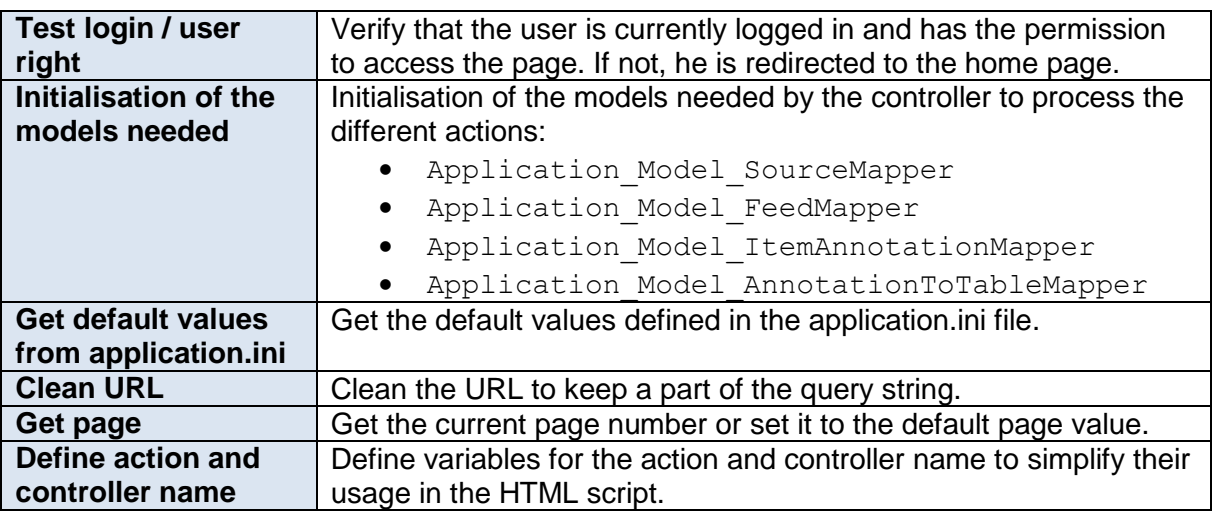

#### <span id="page-32-0"></span>**Table 2.19: SourceController.init()**

#### Function indexAction()

The function indexAction() controls the default page of the controller [\(http://dms.uniteeurope.org/source/\)](http://dms.uniteeurope.org/source/). This page manages the web sources and their feeds. It allows the user to add, update or delete a source. Furthermore, feeds can be added, updated or deleted to/from each source. The functions called in indexAction() are defined in the models Application\_Model\_SourceMapper*,* Application\_Model\_FeedMapper*,* Application Model ItemAnnotationMapper and Application Model AnnotationToTableMapper, respectively, which are described later in this document.

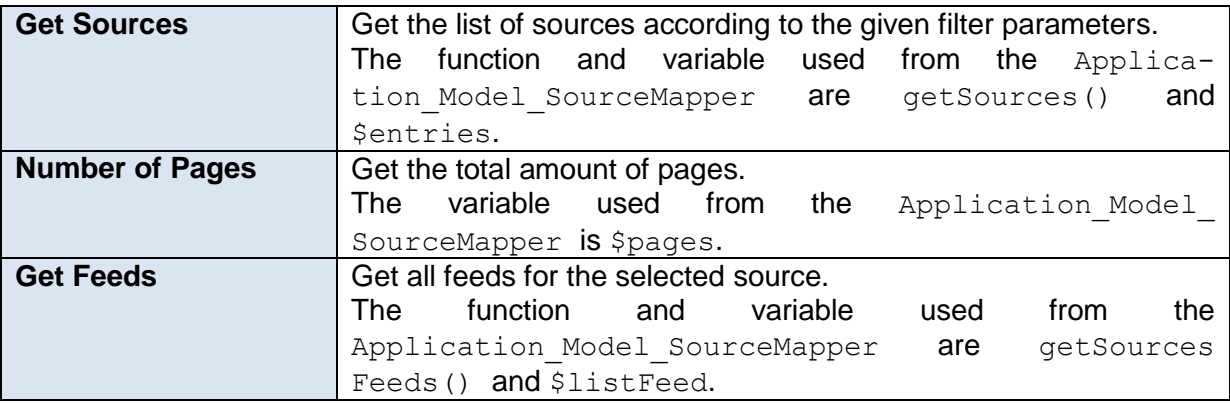

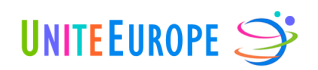

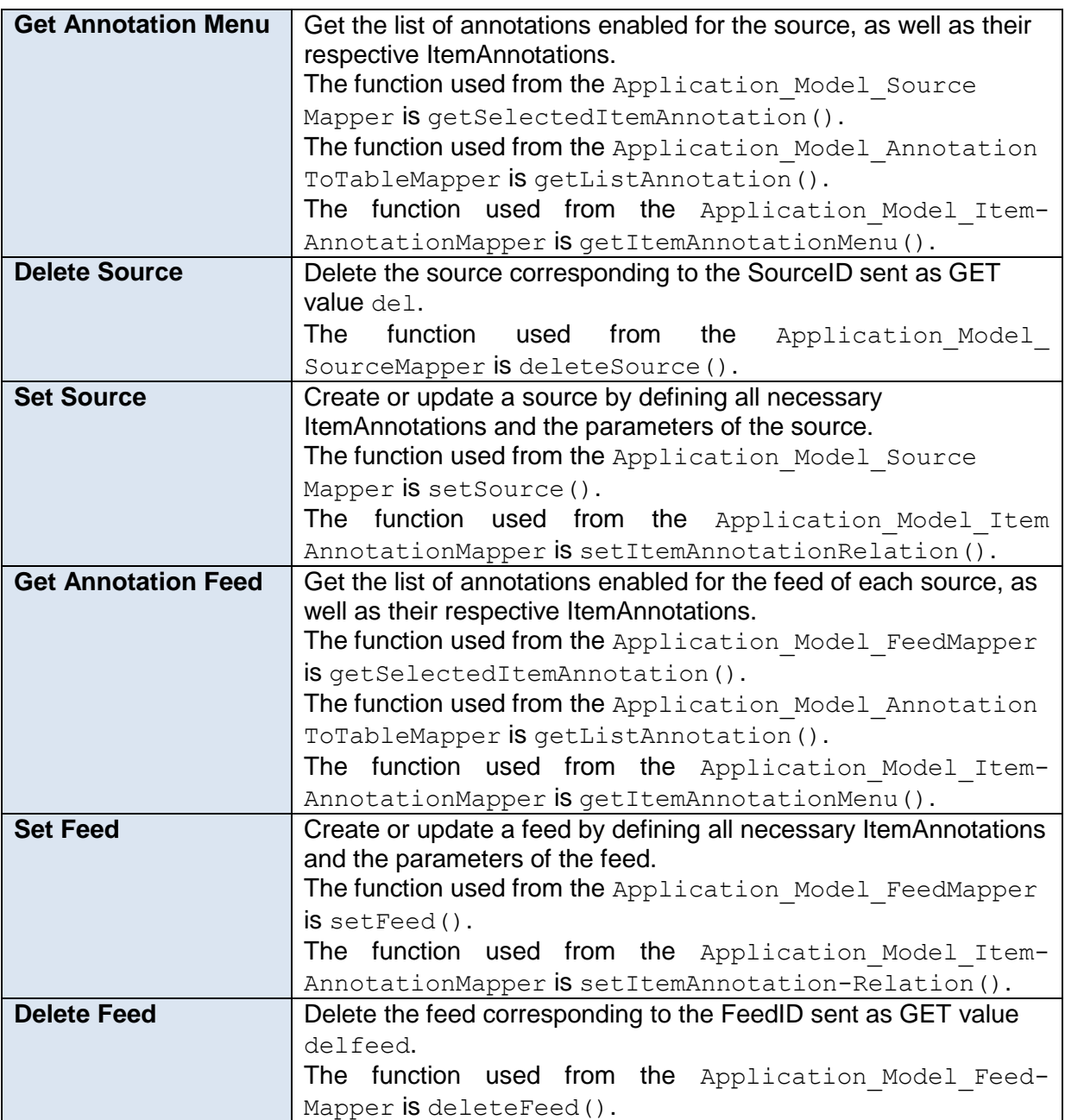

<span id="page-33-0"></span>**Table 2.20: SourceController.indexAction()**

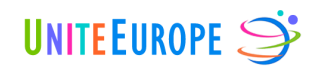

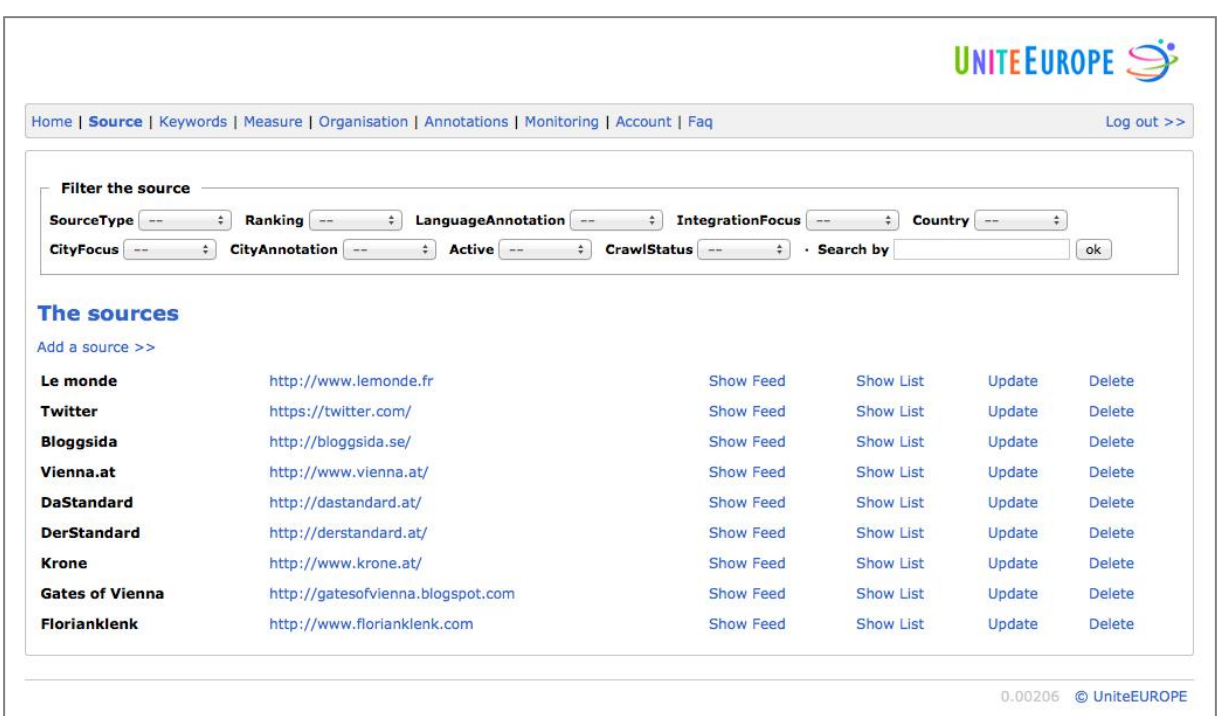

#### **Figure 2.12: Screenshot DMS Source**

#### Function feedAction()

The function feedAction() controls the *web feed* page of the controller [\(http://dms.uniteeurope.org/source/feed\)](http://dms.uniteeurope.org/source/feed). This page manages all feeds for a certain source. It allows the user to add, update or delete feeds of the selected source. The different functions called in feedAction() are defined in the models Application Model\_SourceMapper*,* Application\_Model\_FeedMapper*,* Application\_Model\_Item-AnnotationMapper and Application Model AnnotationToTableMapper, respectively, which are described later in this document.

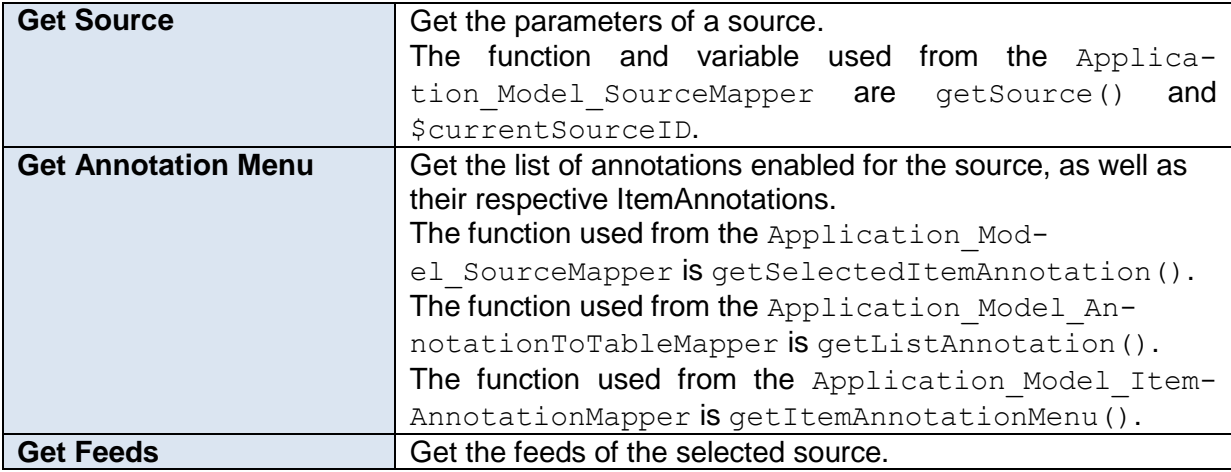

© Copyright 2012, UniteEurope Deliverable 5.2 Application development and functionality Report 1 Lead Beneficiary: IMOOTY

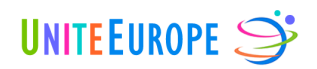

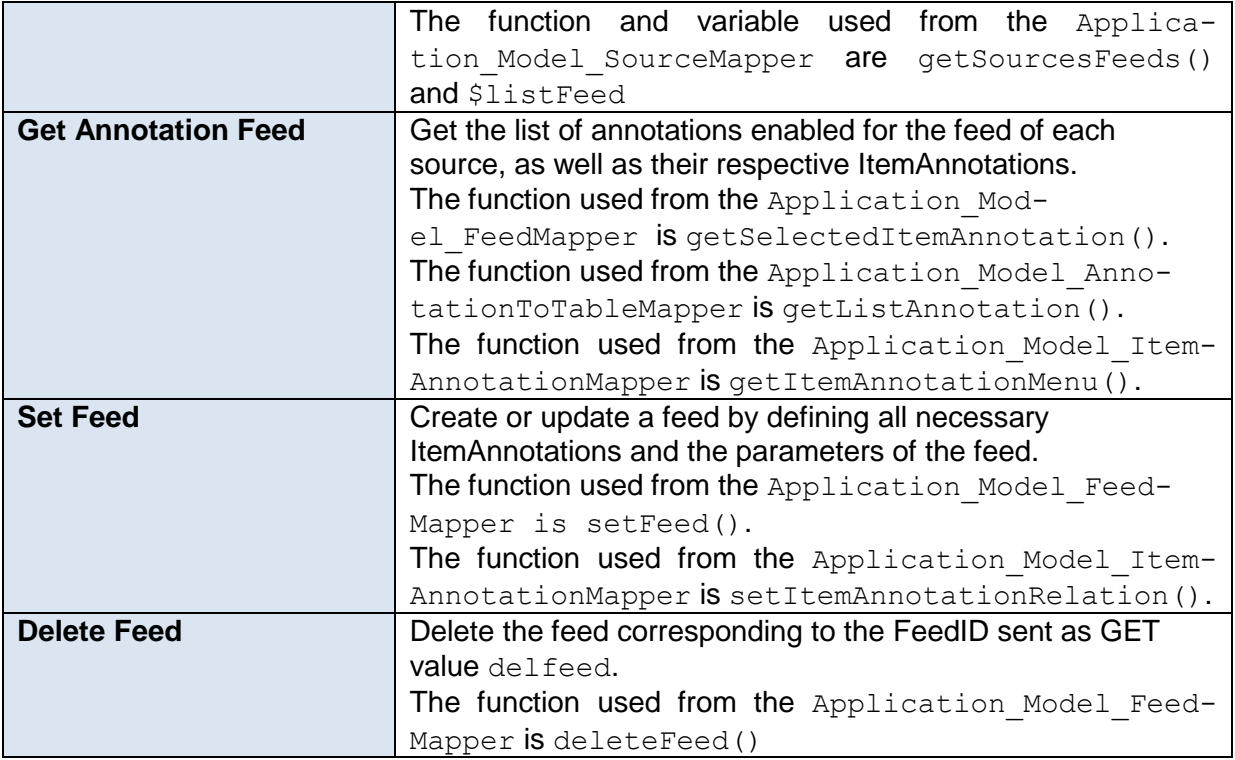

<span id="page-35-0"></span>**Table 2.21: SourceController.feedAction()**
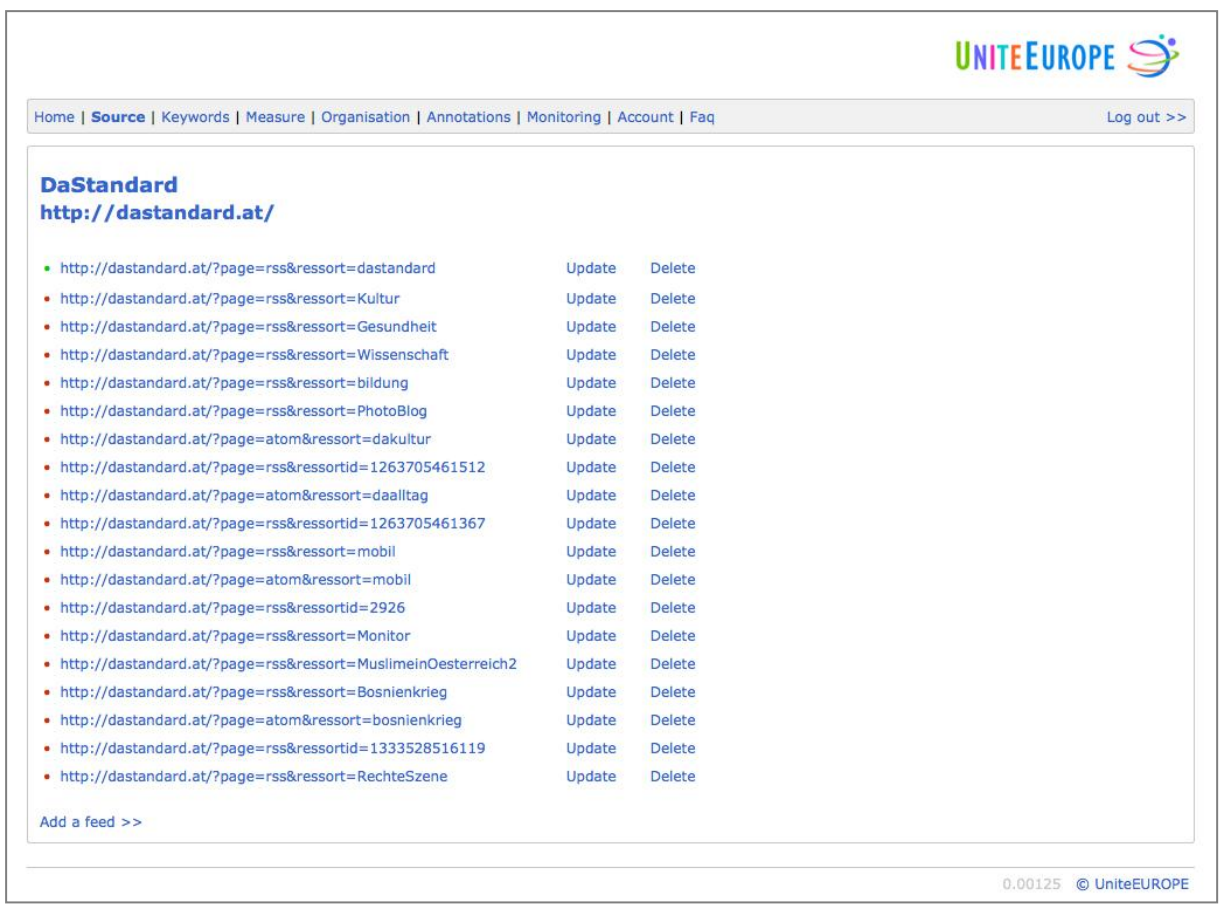

#### **Figure 2.13: Screenshot DMS Source Feed**

### **2.1.4 Folder <data>**

The Folder *data* contains files used by the Zend Framework, such as log files or session files.

### **2.1.5 Folder <forms>**

The Folder *forms* contains PHP classes created with *Zend\_form*. Two classes have been created for our project: Login and Standard.

### **2.1.6 Folder <layouts>**

The folder *layouts* contains HTML templates used for the DMS. These represent the main structure of the HTML page, which is then filled by each specific controller views script.

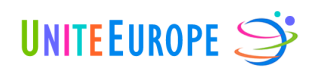

# **2.1.7 Folder <models>**

The folder *models* contains every object class and mapper class of the website. The models consist of application data and business rules. Regarding the aim of this deliverable, we are going into detail for each of them.

Two kinds of models have been programmed, which are either processing object definitions or mapper processes. The object classes define every component of an object, whereas the mapper classes define rules.

The following classes have been implemented:

- Application\_Model\_Account
- Application\_Model\_AccountMapper
- Application\_Model\_Annotation
- Application\_Model\_AnnotationMapper
- Application\_Model\_AnnotationToTable
- Application\_Model\_AnnotationToTableMapper
- Application\_Model\_Dmsuser
- Application\_Model\_DmsuserMapper
- Application\_Model\_Feed
- Application\_Model\_FeedMapper
- Application\_Model\_ItemAnnotation
- Application\_Model\_ItemAnnotationMapper
- Application\_Model\_Keyword
- Application\_Model\_KeywordMapper
- Application\_Model\_Measure
- Application\_Model\_MeasureMapper
- Application\_Model\_MeasureCase
- Application\_Model\_MeasureCaseMapper
- Application\_Model\_Organisation
- Application\_Model\_OrganisationMapper
- Application\_Model\_Source
- Application\_Model\_SourceMapper
- Application\_Model\_User

### 2.1.7.1 Application Model Account

Application Model Account allows us to create the account object and define it by assigning a name, an address, and some third parameter, such as URL or description. Each account has also a role, an access right definition and a relation to an organisation.

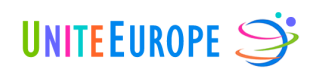

### Parameters of the object

- AccountID: MySQL primary key of the account object
- Name
- Description
- Street
- Street2
- Postcode
- City
- Country
- URL
- AccessRight: MySQL foreign key relation to the *DmsAccessRight* table
- OrganisationID: foreign key relation to the *DmsOrganisation* table
- Role

### Methods of the object

These methods are composed of a set function to define the object attribute value and a get function to get the object attribute.

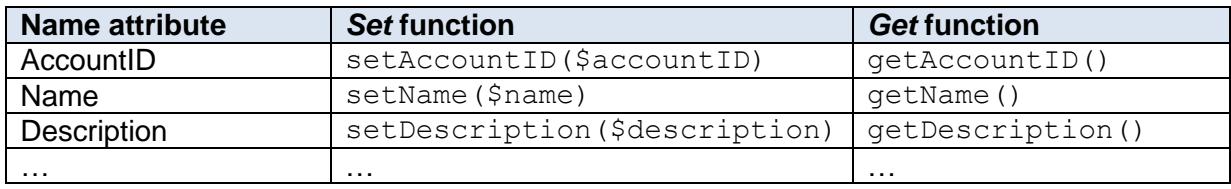

**Table 2.22: Application\_Model\_Account**

### 2.1.7.2 Application\_Model\_AccountMapper

Application Model AccountMapper contains several methods for managing accounts.

### Parameters of the object

- currentAccountIDs: List of the selected AccountIDs
- currentListAccount: List of the selected accounts
- pages: Total amount of pages, based on the amount of available results
- amountResult: Amount of results returned by getAccount; defaults to 10

### Methods of the object

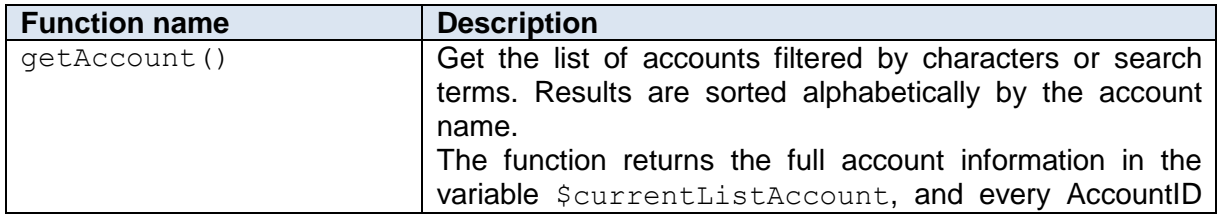

© Copyright 2012, UniteEurope Deliverable 5.2 Application development and functionality Report 1 Lead Beneficiary: IMOOTY

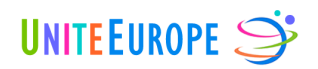

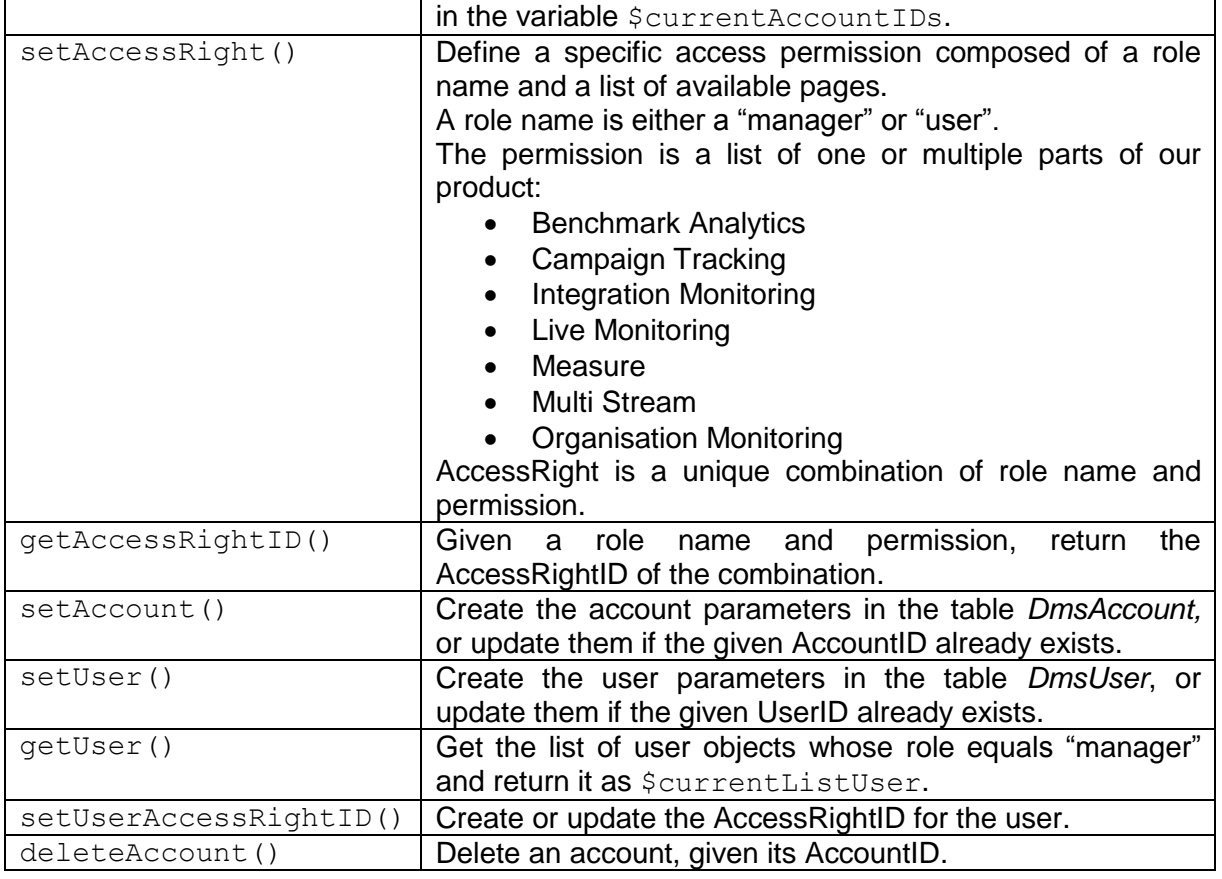

#### **Table 2.23: Application\_Model\_AccountMapper**

### 2.1.7.3 Application Model Annotation

Application Model Annotation allows us to create annotation objects and define them by giving them a label and a description.

### Parameters of the object

- AnnotationID: MySQL primary key of the table *DmsAnnotation*
- Label
- Description

#### Methods of the object

These methods are composed of a set function to define the object attribute value and a get function to get the object attribute.

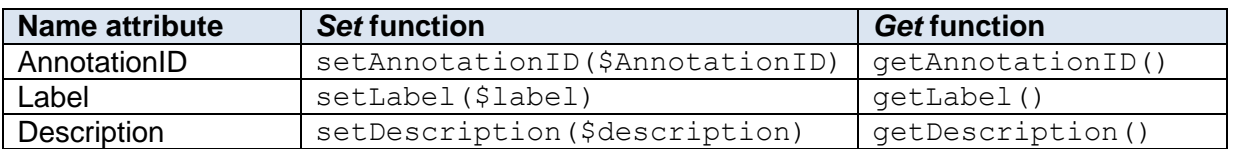

#### **Table 2.24: Application\_Model\_Annotation**

### 2.1.7.4 Application\_Model\_AnnotationMapper

Application Model AnnotationMapper contains several methods for managing annotations.

### Methods of the object

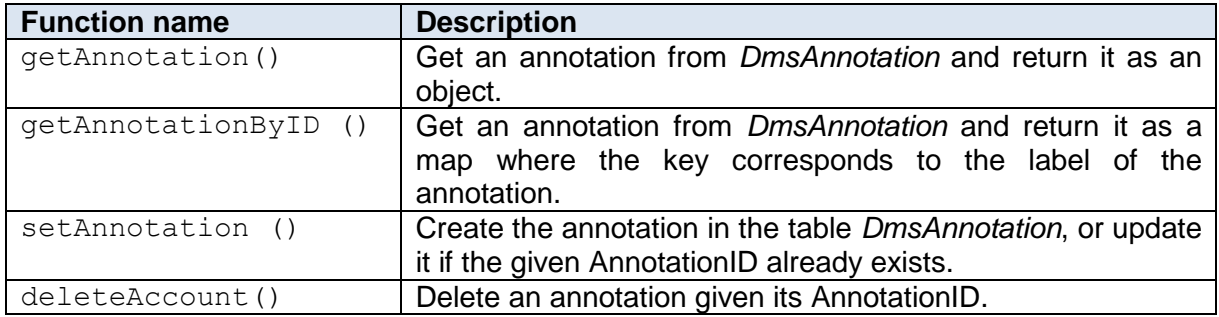

**Table 2.25: Application\_Model\_AnnotationMapper**

### 2.1.7.5 Application Model AnnotationToTable

Application Model AnnotationToTable allows us to create AnnotationToTable objects and define their parameters.

#### Parameters of the object

- AnnotationToTableID: MySQL primary key of the table *Dms AnnotationToTable*
- TableName
- ListAnnotation

#### Methods of the object

These methods are composed of a set function to define the object attribute value and a get function to get the object attribute.

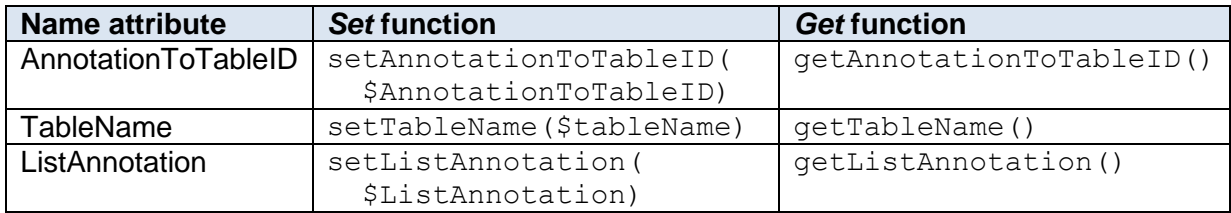

#### **Table 2.26: Application\_Model\_AnnotationToTable**

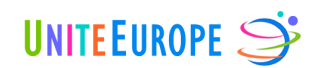

## 2.1.7.6 Application Model AnnotationToTableMapper

Application Model AnnotationToTableMapper contains several methods for managing AnnotationToTable objects.

#### Methods of the object

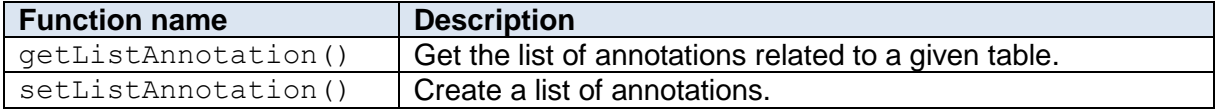

#### **Table 2.27: Application\_Model\_AnnotationToTableMapper**

### 2.1.7.7 Application Model Dmsuser

Application Model Dmsuser allows us to create a user object in the DMS and to define its parameters.

#### Parameters of the object

- DMSUserID: MySQL primary key of the table *DmsDMSUser*
- Firstname
- Lastname
- Email
- Password
- Right

#### Methods of the object

These methods are composed of a set function to define the object attribute value and a get function to get the object attribute.

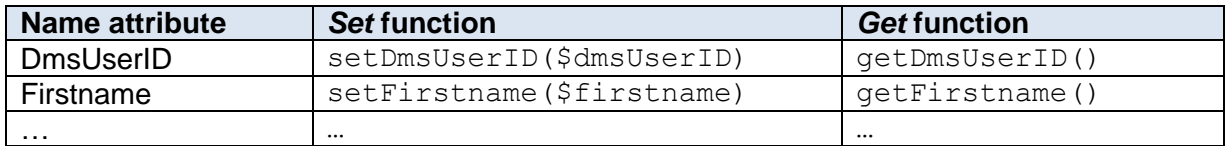

#### **Table 2.28: Application\_Model\_Dmsuser**

### 2.1.7.8 Application\_Model\_DmsuserMapper

Application Model DmsuserMapper contains several methods for managing DmsUser objects.

### Parameters of the object

- currentUsers: List of the user objects selected
- pages: Total amount of pages based on the amount of available results
- amountResult: Amount of results returned by getAccount. Defaults to 10.

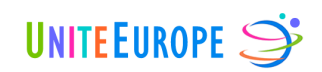

### Methods of the object

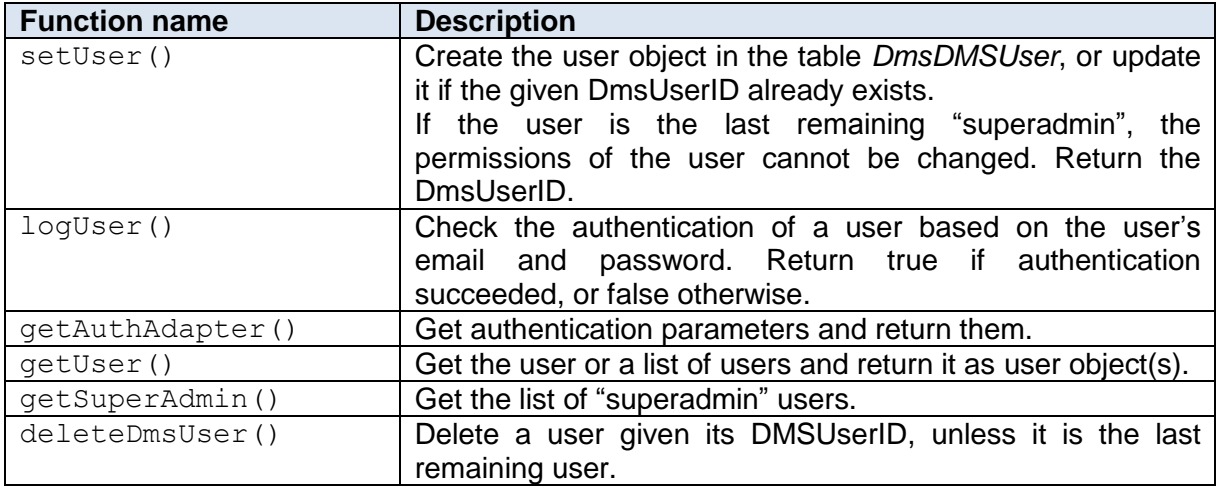

#### **Table 2.29: Application\_Model\_DmsuserMapper**

### 2.1.7.9 Application\_Model\_Feed

Application Model Feed allows us to create web feed objects and define their parameters.

#### Parameters of the object

- FeedID: MySQL primary key in the table *DmsFeed*
- SourceID
- Url

### Methods of the object

These methods are composed of a set function to define the object attribute value and a get function to get the object attribute.

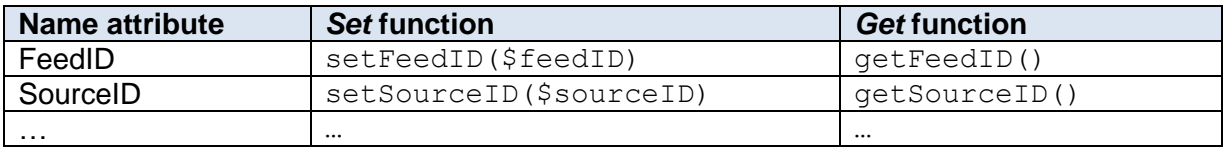

**Table 2.30: Application\_Model\_Feed**

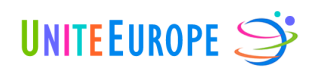

## 2.1.7.10 Application Model FeedMapper

Application Model FeedMapper contains several methods for managing web feed objects.

### Methods of the object

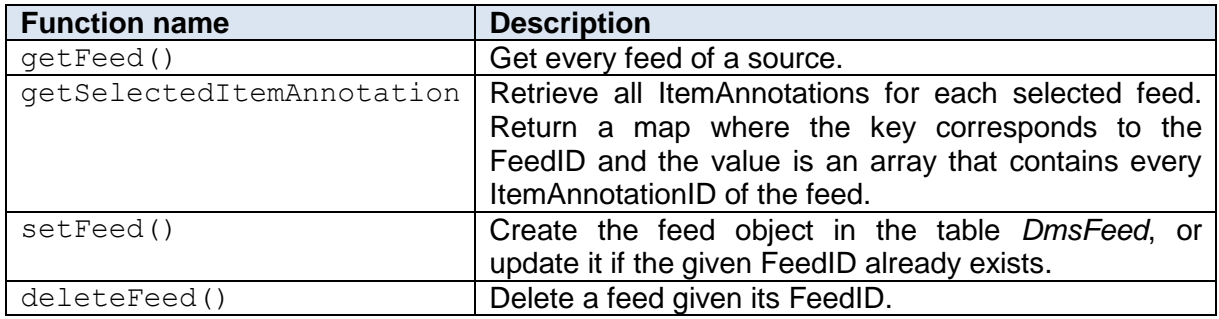

#### **Table 2.31: Application\_Model\_FeedMapper**

### 2.1.7.11 Application Model ItemAnnotation

Application Model ItemAnnotation allows us to create ItemAnnotation objects and define their parameters.

#### Parameters of the object

- ItemAnnotationID: MySQL primary key of the table *DmsItemAnnotation*
- AnnotationID
- Label
- Value

### Methods of the object

These methods are composed of a set function to define the object attribute value and a get function to get the object attribute.

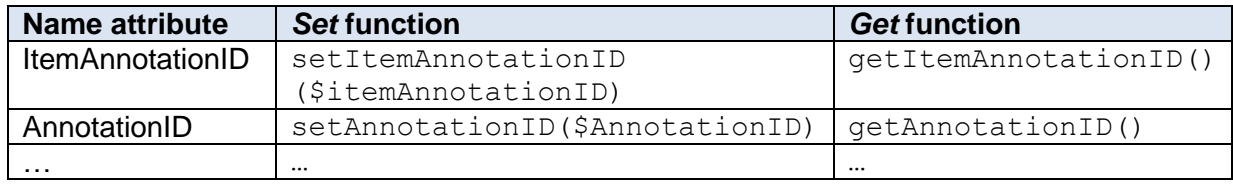

#### **Table 2.32: Application\_Model\_ItemAnnotation**

### 2.1.7.12 Application\_Model\_ItemAnnotationMapper

Application Model ItemAnnotationMapper contains several methods for managing DmsUser objects.

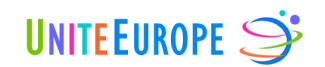

### Parameters of the object

currentItemAnnotationIDs: List of the current ItemAnnotationIDs

#### Methods of the object

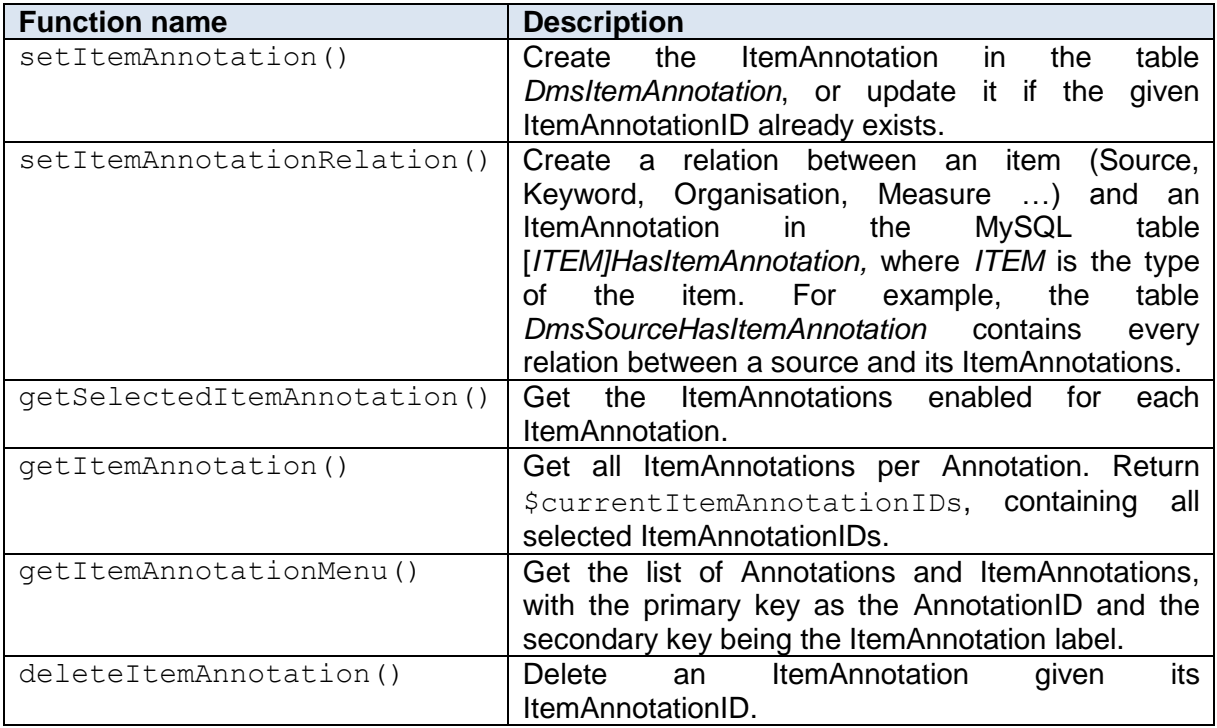

#### **Table 2.33: Application\_Model\_ItemAnnotationMapper**

#### 2.1.7.13 Application Model Keyword

Application Model Keyword allows us to create keyword objects and define their parameters.

### Parameters of the object

- KeywordID: MySQL primary key of the table *DmsKeyword*
- Lemma
- Stem
- WordVariation

#### Methods of the object

These methods are composed of a set function to define the object attribute value and a get function to get the object attribute.

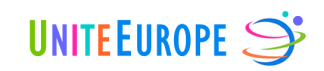

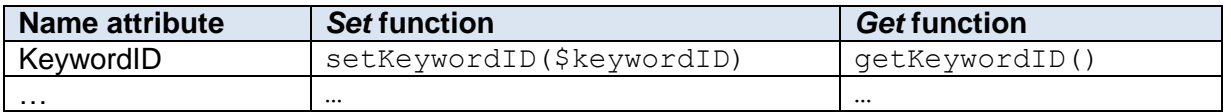

#### **Table 2.34: Application\_Model\_Keyword**

## 2.1.7.14 Application\_Model\_KeywordMapper

Application Model KeywordMapper contains several methods for managing DmsKeyword objects.

### Parameters of the object

- listKeyword: List of selected keyword objects
- currentKeywordIDs: List of selected KeywordIDs
- pages: Total amount of pages based on the amount of available results
- amountResult: Amount of results returned by getAccount. Defaults to 20.

### Methods of the object

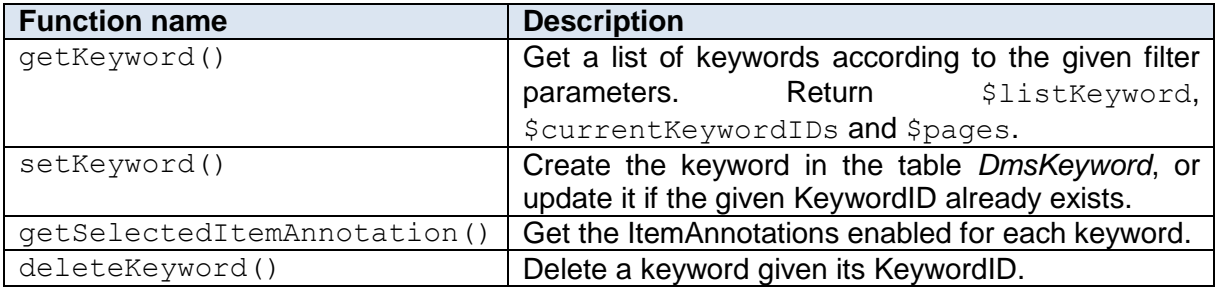

#### **Table 2.35: Application\_Model\_KeywordMapper**

#### 2.1.7.15 Application Model Measure

Application Model Measure allows us to create measure objects and define their parameters.

#### Parameters of the object

- MeasureID: MySQL primary key of the table *DmsMeasure*
- Label
- Description
- URL
- DateBegin
- DateEnd
- OrganisationID

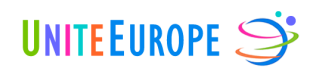

### Methods of the object

These methods are composed of a set function to define the object attribute value and a get function to get the object attribute.

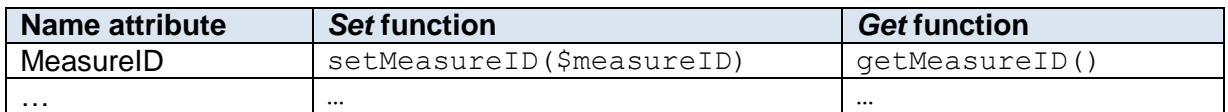

#### **Table 2.36: Application\_Model\_Measure**

## 2.1.7.16 Application\_Model\_MeasureMapper

Application Model MeasureMapper contains several methods to manage DmsMeasure objects.

#### Parameters of the object

- listMeasure: List of selected measure objects
- listMeasureID: List of selected MeasureIDs
- pages: Total amount of pages based on the amount of available results
- amountResult: Amount of results returned by getAccount. Defaults to 20.

#### Methods of the object

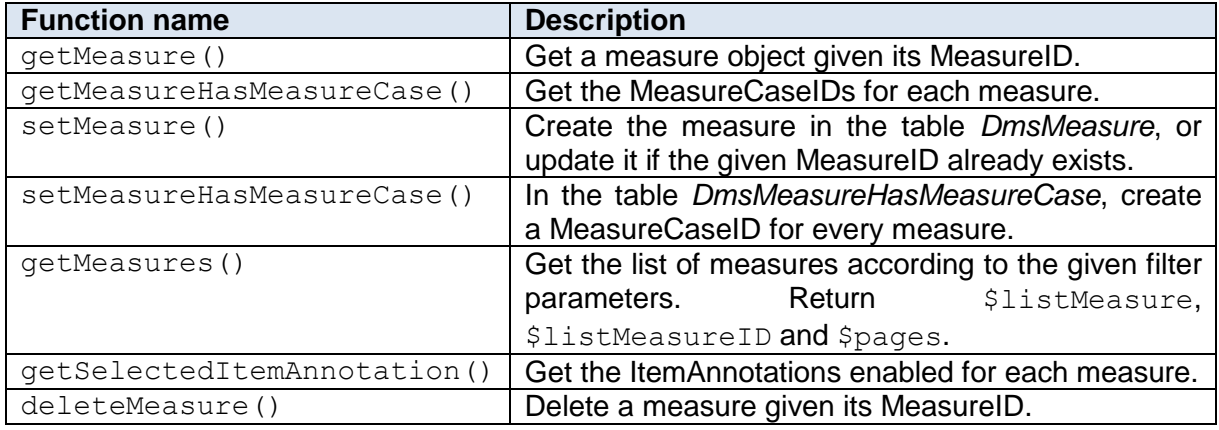

#### **Table 2.37: Application\_Model\_MeasureMapper**

#### 2.1.7.17 Application Model MeasureCase

Application Model MeasureCase allows us to create MeasureCase objects and define their parameters.

### Parameters of the object

- MeasureCaseID: MySQL primary key of the table *DmsMeasureCase*
- Label

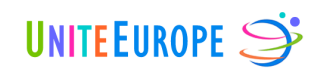

- Description
- URL
- DateBegin
- DateEnd
- OrganisationID

### Methods of the object

These methods are composed of a set function to define the object attribute value and a get function to get the object attribute.

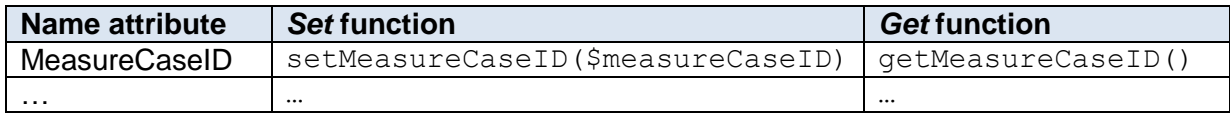

#### **Table 2.38: Application\_Model\_MeasureCase**

### 2.1.7.18 Application\_Model\_MeasureCaseMapper

Application Model MeasureCaseMapper contains several methods for managing DmsMeasureCase objects.

#### Parameters of the object

- listMeasureCase: List of selected MeasureCase objects
- listMeasureCaseID: List of selected MeasureCaseIDs
- pages: Total amount of pages based on the amount of available result
- amountResult: Amount of results returned by getAccount. Defaults to 20.

#### Methods of the object

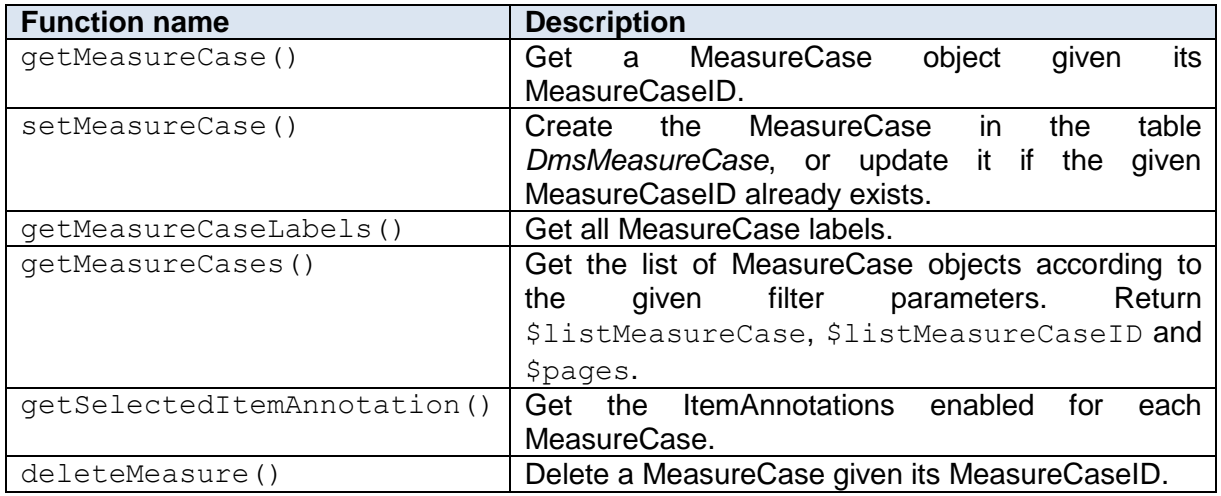

#### **Table 2.39: Application\_Model\_MeasureCaseMapper**

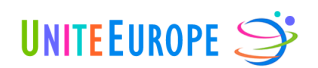

## 2.1.7.19 Application Model Organisation

Application Model Organisation allows us to create organisation objects and define their parameters.

### Parameters of the object

- OrganisationID: MySQL primary key of the table *DmsOrganisation*
- Name
- Description
- URL

#### Methods of the object

These methods are composed of a set function to define the object attribute value and a get function to get the object attribute.

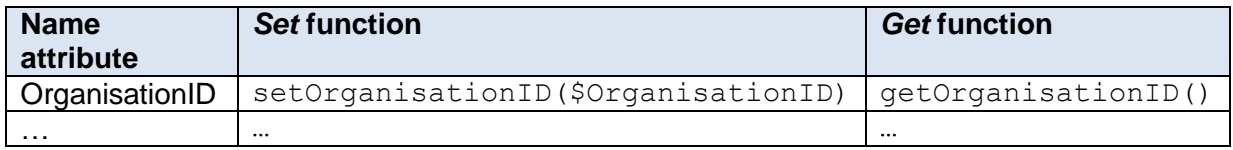

**Table 2.40: Application\_Model\_Organisation**

### 2.1.7.20 Application\_Model\_OrganisationMapper

Application Model OrganisationMapper contains several methods for managing DmsOrganisation objects.

#### Parameters of the object

- currentListOrganisation: List of selected Organisation objects
- currentOrganisationIDs: List of selected OrganisationIDs
- pages: Total amount of pages based on the amount of available results
- amountResult: Amount of results returned by getAccount. Defaults to 10.

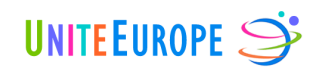

### Methods of the object

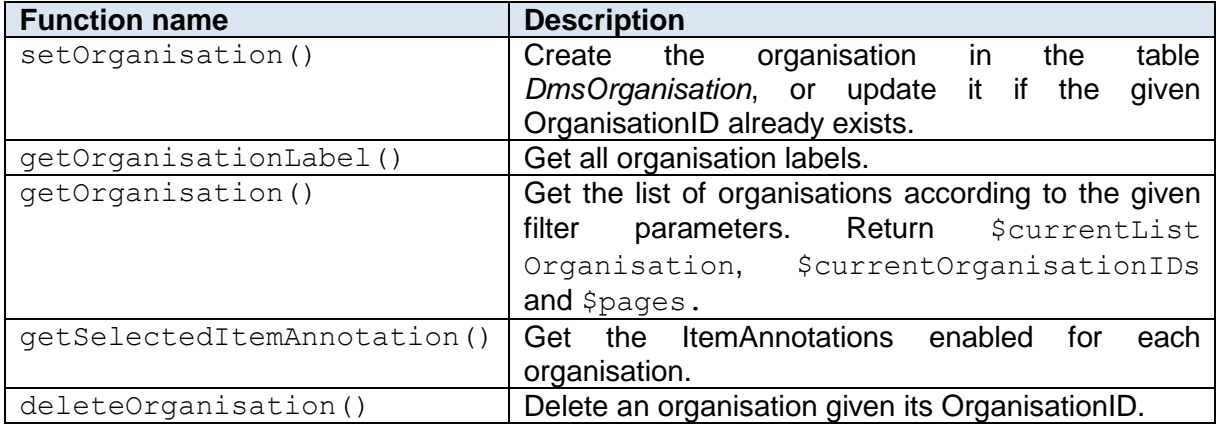

#### **Table 2.41: Application\_Model\_OrganisationMapper**

### 2.1.7.21 Application Model Source

Application\_Model\_Source allows us to create source objects and define their parameters.

#### Parameters of the object

- SourceID: MySQL primary key of the table *DmsSource*
- Label
- URL

#### Methods of the object

These methods are composed of a set function to define the object attribute value and a get function to get the object attribute.

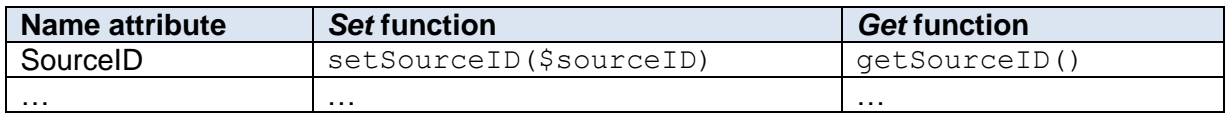

#### **Table 2.42: Application\_Model\_Source**

### 2.1.7.22 Application\_Model\_SourceMapper

Application Model SourceMapper contains several methods for managing DmsSource objects.

#### Parameters of the object

- entries: List of selected sources
- currentSourceIDs: List of selected SourceIDs
- listFeed: List of feeds of the selected source

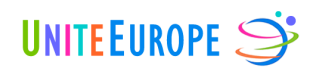

- currentFeedIDs: List of FeedIDs of the selected source
- pages: Total amount of pages based on the amount of available results
- amountResult: Amount of results returned by getAccount. Defaults to 20.

### Methods of the object

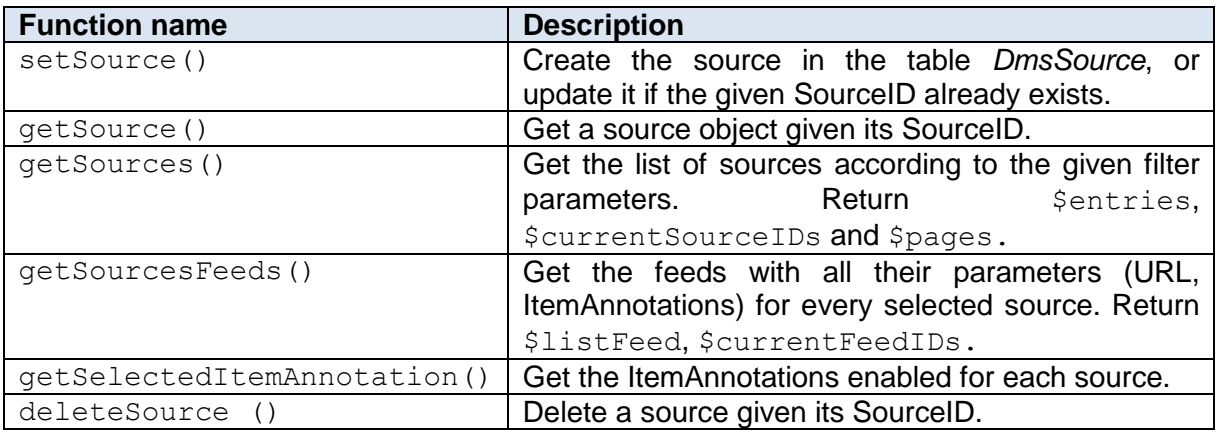

#### **Table 2.43: Application\_Model\_SourceMapper**

## 2.1.7.23 Application Model User

Application Model User allows us to create user objects and define their parameters.

### Parameters of the object

- UserID: MySQL primary key of the table *DmsUser*
- Firstname
- Lastname
- Email
- Right
- AccessRightID
- Role
- Password

### Methods of the object

These methods are composed of a set function to define the object attribute value and a get function to get the object attribute.

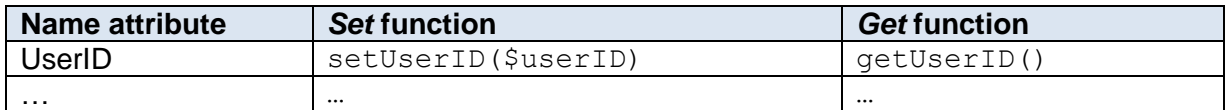

**Table 2.44: Application\_Model\_User**

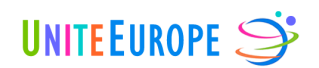

## **2.2 Folder <library>**

Special utility applications, such as the DMS Crawler, are collected in the *library* folder of the Zend Framework.

## **2.2.1 Source Crawler**

The Source Crawler is a powerful way of getting all RSS, Atom or XML feeds for a web source. The aim of this tool is to retrieve all these source feeds as quick as possible, and store them as feed objects in the DMS.

The Source Crawler is running every 30 seconds. A special source annotation called *CrawlStatus* allows the crawler to determine which sources should be crawled. The value of this annotation is *True* when a crawling iteration is desired, and is manually set by the UniteEurope team members in the DMS.

The crawler implements the following methodology, illustrated in [Figure 2.14:](#page-52-0)

- 1. Get the URL of the source saved in the DMS.
- 2. Get the annotations of the source, which are also defined in the DMS.
- 3. Crawl the first page of the source to collect its URL (Level 1) and create a sitemap.
- 4. Invoke parallel threads that crawl simultaneously every URL found on the first page, and identify all links pointing to RSS, Atom or Xml feeds.
- 5. Save the feeds, including their URLs, in the DMS. Each feed inherits the annotations of its source.
- 6. Finally, crawling is finished and the feeds are reviewed and activated manually in the CMS in the source feed template.

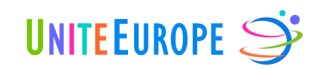

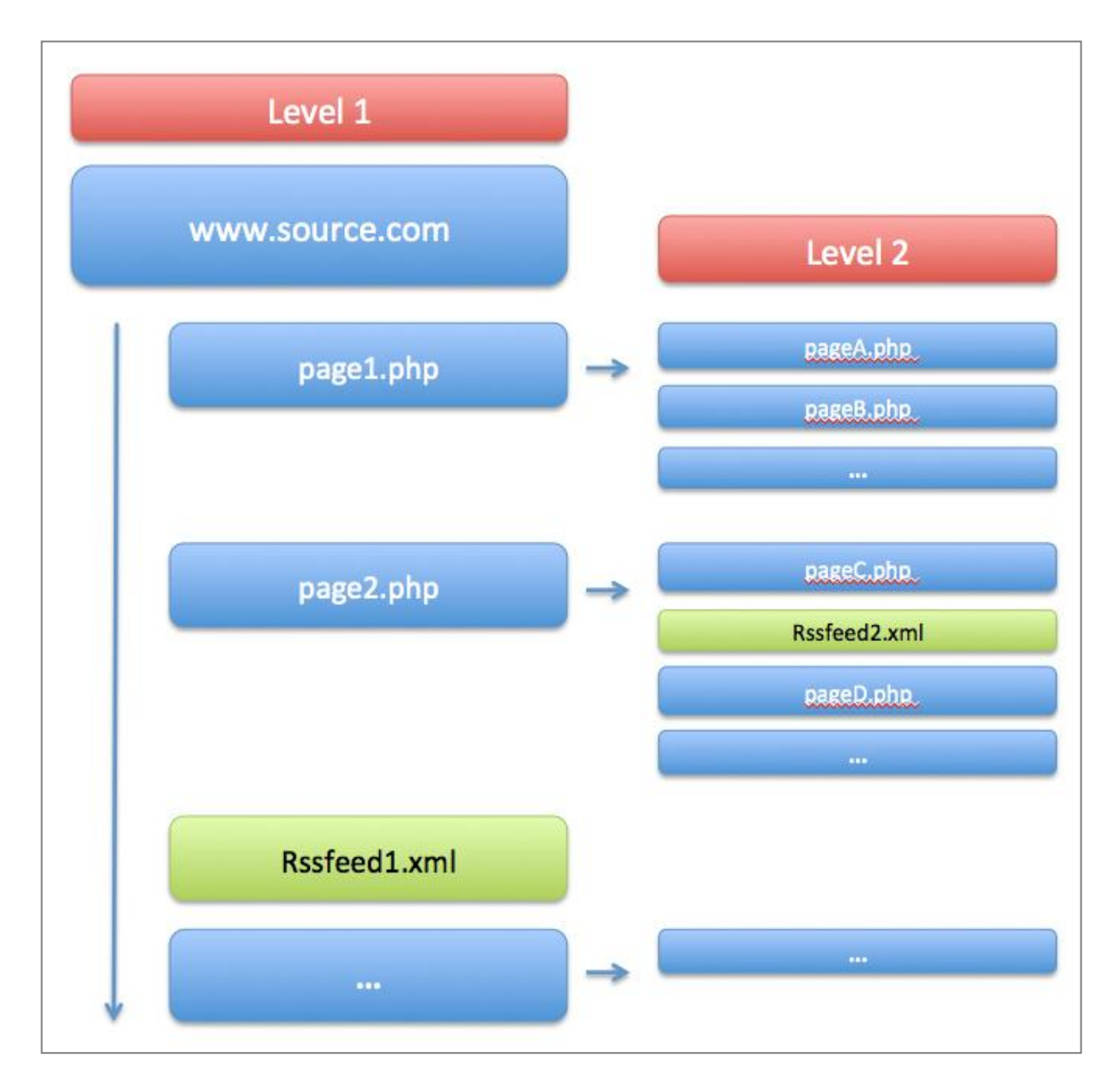

<span id="page-52-0"></span>**Figure 2.14: Source Crawler methodology**

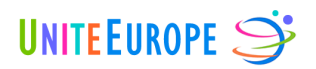

## **3 DMS Database**

The database is designed to optimise the flexibility of the tool regarding its development. The tables in the MySQL database holding DMS data are prefixed with the string "*Dms"* in order to dissociate them from the tables holding Pimcore data.

For a better understanding of the structure of the database and the logic of our matrix, it is important to understand the distinction between Annotation and ItemAnnotation. An ItemAnnotation is an instance (i.e. value) of one Annotation. For example, the ItemAnnotation "*Germany*" is an instance of the Annotation "*Country*". As explained in an earlier deliverable, the distinction between Annotations and ItemAnnotations allows us to create a multi-layer logic pattern that efficiently structures the collected content.

The tables from the DMS are:

- *DmsAccessRight*
- *DmsAccount*
- *DmsAccountHasFeed*
- *DmsAnnotation*
- *DmsAnnotationHasFeed*
- *DmsAnnotationToTable*
- *DmsComment*
- *DmsCommentHasItemAnnotation*
- *DmsDMSUser*
- *DmsFeed*
- *DmsFeedHasItemAnnotation*
- *DmsItemAnnotation*
- *DmsItemAnnotationHasItemAnnotation*
- *DmsKeyword*
- *DmsKeywordHasAccount*
- *DmsKeywordHasItemAnnotation*
- *DmsMeasure*
- *DmsMeasureCase*
- *DmsMeasureCaseHasItemAnnotation*
- *DmsMeasureHasItemAnnotation*
- *DmsMeasureHasMeasureCase*
- *DmsOrganisation*
- *DmsOrganisationHasItemAnnotation*
- *DmsSource*
- *DmsSourceCrawler*
- *DmsSourceHasItemAnnotation*
- *DmsUser*

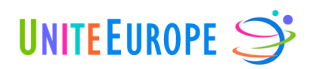

A diagram describing the relations between the different MySQL tables is available in Appendix 1.

### **3.1 DmsAccessRight**

Table *DmsAccessRight* holds all role definitions for the UniteEurope DMS, including their associated permissions. The table uses the InnoDB engine and the charset *utf8\_bin*.

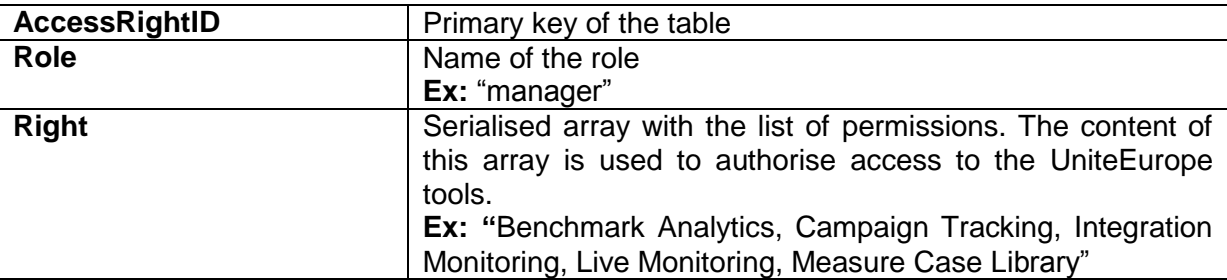

#### **Table 3.1: DmsAccessRight**

### **3.2 DmsAccount**

Table *DmsAccount* holds all account information. The table uses the InnoDB engine and the charset *utf8\_bin*.

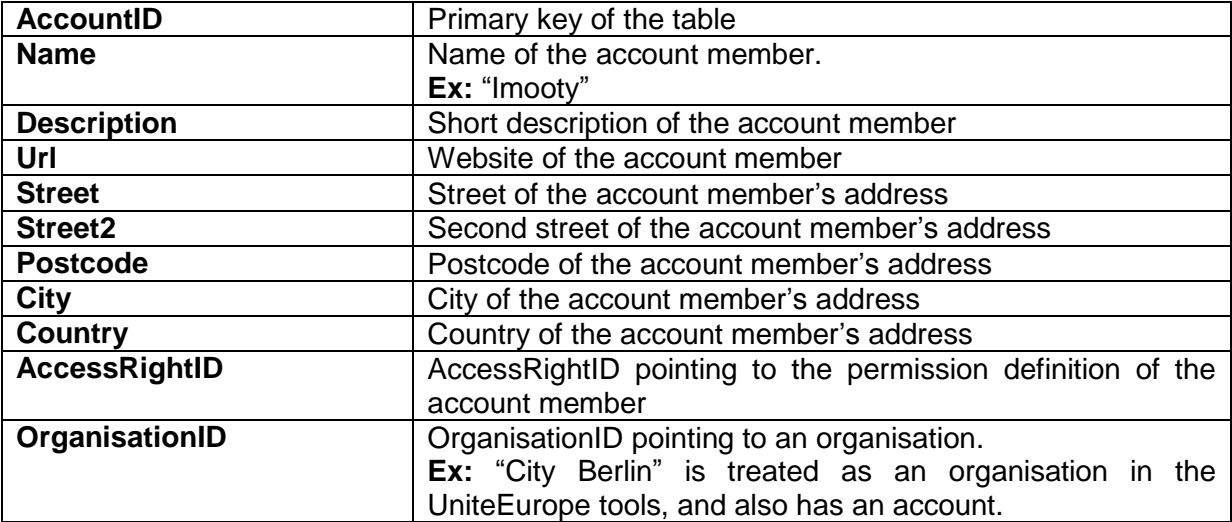

**Table 3.2: DmsAccount**

## **3.3 DmsAccountHasFeed**

Table *DmsAccountHasFeed* holds the relations between account members and web feeds. This optimises the integration of the information and the customisation of the tools. The table uses the InnoDB engine and the charset *utf8\_bin*.

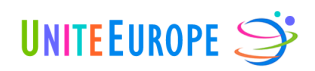

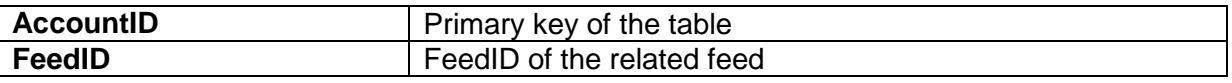

**Table 3.3: DmsAccountHasFeed**

## **3.4 DmsAnnotation**

Table *DmsAnnotation* holds the list of available annotations. The table uses the InnoDB engine and the charset *utf8\_bin*.

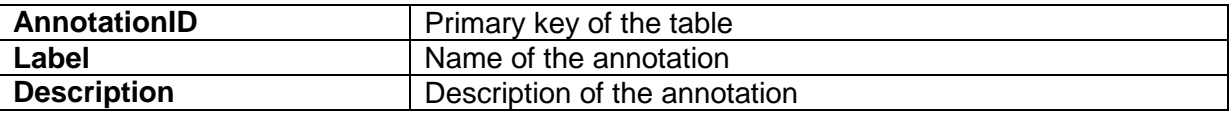

**Table 3.4: DmsAnnotation**

### **3.5 DmsAnnotationToTable**

Table *DmsAnnotationToTable* allows us to easily attach annotations to the elements of the website. The aim is to define which annotation is enabled for which element. The table uses the InnoDB engine and the charset *utf8\_bin*.

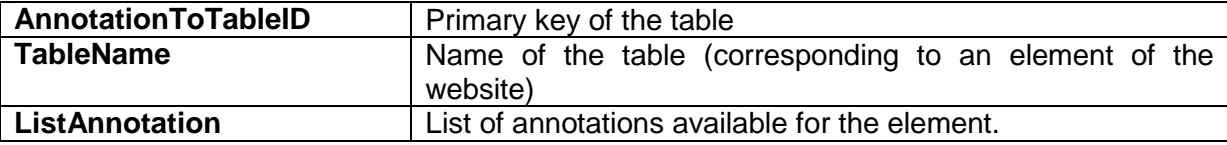

**Table 3.5: DmsAnnotationToTable**

### **3.6 DmsComment**

Table *DmsComment* holds the comments for measures and MeasureCases. The table uses the InnoDB engine and the charset *utf8\_bin*. This table is not currently used.

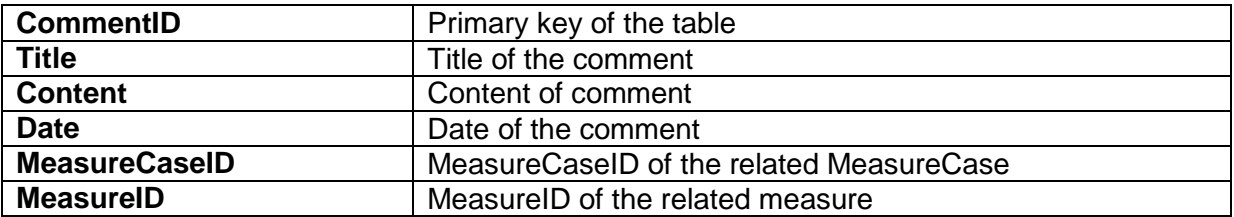

**Table 3.6: DmsComment**

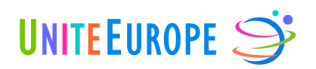

## **3.7 DmsCommentHasItemAnnotation**

Table *DmsCommentHasItemAnnotation* holds the relations between comments and their ItemAnnotations. The table uses the InnoDB engine and the charset *utf8\_bin*. This table is not currently used.

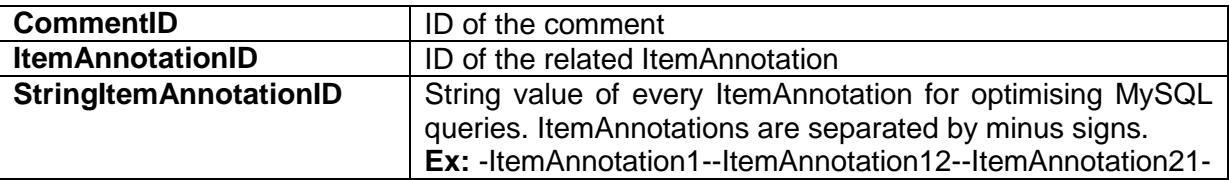

**Table 3.7: DmsCommentHasItemAnnotation**

### **3.8 DmsDMSUser**

Table *DmsDMSUser* holds the DMS user profiles. The table uses the InnoDB engine and the charset *utf8\_bin*.

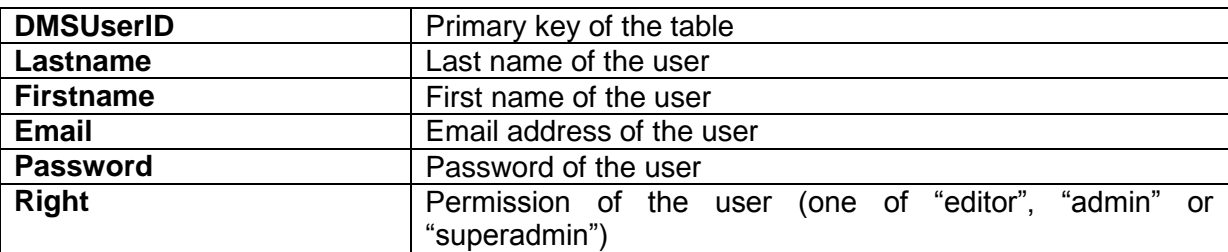

**Table 3.8: DmsDMSUser**

### **3.9 DmsFeed**

Table *DmsFeed* holds the definition of each web feed. The table uses the InnoDB engine and the charset *utf8\_bin*.

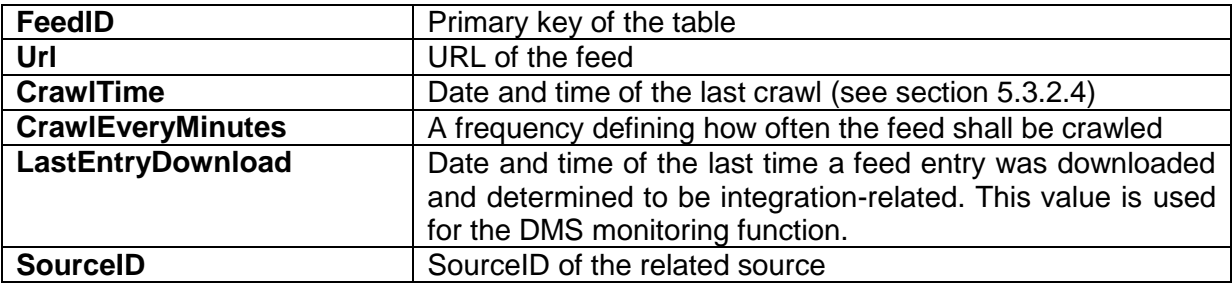

**Table 3.9: DmsFeed**

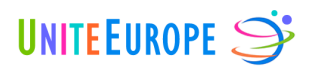

### **3.10 DmsFeedHasItemAnnotation**

Table *DmsFeedHasItemAnnotation* holds the relations between feeds and their ItemAnnotations. The table uses the InnoDB engine and the charset *utf8\_bin*.

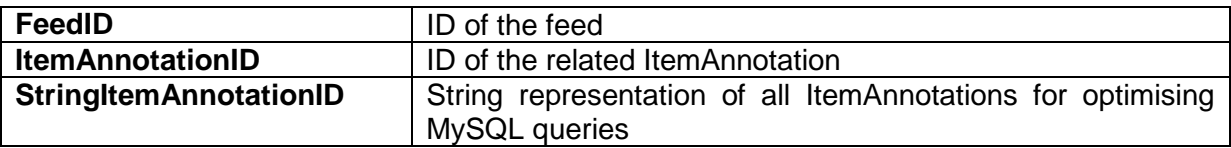

**Table 3.10: DmsFeedHasItemAnnotation**

## **3.11 DmsItemAnnotation**

Table *DmsItemAnnotation* defines the ItemAnnotations for all annotations. The table uses the InnoDB engine and the charset *utf8\_bin*.

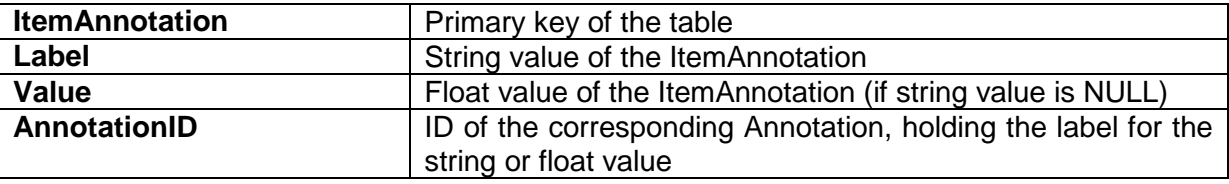

**Table 3.11: DmsItemAnnotation**

### **3.12 DmsItemAnnotationHasItemAnnotation**

Table *DmsItemAnnotationHasItemAnnotation* holds relations between ItemAnnotations. The table uses the InnoDB engine and the charset *utf8\_bin*.

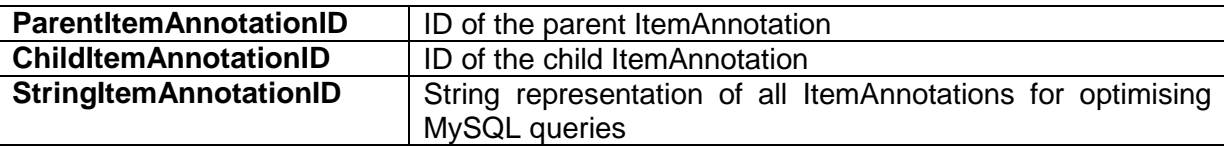

**Table 3.12: DmsItemAnnotationHasItemAnnotation**

### **3.13 DmsKeyword**

Table *DmsKeyword* holds the keywords. The table uses the InnoDB engine and the charset *utf8\_bin*.

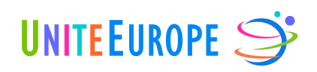

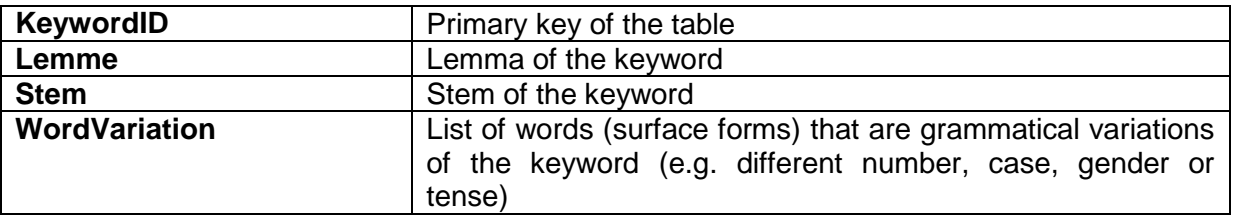

**Table 3.13: DmsKeyword**

### **3.14 DmsKeywordAccount**

Table *DmsKeywordAccount* holds relations between keywords and accounts. This relation may become important for the customisation of accounts. The table uses the InnoDB engine and the charset *utf8\_bin*. It is currently not used by the DMS and may change during the further development of the tools.

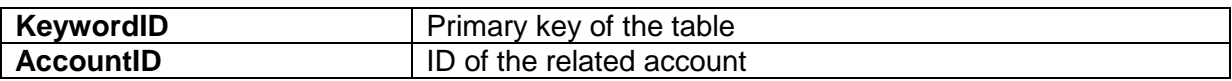

**Table 3.14: DmsKeywordAccount**

### **3.15 DmsKeywordHasItemAnnotation**

Table *DmsKeywordHasItemAnnotation* holds the relations between keyword and their ItemAnnotations. The table uses the InnoDB engine and the charset *utf8\_bin*.

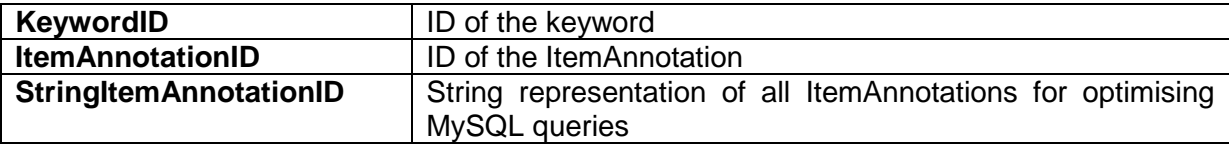

**Table 3.15: DmsKeywordHasItemAnnotation**

### **3.16 DmsMeasure**

Table *DmsMeasure* holds the integration measures. The table uses the InnoDB engine and the charset *utf8\_bin*.

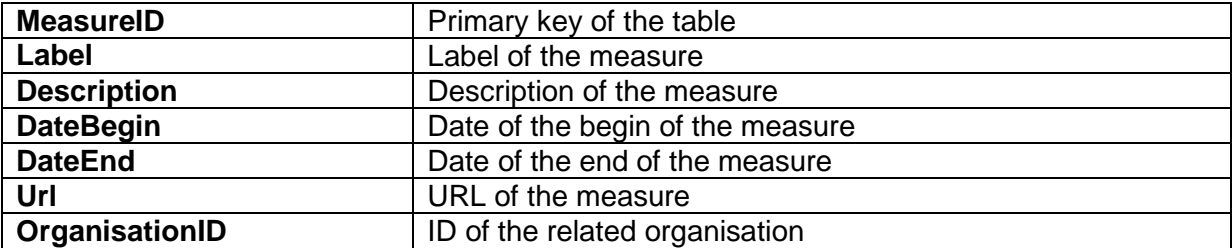

**Table 3.16: DmsMeasure**

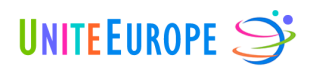

### **3.17 DmsMeasureCase**

Table *DmsMeasureCase* holds the integration measure cases. The table uses the InnoDB engine and the charset *utf8\_bin*.

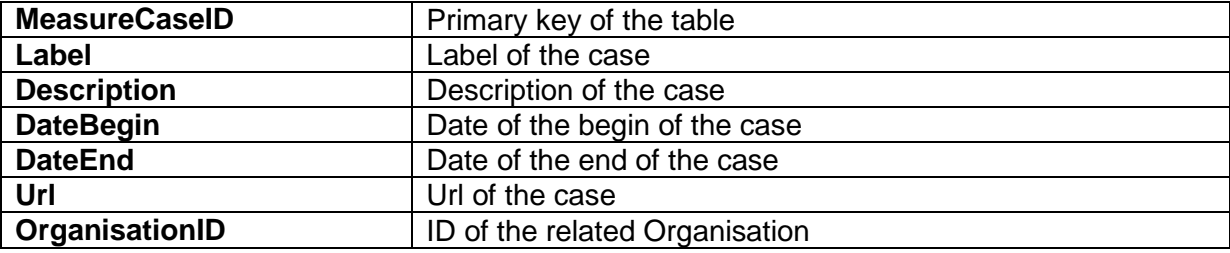

**Table 3.17: DmsMeasureCase**

### **3.18 DmsMeasureCaseHasItemAnnotation**

Table *DmsMeasureCaseHasItemAnnotation* holds the relations between MeasureCases and their ItemAnnotations. The table uses the InnoDB engine and the charset *utf8\_bin*.

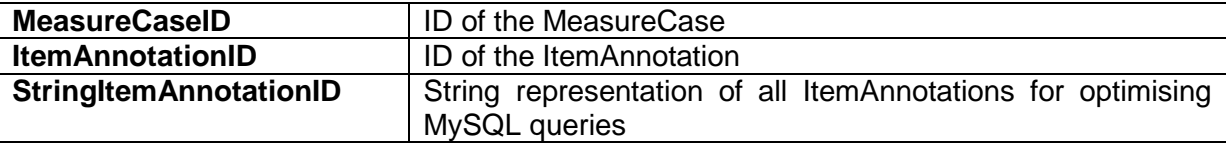

**Table 3.18: DmsMeasureCaseHasItemAnnotation**

### **3.19 DmsMeasureHasItemAnnotation**

Table *DmsMeasureHasItemAnnotation* holds the relations between integration measures and their ItemAnnotations. The table uses the InnoDB engine and the charset *utf8\_bin*.

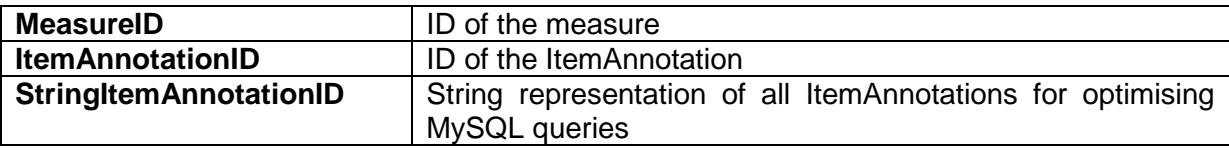

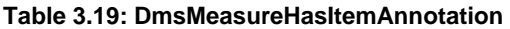

## **3.20 DmsMeasureHasMeasureCase**

Table *DmsMeasureHasMeasureCase* holds the relations between integration measures and their MeasureCases. The table uses the InnoDB engine and the charset *utf8\_bin*.

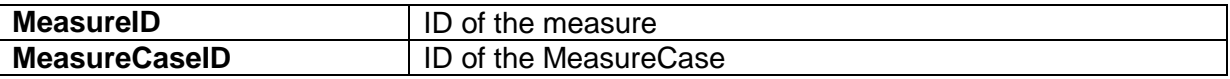

**Table 3.20: DmsMeasureHasMeasureCase**

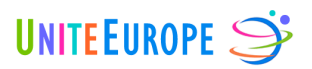

### **3.21 DmsOrganisation**

Table *DmsOrganisation* holds information about organisations (municipalities, NGOs, companies, institutions). The table uses the InnoDB engine and the charset *utf8\_bin*.

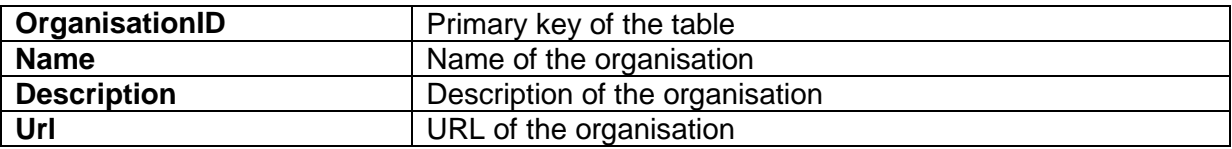

**Table 3.21: DmsOrganisation**

### **3.22 DmsOrganisationHasItemAnnotation**

Table *DmsOrganisationHasItemAnnotation* holds the relations between organisations and their ItemAnnotations. The table uses the InnoDB engine and the charset *utf8\_bin*.

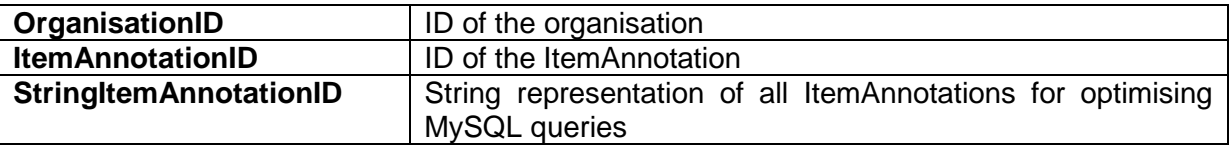

**Table 3.22: DmsOrganisationHasItemAnnotation**

### **3.23 DmsSource**

Table *DmsSource* holds the web sources. The table uses the InnoDB engine and the charset *utf8\_bin*.

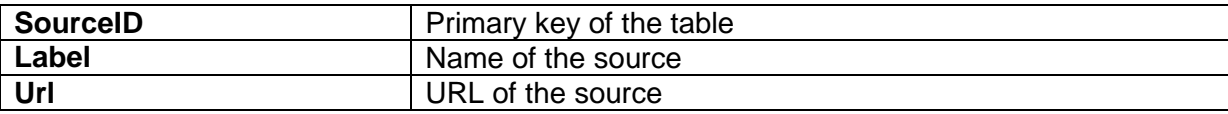

**Table 3.23: DmsSource**

#### **3.24 DmsSourceCrawler**

Table *DmsSourceCrawler* is used by the Source Crawler for managing the pages of the currently crawled website. The table uses the InnoDB engine and the charset *utf8\_bin*.

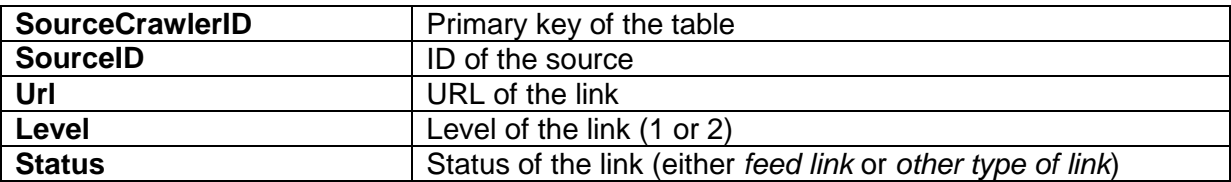

**Table 3.24: DmsSourceCrawler**

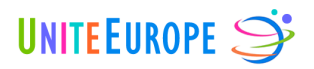

## **3.25 DmsSourceHasItemAnnotation**

Table *DmsSourceHasItemAnnotation* holds the relations between sources and their ItemAnnotations. The table uses the InnoDB engine and the charset *utf8\_bin*.

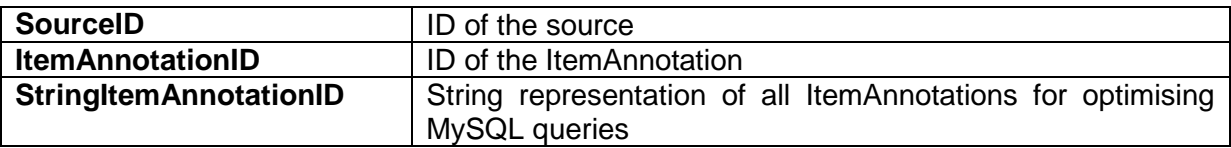

**Table 3.25: DmsSourceHasItemAnnotation**

## **3.26 DmsUser**

Table *DmsUser* holds the users of UniteEurope. The table uses the InnoDB engine and the charset *utf8\_bin*.

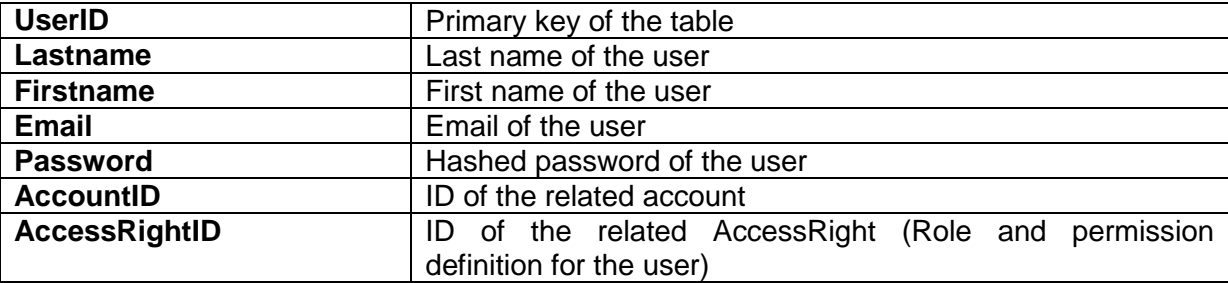

**Table 3.26: DmsUser**

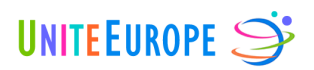

# **4 UniteEurope Website**

## **4.1 Pimcore integration**

Pimcore is a Content Management System (CMS), meaning that it allows us to create articles and manage the editorial content of the website, for example the pages *About* and *Help*. The UniteEurope tools are then fully integrated into Pimcore, but are managed from the DMS, except for the editorial content of the website.

At this point, we are skipping a definition of what a CMS is, since this is a standard editorial process. You are invited to read the Pimcore documentation<sup>2</sup> for getting more information about the Pimcore CMS functionality. Instead, we will focus on the presentation of the integration of our tools into Pimcore, and on the architecture of this integration.

There are currently four key modules which constitute the UniteEurope functionality:

- 1. Solr / Lucene Get and filter the content of the UniteEurope index
- 2. Twitter Get content from Twitter
- 3. RSS Feed Get content from a RSS, Atom or XML feeds
- 4. Facebook Get content from Facebook

Each of these modules represents a basis for the whole application. They are the first step of every media monitoring task and allow us to retrieve and quantify content. Based on these results, we are then able to perform benchmarking processes or statistical analyses or search optimisations.

For example, the Live Stream Monitoring component uses the Twitter, Facebook and RSS feed modules by displaying live results from these three news providers. On the other hand, the benchmarking process will do statistical analysis on the results of targeted queries to Solr/Lucene.

 $\overline{a}$ 

<sup>2</sup> <http://www.pimcore.org/wiki/display/PIMCORE/Pimcore+Documentation>

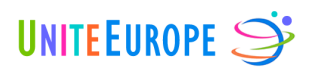

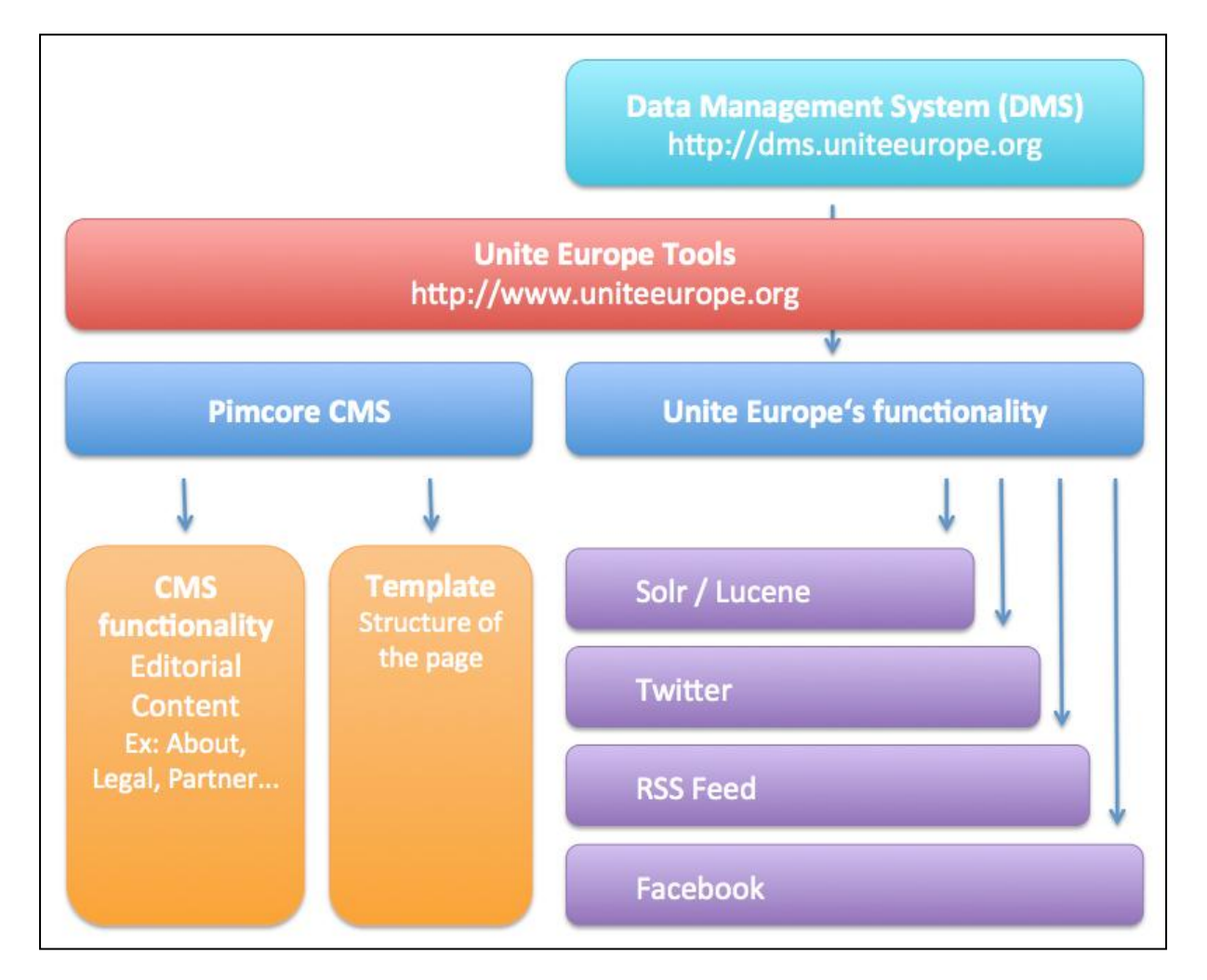

**Figure 4.1: Pimcore integration**

### **4.2 Modules**

Since the various components of the UniteEurope website (Live Stream and Integration Monitoring, Benchmarking, Campaign Tracking etc.) rely on the modules listed in the previous section, we concentrated first on the development of these modules. When this step is finished, we can proceed by putting the modules into action and thereby structuring the components.

## **4.2.1 Twitter**

 $\overline{a}$ 

The integration of live Twitter feeds (*tweets*) is provided by the **Zend\_Service\_Twitter**3 and **Zend Service Twitter Search** 4 class of the Zend Framework. Zend Service Twitter

<sup>3</sup> <http://framework.zend.com/manual/1.11/en/zend.service.twitter.html>

<sup>4</sup> <http://framework.zend.com/manual/1.11/en/zend.service.twitter.html#zend.service.twitter.search>

<sup>©</sup> Copyright 2012, UniteEurope Deliverable 5.2 Application development and functionality Report 1 Lead Beneficiary: IMOOTY

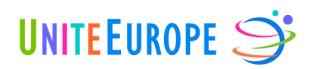

provides a powerful client for the Twitter API whereas Zend\_Service\_Twitter\_Search provides convenient search functionality.

## 4.2.1.1 Zend Service Twitter Search

This API provides a convenient way for searching tweets. Queries return data in Atom (XML) or JSON format.

The API provides access to the Twitter trends, the top ten queries that are currently trending on Twitter, and also allow for direct search in the Twitter index, given specific queries.

Several search parameters are available:

- **Lang:** Match a specific language
- **Rpp**: Amount of tweets to return per page
- **Page:** Amount of pages to return
- Since id: Tweets with IDs that are greater (i.e. newer) than the given ID
- **Show\_user:** Display user names at the begin of the tweet
- **Geocode:** Filter tweets by user-defined geographical information

## **4.2.2 Facebook**

The Facebook Class is not completed yet. It will provide a client for the Facebook API and will allow searching for information in Facebook, as well as getting users statuses. This function will be documented in a future deliverable or in the final documentation of the project.

### **4.2.3 RSS Feed**

 $\overline{a}$ 

The integration of live RSS feeds is provided by the **Zend\_Feed\_Rss**5 class of the Zend Framework.

The class offers the following data:

- Required channel elements
	- o **title**: the name of the channel
	- o **link**: the URL of the website corresponding to the channel
	- o **description**: one or more sentences describing the channel
- Common optional channel elements
	- o **pubDate**: the publication date of this set of content, in RFC 822 date format
	- o **language**: the language the channel is written in
	- o **category**: one or more (specified by multiple tags) categories the channel belongs to

<sup>5</sup> <http://framework.zend.com/manual/1.11/en/zend.feed.consuming-rss.html>

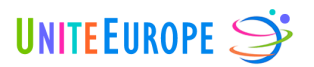

- o **RSS** *<item>* elements do not have any strictly required elements. However, either title or description must be present.
- Common item elements
	- o **title**: the title of the item
	- o **link**: the URL of the item
	- o **description**: a synopsis of the item
	- o **author**: the author's email address
	- o **category**: one or more categories that the item belongs to
	- o **comments**: URLs of comments relating to this item
	- o **pubDate**: the date the item was published, in RFC 822 date format

## **4.2.4 Solr / Lucene**

A special class called **Website\_Model\_SolrMapper** has been implemented and contains several methods for querying items from the UniteEurope Solr/Lucene index. This class uses the PHP Solr extension, which allows communicating effectively with the Apache Solr server in PHP  $5<sup>6</sup>$ .

Methods of the object

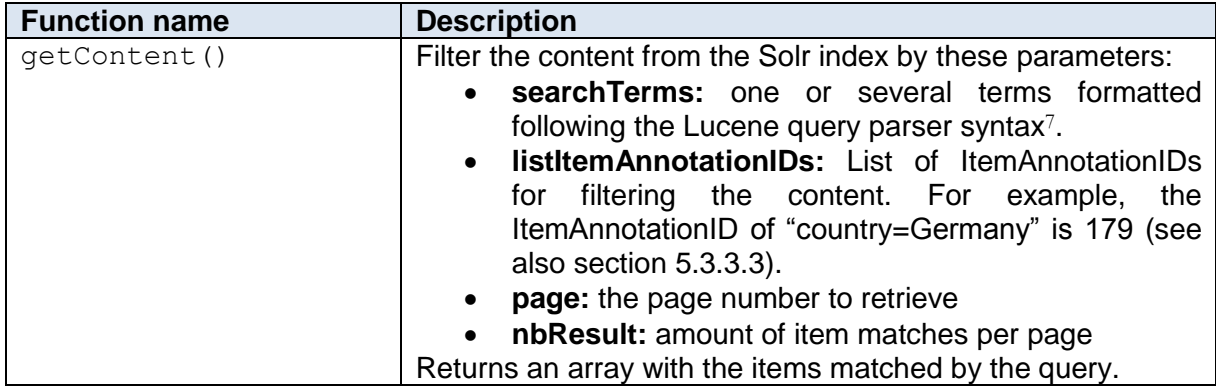

**Table 4.1: Website\_Model\_SolrMapper**

 $\overline{a}$ 

<sup>6</sup> <http://www.php.net/manual/en/book.solr.php>

<sup>7</sup> [http://lucene.apache.org/core/3\\_6\\_0/queryparsersyntax.html](http://lucene.apache.org/core/3_6_0/queryparsersyntax.html)

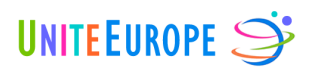

# **5 Web Crawler**

The UniteEurope web crawler is responsible for reading the web source definitions from the Data Management System, as well as for downloading, analysing and storing the corresponding online posts. The last task on this list, the storing part, was documented in Deliverable 5.1; it comprises the crawler's database technology (Hadoop + HBase), its search engine (Solr), and the software that connects these two components (Lily). We will now describe in more detail the current state of implementation of the download and analysis tasks.

## <span id="page-66-0"></span>**5.1 Software projects**

There are currently two different software projects under development, one for utility classes and one for the crawler. Both projects are written in Java and are configured as Maven<sup>8</sup> projects. They are both children of a third parent project, which only contains a Maven configuration file ( $\text{pom.xml}$ ) and which defines all Maven parameters that are shared by every project in our development environment. This approach avoids redundancy, making every project inherit the following parameters:

- Source encoding: All source code files are encoded in UTF-8.
- Maven repository: The Sonatype Nexus<sup>9</sup> repository where Maven artefacts are stored.
- $\bullet$  Maven dependencies: Every project depends on JUnit<sup>10</sup>.
- Build excludes: Property files (*\*.properties*) are excluded from the built JAR files, so that projects must override inherited properties.
- Maven Eclipse plugin: Employ the Maven plugin for Eclipse<sup>11</sup> in order to generate configuration files for the Eclipse IDE<sup>12</sup>.
- Maven compiler plugin: All source code complies to Java13 SE 6.

## **5.2 Utilities project**

The utility classes are kept separate in order to make them usable by other, more specific projects. There is only one other project at the moment, but this might change in the future.

Below, we document the most important classes from the utility project:

 MySQLConnection: Manage pools of connections to a MySQL database, using the Apache library for database connection pooling<sup>14</sup>. Every pool is defined by a unique

Deliverable 5.2 Application development and functionality Report 1

<sup>8</sup> <http://maven.apache.org/>

<sup>9</sup> <http://www.sonatype.org/nexus/>

<sup>10</sup> <http://www.junit.org/>

<sup>11</sup> <http://maven.apache.org/plugins/maven-eclipse-plugin/>

<sup>12</sup> <http://www.eclipse.org/>

<sup>13</sup> [http://www.java.com](http://www.java.com/)

<sup>©</sup> Copyright 2012, UniteEurope

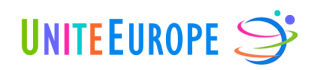

ID of the form *URL–Schema–User*, e.g. *jdbc:mysql://192.168.1.25:3306/– uniteeurope–crawlerUser*, and can hold up to eight connections. The connection credentials are expected to be defined in a file called uniteeurope.properties*.*

- DatabaseUtilities: Open and close connections to a MySQL database, perform create/read/update/delete operations, and validate input strings in order to avoid SQL injections.
- DateUtilities: Simplify the conversion between strings (e.g. "*2012-05-07 09:51:45*") and date objects.
- PropertyLoader: Read properties from a Java properties file which must exist somewhere on the class path. Furthermore, if the file is named uniteeurope.properties, for example, all properties defined in uniteeurope private.properties will have precedence. This allows different users to define customised parameter values, while sharing the same properties file via Subversion<sup>15</sup>.
- PropertyUtils: Query the properties read by the PropertyLoader, returning a string, a boolean or a list of strings.
- UELogger: Create a logger from the Java Logging API. Configuration parameters are expected to be defined in a file called logging.properties*.*

For all classes, unit tests are defined in order to ensure higher quality of code. For example, the test case MySQLConnectionTest.testGetConnection() fetches and closes multiple connections from the pool and validates the number of active and idle connections. The current code coverage (percentage of instructions covered by unit tests) is 59.1%.

# **5.3 Crawler project**

## **5.3.1 Maven configuration**

Just like the utilities project, the crawler inherits some universal Maven properties from the parent project, see section [5.1.](#page-66-0) In addition, the following dependencies are defined:

- The UniteEurope utilities project (see above)
- The Lily client and repository libraries
- The ROME<sup>16</sup> library for syndication feed parsing
- $\bullet$  The Apache API for sending emails<sup>17</sup>
- $\bullet$  The Solr Java client API<sup>18</sup>

Deliverable 5.2 Application development and functionality Report 1

<sup>14</sup> <http://commons.apache.org/dbcp/>

<sup>15</sup> <http://subversion.apache.org/>

<sup>16</sup> <https://rometools.jira.com/wiki/display/ROME/Home>

<sup>17</sup> <http://commons.apache.org/email/>

<sup>18</sup> <http://wiki.apache.org/solr/Solrj>

<sup>©</sup> Copyright 2012, UniteEurope

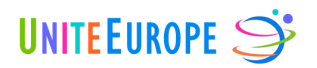

- Three different Lucene<sup>19</sup> libraries (core functionalities, language analysers, and a stemmer for Polish)
- The Twitter4J<sup>20</sup> library for accessing the Twitter API
- $\bullet$  The Tika<sup>21</sup> library for language detection

Many of these libraries depend on other libraries themselves, resulting in the dependency network depicted in [Figure 5.1.](#page-68-0) Furthermore, the Maven assembly plugin  $22$  is used for building JAR files from the project which contain all of these libraries. This will enable us later to deploy the project in a standalone way, without having to install the dependencies on the target machine.

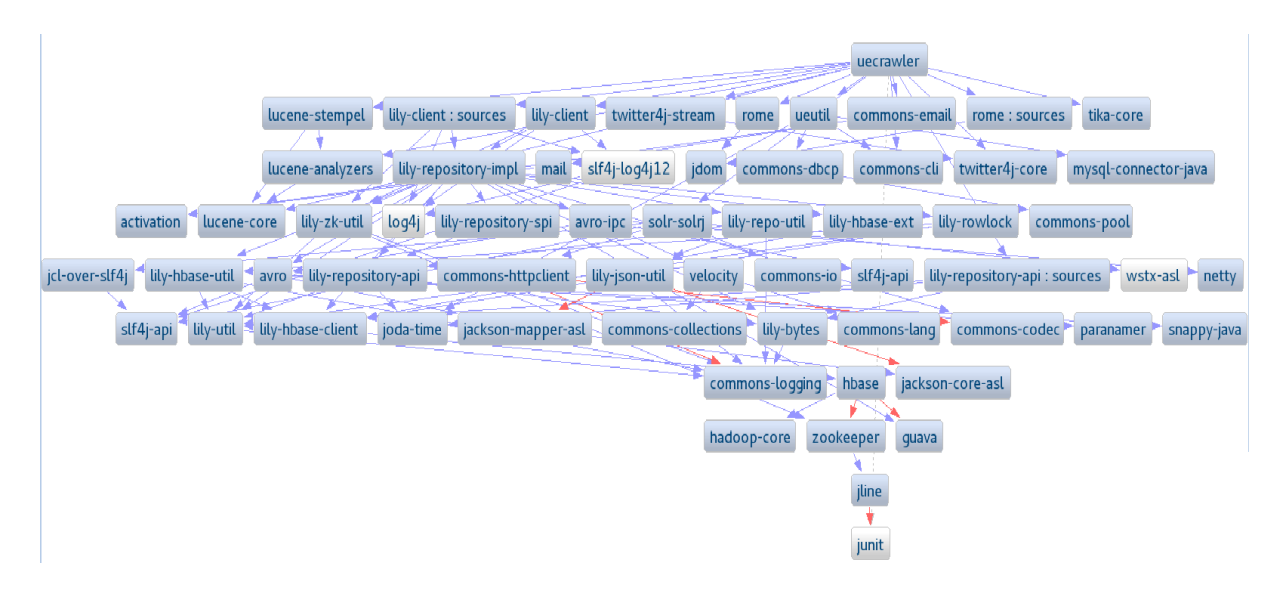

<span id="page-68-0"></span>**Figure 5.1: Maven dependency graph**

Deliverable 5.2 Application development and functionality Report 1

Lead Beneficiary: IMOOTY

<sup>19</sup> <http://lucene.apache.org/>

<sup>20</sup> <http://twitter4j.org/>

<sup>21</sup> <http://tika.apache.org/>

<sup>22</sup> <http://maven.apache.org/plugins/maven-assembly-plugin/>

<sup>©</sup> Copyright 2012, UniteEurope

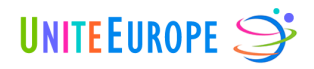

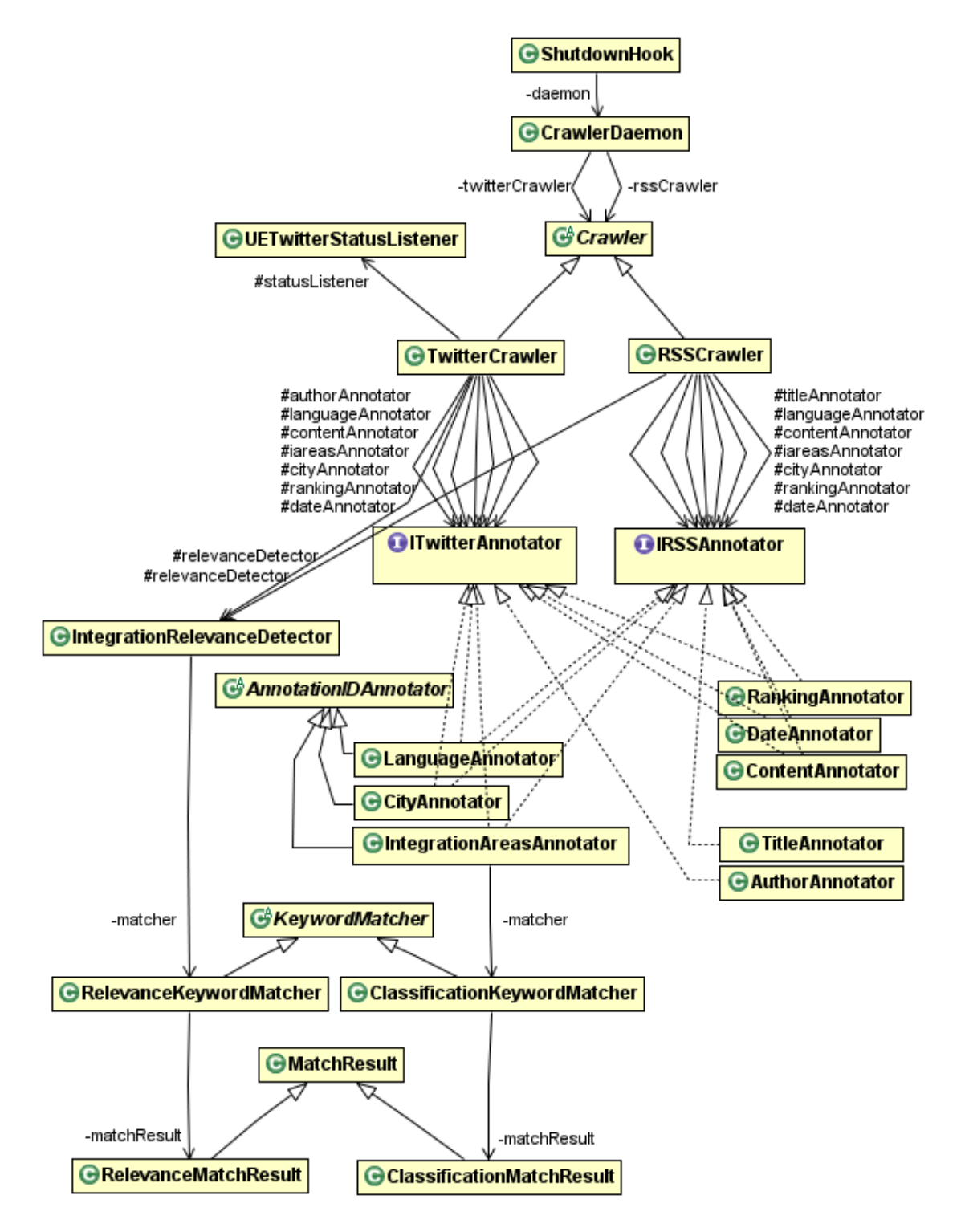

<span id="page-69-0"></span>**Figure 5.2: UML diagram for the crawler project**

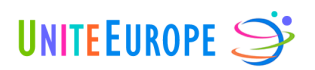

### **5.3.2 Downloading of online data**

In this section, we give an overview of how online data is downloaded, while in the next section, we describe how this data is analysed. [Figure 5.2](#page-69-0) shows a  $UML^{23}$  diagram for the most important classes of both tasks.

### <span id="page-70-0"></span>5.3.2.1 Class CrawlerDaemon

The CrawlerDaemon represents the starting point of the crawler project. It contains the main() method which is called to start the crawling process. This process will not terminate until it is stopped by the user or a severe error occurs.

As soon as the CrawlerDaemon is started, it performs two actions. First, the rssCrawler instance is scheduled to run recurrently after one minute of waiting, like this:

- 1. Run the rssCrawler
- 2. Wait one minute
- 3. GOTO 1.

In the beginning of the project, there will be only a few RSS feeds defined in the DMS, so the frequency of how often the feed information is read from the database will equal 1/minute. As soon as we add more feeds, the runtime of step 1 will increase, so that the feed definitions will be read less often.

All exceptions that occur during the RSS crawling are logged, and an email will be sent to the administrators with a stack trace of the first exception. Only in the case of fatal errors will all Java processes be stopped, e.g. when the Lily repository is permanently unavailable.

The second process which is started is the twitterCrawler, a continuously running task which does not have to be rescheduled. Similar processes for other APIs, such as Google+ or Facebook, will soon be implemented.

### 5.3.2.2 Class ShutdownHook

During initialisation, the CrawlerDaemon will register a shutdown hook with the Java virtual machine. This class will stop the rssCrawler and twitterCrawler, as well as close connections to Lily and MySQL, in two cases:

- 1. a fatal error occurs, see section [5.3.2.1,](#page-70-0) or
- 2. the user kills the Java process.

#### 5.3.2.3 Class Crawler

This abstract class defines functionality that is shared by the RSSCrawler, TwitterCrawler and other future crawler classes. Among these functions, the following are most important:

 $\overline{a}$ 

<sup>23</sup> <http://www.uml.org/>

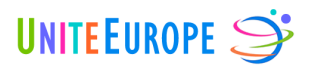

- SINGLE VALUE STRING ANNOTATIONS: This constant defines all feed annotations that are read from the DMS and whose value is exactly one string:
	- Annotation 1: **country**
	- Annotation 2: **cityAnnotation**
	- Annotation 3: **cityFocus**
	- Annotation 4: **sourceType**
	- Annotation 5: **integrationFocus**
	- Annotation 6: **streamType**
- MULTI VALUE STRING ANNOTATIONS: This constant defines all feed annotations that are read from the DMS and that can have multiple string values:
	- Annotation 7: **languageAnnotation**
	- Annotation 8: **topics**
- INTEGER ANNOTATIONS: This constant defines all feed annotations that are read from the DMS and whose value is exactly one integer:
	- Annotation 9: **ranking**
- initializeAnnotators(): This abstract function must be implemented by child classes; it is abstract because the set of annotators can be different for every crawler.
- getFeedIDsByStreamType(String streamType): Returns all feed IDs from the DMS with the given stream type.
- getActiveFeedIDs(): Returns all feed IDs from the DMS which are annotated as active, and whose source is also annotated as active.

### <span id="page-71-0"></span>5.3.2.4 Class RSSCrawler

This class extends the  $Crawler$  class; it downloads, analyses and persists RSS feeds<sup>24</sup>. During initialisation, it creates instances of the following classes:

- LanguageAnnotator
- ContentAnnotator
- DateAnnotator
- TitleAnnotator
- CityAnnotator

 $\overline{a}$ 

- IntegrationAreasAnnotator
- RankingAnnotator
- IntegrationRelevanceDetector

The AuthorAnnotator is not included, because only APIs such as Twitter provide a unique author ID.

<sup>&</sup>lt;sup>24</sup> Wherever we talk about RSS feeds, we are implicitly including Atom feeds. The term "syndication feed" would be the appropriate hypernym.
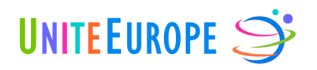

When the RSSCrawler is started by the CrawlerDaemon, it gets from the DMS all IDs of feeds which are active, and whose stream type is *Rss*. Furthermore, every feed definition contains information about how often it shall be crawled (e.g. every 360 minutes), and about the last date it was crawled. These two specifications determine if the feed is processed any further. Note that the waiting time of one minute in the CrawlerDaemon only determines how often feed information is read from the DMS, but the RSSCrawler determines if a feed is actually crawled.

Afterwards, we extract the annotations for every feed in the list that results from the previous step. This creates a map from strings (the feed URLs) to a list of attribute-value pairs. In addition to the single- and multi-value string annotations and integer annotations mentioned at the beginning of section [5.3.2.3,](#page-70-0) three additional annotations are included in this map:

- Annotation 10: **sourceID**
- Annotation 11: **feedID**
- Annotation 12: **annotationIDs** (the database IDs of annotations 1–9)

Feeds with missing or unknown annotations are discarded. New annotations have to be agreed on by the DMS and web crawler developers, and entail changes in the Lily and Solr configuration.

Valid feeds are now downloaded and parsed with the ROME library. The feed supplies us with a list of feed entries (i.e. posts). For every entry, a copy of the feed's attribute-value pairs is created, and the following annotations are added:

- Annotation 13: Extract the **title** of the post (see section [5.3.3.11\)](#page-80-0).
- Annotation 14: Extract the **content** of the post (see section [5.3.3.10\)](#page-80-1).
- Annotation 15: Concatenate the title and content into one *document text*, and automatically determine the most probable document **language** (see section [5.3.3.4\)](#page-77-0).

The concatenation of title and content is now normalised and stemmed. This includes the removal of punctuation, the transformation of words to lower case and their subsequent replacement by word stems. Given this stemmed document text, and the extracted language, we determine if the document is integration-related (see section [5.3.3.7\)](#page-79-0). If the document is not integration-related, it is discarded. Otherwise, more annotations are added:

- Annotation 16: Determine if the stemmed document text is related to a certain **city** (see section [5.3.3.5\)](#page-78-0).
- Annotation 17 + 18: Determine the most probable **integration subarea** covered by the stemmed document text, and the probability itself (**rankingAuto**), see sections [5.3.3.6](#page-79-1) and [5.3.3.8.](#page-80-2)
- Annotation 19: Extract the **date** of the post (see section [5.3.3.9\)](#page-80-3).

 $\overline{a}$ 

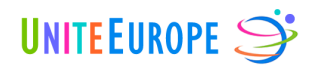

- Annotation 20: Determine the database IDs of annotations 15–17 (**annotationIDsAuto**), see section [5.3.3.3.](#page-77-1)
- Annotation 21: Generate a unique **document ID** from the feed entry's URL, performing the following replacements in order to comply to Lily's requirements:

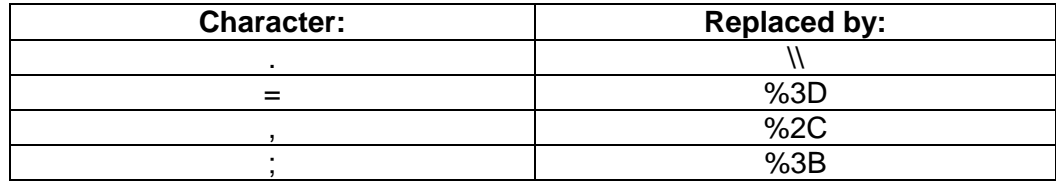

**Table 5.1: Character replacements in document IDs**

An example for the resulting list of annotations would be:

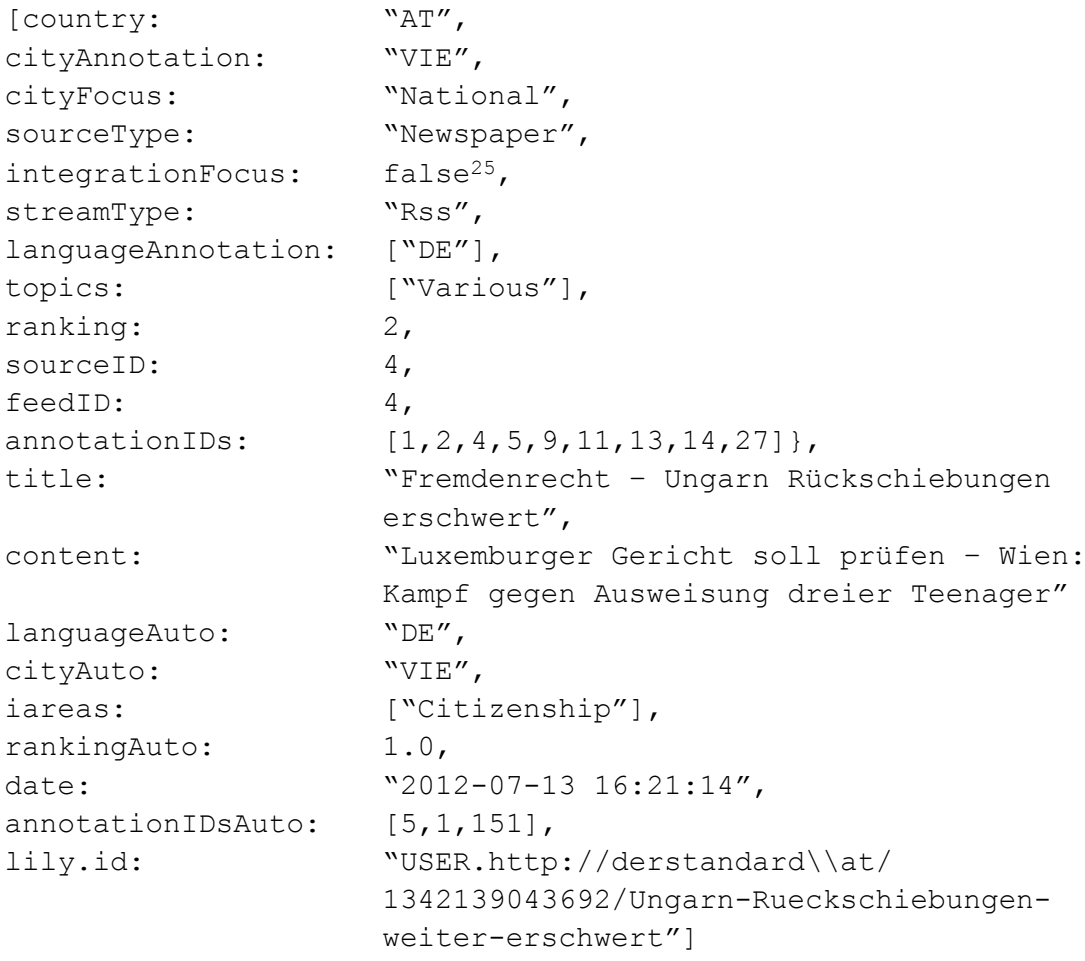

© Copyright 2012, UniteEurope  $25$  The integration focus is stored as a string in the DMS, but will be converted to a boolean.

Deliverable 5.2 Application development and functionality Report 1

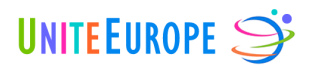

The 21 annotations are then passed to the Lily client library, which will persist it to HBase and Solr26 . The original XML data from the RSS or Atom feed will not be stored. If the ID already exists, no change is made<sup>27</sup>.

Finally, the DMS is updated. For every feed, we change the time of the last crawl to the current system time. In addition, we update the LastEntryDownload attribute if there was at least one feed entry which was not in HBase yet.

### 5.3.2.5 Class TwitterCrawler

This class extends the Crawler class; it downloads, analyses and persists Twitter posts (*tweets)*. During initialisation, it creates instances of the following classes:

- LanguageAnnotator
- ContentAnnotator
- DateAnnotator
- AuthorAnnotator
- CityAnnotator
- IntegrationAreasAnnotator
- RankingAnnotator
- IntegrationRelevanceDetector

The TitleAnnotator is not included, because tweets have no title field.

The class constructor will also read the Twitter account information from uniteeurope.properties. Two different accounts have been created for the crawler, one for testing and one for production use. This was necessary because two simultaneous logins from one account are not possible.

When the TwitterCrawler is started by the CrawlerDaemon, it connects to Twitter's streaming API<sup>28</sup> via the Twitter4J library. Twitter allows us to define (up to 400) keywords to track. Tweets containing these keywords are continuously sent to our Java client, as long as the thread is not stopped by the user or a severe exception occurs.

The keywords to track are a subset of those defined in the DMS, for two reasons:

 $\overline{a}$ 

 $26$  However, Solr may decide to queue the document in main memory before actually persisting it to the index on the hard disk, because committing several documents at a time improves performance.

 $27$  Actually, a RecordExistsException is thrown, which we catch silently. A more consistent approach would query if the ID already exists in HBase, before performing the analysis. However, hard disk access is at least 10,000 times slower than main memory access, so we prefer to access the hard disk only once, during creation of the (possibly existing) record. An improvement for a future version of the crawler is to check the feed's last crawl time and analyse only feed entries that are younger than this date. This will require that the entries' publish times are correct, and time zone information is always available.

<sup>28</sup> <https://dev.twitter.com/docs/streaming-apis>

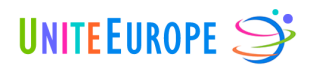

- Twitter allows only 400 keywords per streaming connection, but there are 2430 active, integration-related keywords defined in the DMS. There are two options to overcome this issue:
	- 1. Create more Twitter accounts, and use each to track a subset of the keywords.
	- 2. Remove keywords that occur so rarely that the Twitter search returns no results for them (e.g. *guest worker generation, Anti-Ausländer-Kampagne, feitelijke terugkeer).*
- Many keywords will yield a large number of results that are not integration-related. For example, the word *ghetto* is used in many different contexts. The keyword list will therefore have to be manually adapted to Twitter, possibly using the following approach:
	- 1. Choose a subset of 400 keywords from the DMS.
	- 2. Start tracking tweets containing these keywords.
	- 3. Identify a tweet that is not integration-related; this will require a person that speaks the language under consideration.
	- 4. Identify which keyword caused the "wrong" tweet to show up. Remove the keyword from the current set, and mark it as non-integration related.
	- 5. Continue with steps 2–4 until most tweets returned from Twitter are relevant. In the DMS, add a new annotation IntegrationFocusTwitter. Set the annotation value to *false* for every keyword marked in step 4. This annotation can then be used by the crawler for determining Twitter keywords.
- Alternatively, every single keyword could be checked for relevance individually. This approach would be more consistent, but would also take more time than it takes to reach step 5. Either approach will be implemented as an additional user interface in the DMS.

Since the issues mentioned above have not been addressed yet, the current list of Twitter search terms is hard-coded into class TwitterCrawler. It consists of some English and German keywords and was created in a fashion similar to steps 1–5 as explained above. The tweets which are returned for this list are processed by a UETwitterStatusListener, analogously to section [5.3.2.4:](#page-71-0)

- Read the feed definition for Twitter from the DMS and store it as a list of annotations.
- Add annotations according to the current tweet:
	- o content
	- o automatically determined language
- If the detected language matches any keyword language (currently English or German), and if the stemmed tweet content is integration-related, add more annotations:
	- o date
	- o city
	- o most probable integration subarea, and its probability

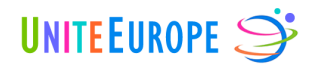

- o the database IDs of some annotations
- $\circ$  a unique document ID<sup>29</sup>

An example for the resulting list of annotations would be:

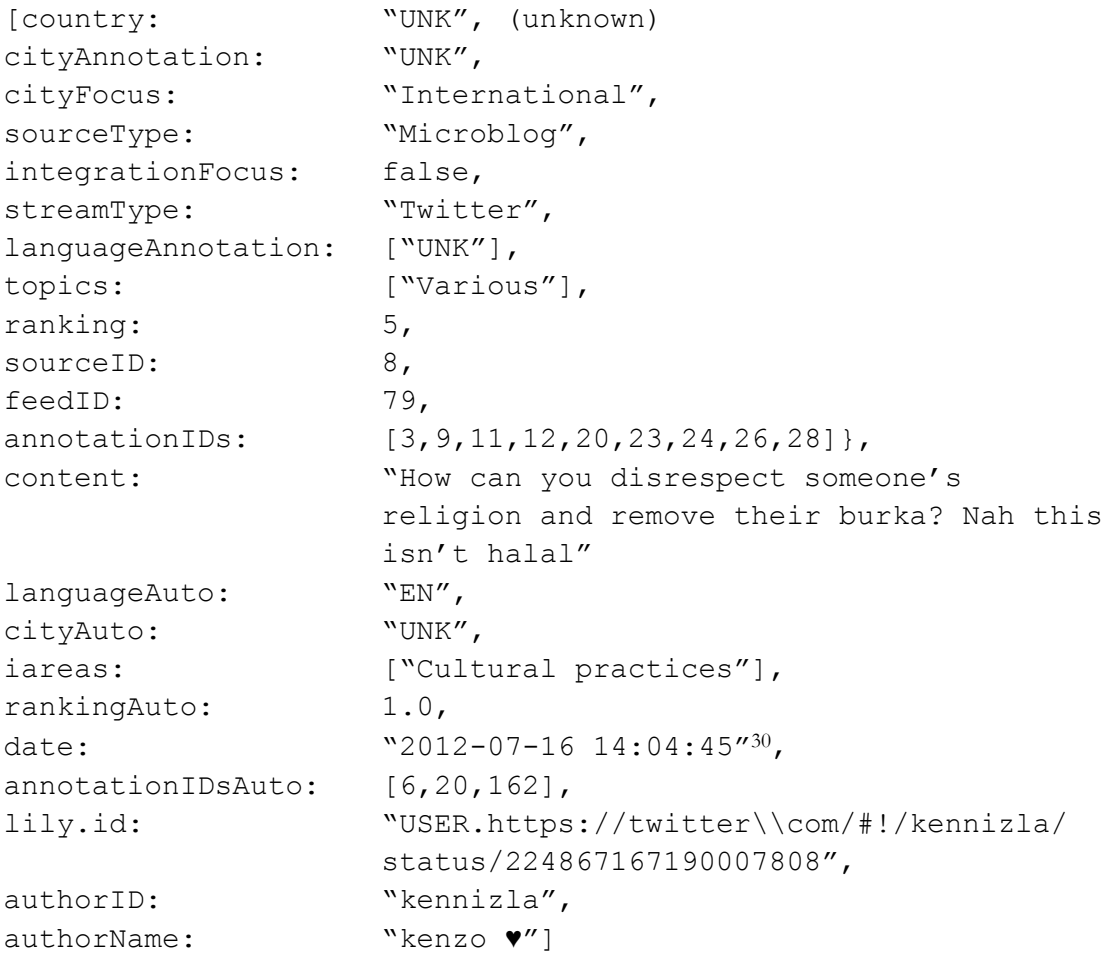

The 22 annotations are then passed to the Lily client library, which will persist it to HBase and Solr. If the ID already exists, no change is made.

The streaming API will sometimes send out status deletion notices. This happens when a user deletes a tweet. All users of the API are encouraged to remove these tweets from their database, so we implemented this functionality.

All occurring exceptions are logged. If the Lily repository becomes permanently unavailable, the TwitterCrawler is stopped.

 $29$  For technical reasons, also the Twitter users' IDs and screen names will have to be captured with the tweet. However, in order to protect the authors' of the tweets privacy (in compliance with D2.6), we will integrate a function to render them anonymous. This will be elaborated in a more detailed manner at a later stage of the project.

 $30$  Publish times for tweets from the streaming API are given in GMT (Greenwich Mean Time).

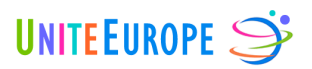

## **5.3.3 Analysis of downloaded documents**

#### 5.3.3.1 Interface IRSSAnnotator

IRSSAnnotator is an interface for all annotators that analyse RSS feed entries. They are required to implement a function which creates new annotations, given a com.sun.syndication.feed.synd.SyndEntry object.

### 5.3.3.2 Interface ITwitterAnnotator

ITwitterAnnotator is an interface for all annotators that analyse tweets. They are required to implement a function which creates new annotations, given a twitter4j.Status object.

## <span id="page-77-1"></span>5.3.3.3 Class AnnotationIDAnnotator

When feed definitions are read from the DMS, we also extract the database IDs of these annotations; see section [5.3.2.4,](#page-71-0) Annotation 12. For example, the annotation

#### *subIntegrationArea: "Citizenship"*

corresponds to the ItemAnnotationID 151. This number is stored in a list of integers, resulting in a new annotation:

*annotationIDs: […, 151, …]*

While this information seems redundant, it may later be used to query the Solr index more efficiently, because we are searching for integers instead of strings. The differences in performance will be measured as soon as we have a significant amount of data.

In addition, it would be desirable to have an ID list also for the automatic annotations that are extracted from the individual posts. However, this is not possible for most of these annotations, because the *content* for example can take any arbitrary string value. Only three automatic annotations (*languageAuto, cityAuto* and *iareas*) can be matched to DMS annotations. The IDs of these corresponding annotations are stored in another list of integers:

*annotationIDsAuto: [6, 20, 151]* <sup>≙</sup>*languageAuto: EN, cityAuto: UNK, iareas: [Citizenship]*

The abstract class AnnotationIDAnnotator implements a function for looking up corresponding IDs and adding them to *annotationIDsAuto*. The class is extended by Language-Annotator, CityAnnotator and IntegrationAreasAnnotator.

### <span id="page-77-0"></span>5.3.3.4 Class LanguageAnnotator

This class is an AnnotationIDAnnotator, and it implements IRSSAnnotator and ITwitterAnnotator. It concatenates the content and title of a post, if present, and uses the Tika language identifier to automatically detect the language. The identifier does not work very well for short texts like tweets, which leaves room for future improvement.

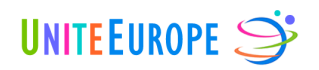

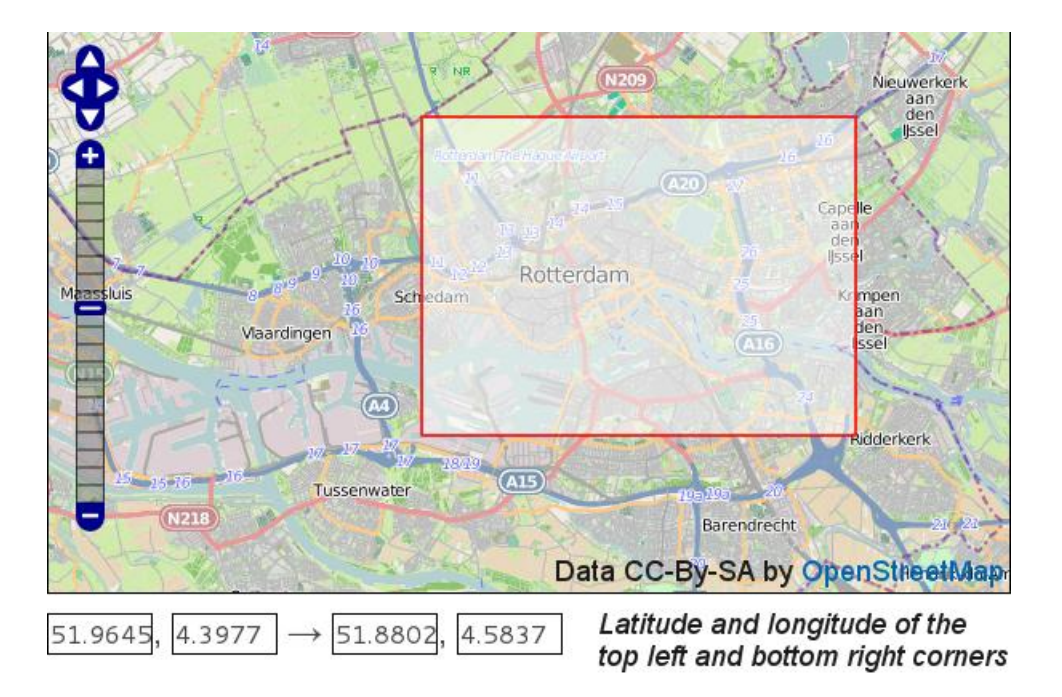

**Figure 5.3: Example for geographic bounding box (Rotterdam)**

<span id="page-78-1"></span>Example: *languageAuto: EN*

# <span id="page-78-0"></span>5.3.3.5 Class CityAnnotator

This class is an AnnotationIDAnnotator, and it implements IRSSAnnotator and ITwitterAnnotator. In the future, it will annotate posts with a certain city if they contain keywords which are names of places in this city (e.g. districts, streets, parks or schools). This functionality has not been implemented yet, so we simply copy the city annotation from the DMS.

### Example: *cityAuto: VIE*

In addition to looking for place keywords, tweets offer us to extract geographic information directly. Since the Twitter feed itself has no city defined in the DMS (*cityAnnotation: UNK → "unknown", country: UNK*), we allow the CityAnnotator to change these annotations now. This belated modification represents an exception among the annotators, but it allows us to distinguish between keyword-based and geolocation-based city detection without introducing a new annotation.

Geographic information is extracted by the following procedure:

 Some Twitter users add latitude and longitude values to their tweets via GPS. For every city under consideration (currently Berlin, Malmö, Rotterdam and Vienna), we have defined a bounding box as shown in [Figure 5.3.](#page-78-1) If the tweet's position lies within a bounding box, the corresponding city is selected.

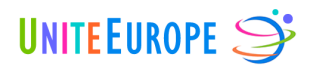

- Alternatively, some users tag their post with a certain *place*. The list of places, defined by Twitter, includes countries, cities, districts and restaurants, for example. All places, except for countries, come with bounding box information that is equivalent to the boxes we have defined. If the centre of a place's bounding box lies within one of our bounding boxes, the corresponding city is selected.
- If a city was selected, the city, country and the two annotation IDs are updated. However, most tweets (> 99.99%) are either not enriched with geographic information, or do not match one of our four cities.

Example: *cityAnnotation: ROT, country: NL, annotationIDs: [..., 186, 188, …]*

### <span id="page-79-1"></span>5.3.3.6 Class IntegrationAreasAnnotator

This class is an AnnotationIDAnnotator, and it implements IRSSAnnotator and ITwitterAnnotator. It uses a ClassificationKeywordMatcher to count the number of keyword matches for every integration subarea in the given post, see section [5.3.4.3.](#page-82-0) Since the number of keywords in the DMS can be different for every area, we normalise by this number. The area which maximises

# # keyword matches for this area # keywords for this area

will be selected as the most probable integration subarea. If no matches are found, the area is set to *UNK* (unknown). Of course, only keywords in the detected document language will be used for matching.

In the future, there is lots of room for improvement – we could assign a higher weight to compound term matches, or set a probability threshold so that multiple areas can be selected, or drop the keyword approach altogether and use standard text classification algorithms instead.

Example: *iareas: [Citizenship]*

# <span id="page-79-0"></span>5.3.3.7 Class IntegrationRelevanceDetector

This class determines if a given text is integration-related or not. It is therefore not an annotator, but will be used during the annotation process in order to analyse if a document is processed any further, or if it is discarded. Only integration-related posts will end up in the database.

While the IntegrationAreasAnnotator uses a ClassificationKeywordMatcher to classify a text into one or more integration areas, the IntegrationRelevanceDetector uses a RelevanceKeywordMatcher to identify relevant documents. This task is equivalent to a classification into the set *{relevant, irrelevant}.* For the given document language, the matcher will retrieve all integration-related keywords, and count the number of matches (see section [5.3.4.2\)](#page-81-0). This count is then normalised by the length of the text:

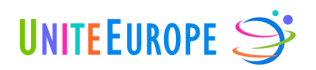

# keyword matches # document tokens

If this value exceeds a defined threshold of 0.005, i.e. at least one match per 200 tokens, the document is classified as relevant. This requirement is very permissive, and will be made stricter in the future.

Note that we currently assume all tweets to be relevant, because they were returned from the streaming API after querying for integration-related keywords.

# <span id="page-80-2"></span>5.3.3.8 Class RankingAnnotator

This class implements IRSSAnnotator and ITwitterAnnotator. Its purpose is to assign every document a ranking value greater than 0, based on the content. At least two different ranking concepts are conceivable:

- 1. The probability of the document being integration-related, as shown in section [5.3.3.7.](#page-79-0)
- 2. The matching value of the integration area assignment, as shown in section [5.3.3.6.](#page-79-1)

Since these values would be assigned by the IntegrationAreasAnnotator or the IntegrationRelevanceDetector, the RankingAnnotator will probably be discarded. At the moment, it assigns every post a ranking of 1.0.

Example: *rankingAuto: 1.0*

### <span id="page-80-3"></span>5.3.3.9 Class DateAnnotator

This class implements IRSSAnnotator and ITwitterAnnotator. It extracts the publishing time from a post.

Example: *date: 2012-07-16 14:04:45*

# <span id="page-80-1"></span>5.3.3.10 Class ContentAnnotator

This class implements IRSSAnnotator and ITwitterAnnotator. It extracts the text from a post.

Example: *content: "How can you disrespect someone's religion and remove their burka? Nah this isn't halal"*

# <span id="page-80-0"></span>5.3.3.11 Class TitleAnnotator

This class implements IRSSAnnotator, but not ITwitterAnnotator because tweets do not have a title.

Example: *title: "Fremdenrecht – Ungarn Rückschiebungen erschwert"*

# 5.3.3.12 Class AuthorAnnotator

This class implements ITwitterAnnotator, but not IRSSAnnotator because many syndication feeds do not offer a unique author ID.

> © Copyright 2012, UniteEurope Deliverable 5.2 Application development and functionality Report 1 Lead Beneficiary: IMOOTY

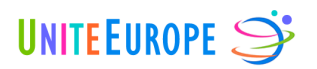

While the *authorID* is unique and can have at most 15 characters (letters, numbers and '), the *authorName* is not unique and can contain up to 20 UTF-8 characters.

Example: *authorID: "kennizla", authorName: "kenzo ♥"*

# **5.3.4 Keyword Matching**

### 5.3.4.1 Class KeywordMatcher

This abstract class implements the basic functionality for every keyword matcher. Given a list of tokens (in our case, word stems), we go through this list and process every token. The function processToken(String token) itself is abstract, i.e. it will be implemented by extending classes. The problem that we deal with in KeywordMatcher is that we do not only want to match single tokens, but also multiple ones, and that longer matches are preferred.

For example, the following sentence

*Among the urban citizens, right-wing extremist backgrounds are very uncommon.*

might correspond to the following word stems:

*among the urban citizen right wing extremist background ar veri uncommon*

The stems from the following keywords would match:

*[citizen, citizen rights, right-wing extremist, right-wing extremist background, extremist]*

In general, we prefer matches for compound words, because they are usually much better for distinguishing integration areas. Our algorithm will therefore match the longest keyword first: *right-wing extremist background.* This will invalidate all other keyword matches, except for *citizen*, resulting in the following matching:

*Among the urban [citizens], [right-wing extremist backgrounds] are very uncommon.*

Note that *citizen rights* in the list of possible matches represents a problem that results from the normalisation step where commas are removed. In a later phase of the project, we will have to estimate whether normalisation should be skipped to avoid these problems.

Finally, we have set the maximum size of compound words to 4 stems, which conforms to the list of keywords submitted by the project partners. Larger compound words will necessitate a change of this parameter.

### <span id="page-81-0"></span>5.3.4.2 Class RelevanceKeywordMatcher

This class extends KeywordMatcher. It is used by the IntegrationRelevanceDetector to match integration-related keywords in the document text. The function match(List<String> tokens, String language) will return a RelevanceMatchResult, specifying the number of matches in the given token list

© Copyright 2012, UniteEurope Deliverable 5.2 Application development and functionality Report 1 Lead Beneficiary: IMOOTY

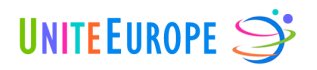

and for the given language. The set of keywords is read from the DMS and updated every ten minutes.

### <span id="page-82-0"></span>5.3.4.3 Class ClassificationKeywordMatcher

This class extends KeywordMatcher. It is used by the IntegrationAreasAnnotator to match integration-related keywords in the document text. The function match(List<String> tokens, String language) will return a ClassificationMatchResult, specifying the number of matches in the given token list for every integration area. The formula for selecting the most probable area was given in section [5.3.3.6.](#page-79-1)

Just like for the RelevanceKeywordMatcher, the set of keywords and their assigned integration areas are read from the DMS and updated every ten minutes.

### 5.3.4.4 Class MatchResult

This is a base class for all match counters. At the moment, it only contains a variable for incrementing the token count.

### 5.3.4.5 Class RelevanceMatchResult

This class extends MatchResult. At the moment, it only contains a variable for incrementing the match count.

### 5.3.4.6 Class ClassificationMatchResult

This class extends MatchResult. It contains a map from strings to integers, counting the number of matches for every integration area.

# **5.4 Deployment**

With the help of the Maven assembly plugin (see section [5.3.1\)](#page-67-0), we generate a JAR file containing all the afore-mentioned classes and the libraries they depend on. The JAR file is then copied to our Hadoop development server:

*/home/hduser/PROD/uecrawler-1.0.19-SNAPSHOT-jar-with-deps.jar*

The property files (logging.properties, uniteeurope.properties) are also located in *PROD*; they were excluded from the JAR file. In logging.properties, we set the log level to FINER, and generate up to five log files with a maximum size of 10 MB. In uniteeurope.properties, we specify the MySQL and Twitter connection parameters.

The Java process is then started as follows:

```
java -XX:+HeapDumpOnOutOfMemoryError -Xms128M -Xmx256M 
-Dfile.encoding=UTF-8 -cp .:uecrawler-1.0.19-SNAPSHOT-jar-with-deps.jar 
org.uniteeurope.uecrawler.CrawlerDaemon &
```
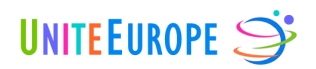

# **6 Summary**

This Deliverable 5.2 describes accurately the various developed features and therefore allows a better understanding of the technical implementation of the project. The structure is built around the four main parts of the project: the Data Management System (DMS), the Mysql database, the website and the web crawler.

The structure of the Zend Framework and all the details of its personalisation through the development of DMS are described in detail in Section 2 of this document. Each feature of the DMS is summarised and structured following the logic of the Model-View-Controller of the framework. The application controllers and models, the different Class of objects and methods, are detailed.

Section 3 presents the structure of the Mysql database, support for all meta-information such as the sources, keywords, annotations and data users of the tools. This section allows a better understanding of the structure of meta-information essential to the implementation of an effective multi-layer pattern to categorise the content. The MySQL database is used by all parts of the project.

Section 4 presents the implementation of the Pimcore CMS and its integration of the different applications of the website. It describes the four modules currently programmed to access the content through the public website: The *Lucene / Solr module* that provides access to the contents of the Unite Europe Index, the *Twitter module* that provides access to twitter content and Twitter account, *Rss module* that interprets the XML and RSS feed, and finally the *Facebook module*, which enables the access to the Facebook network and content.

Finally, Section 5 explains the details of the web crawler application programmed in Java, whose goals are to retrieve information from sources saved in the DMS and verify them according to specific criteria of location and suitability of content before saving them in a powerful Lucene/Solr Index. The Web Crawler organises the information capture and categorises the content.

The next steps are the implementation of the prototype and its improvement. This means the integration of the different templates and all components required like for example the place tags analysis, Facebook content connections, Twitter content optimisation and all other optimisation and statistical processes defined in WP3 and WP4.